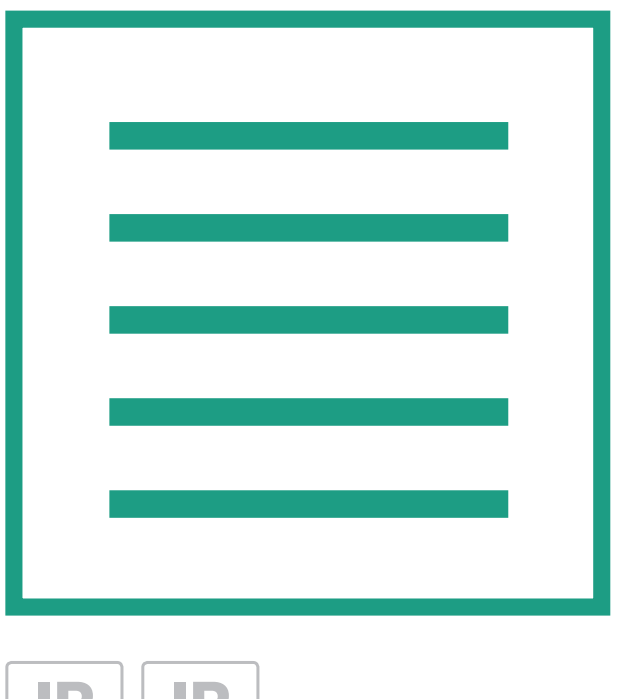

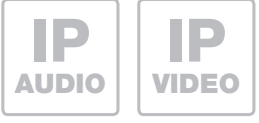

# **RTN300X · RTN301X**

IP Türlautsprecher-Modul

IP Door Module Module Porte IP IP-deurluidsprekermodule

## **Anleitung - Manual - Manuel - Handleiding**

### **Inhalt**

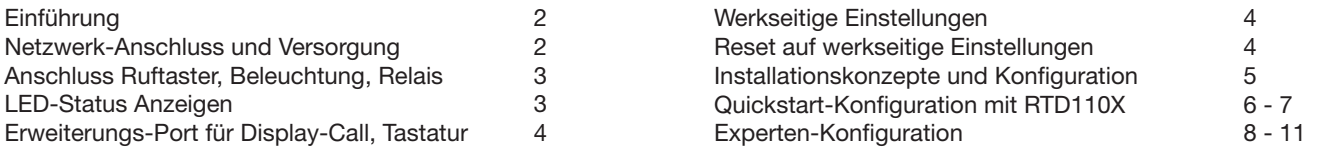

### **Sicherheitshinweise**

Einbau und Montage elektrischer Geräte dürfen nur durch eine Elektrofachkraft gemäß den einschlägigen Installationsnormen, Richtlinien, Bestimmungen, Sicherheits- und Unfallverhütungsvorschriften des Landes erfolgen. Für Arbeiten an Anlagen mit Netzanschluss 230 V~ sind die Sicherheitsanforderungen nach DIN VDE 0100 zu beachten. Bei Nichtbeachten der Anleitung können Schäden am Gerät, Brand oder andere Gefahren entstehen. Diese Anleitung ist Bestandteil des Produktes und muss beim Endkunden verbleiben.

### **Systeminformation und bestimmungsgemäßer Gebrauch**

Dieses Gerät ist ein Produkt des IP Türsprechanlagen-Systems und kann nur innerhalb der definierten Installationsszenarien eingesetzt werden. Detaillierte Fachkenntnisse durch IP-Schulungen werden zum Verständnis vorausgesetzt. Die Funktion des Gerätes ist konfigurationsabhängig. Nähere Informationen zum jeweiligen Funktionsumfang entnehmen Sie den entsprechenden Anwendungsbeschreibungen in der Produktdatenbank.

### **Netzwerk-Anschluss und Versorgung**

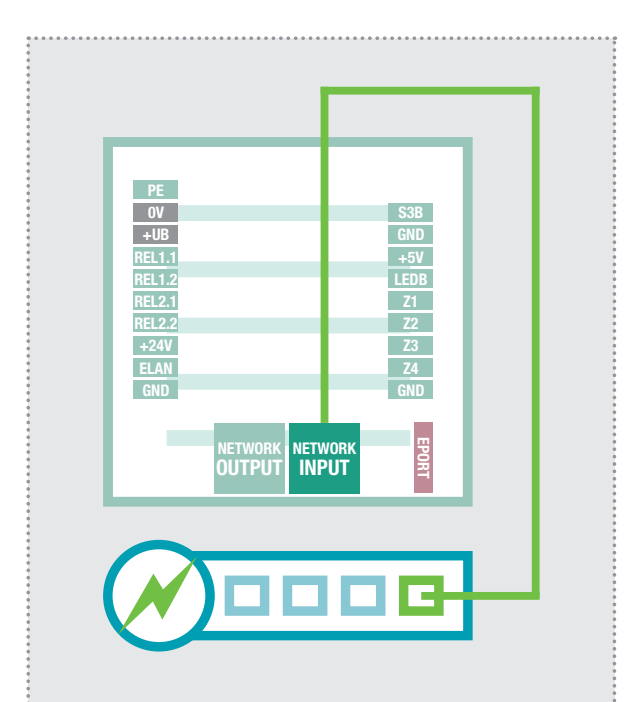

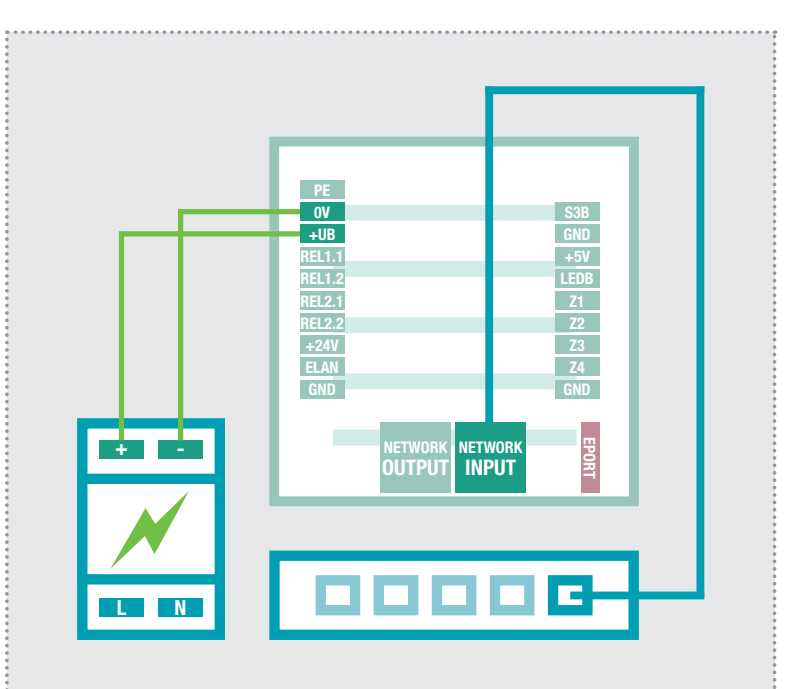

### IP Türlautsprecher-Modul per PoE-Switch

Der INPUT-Port des IP Türlautsprecher-Moduls wird über ein Netzwerkkabel (ab CAT5) mit einem PoE-Switch (nach IEEE 802.3af) verbunden.

**Achtung:** Das Modul darf nicht direkt über einen, auf Verlegekabel gecrimpten, Stecker angeschlossen werden. Vercrimpen Sie eine Buchse und benutzen Sie dazwischen ein kurzes flexibles Netzwerkkabel.

### IP Türlautsprecher-Modul per Netzteil 28VDC

Verbinden Sie die Klemmen 0V und +UB des IP Türlautsprecher-Moduls mit einem 28VDC Netzteil (RED013X). Der INPUT-Port wird über ein Netzwerkkabel (ab CAT5) mit einem Ethernet-Switch verbunden.

**Achtung:** Ein am OUTPUT-Port angeschlossenes RTN500X IP Kamera-Modul wird ebenfalls mitversorgt. Es handelt sich hier aber nicht um eine Standard-PoE-Versorgung. Andere (PoE-)Geräte können über diesen Port zwar netzwerktechnisch angeschlossen, aber generell nicht mitversorgt werden.

### **Anschluss der Ruftaster, Namenschild-Beleuchtung und Relais**

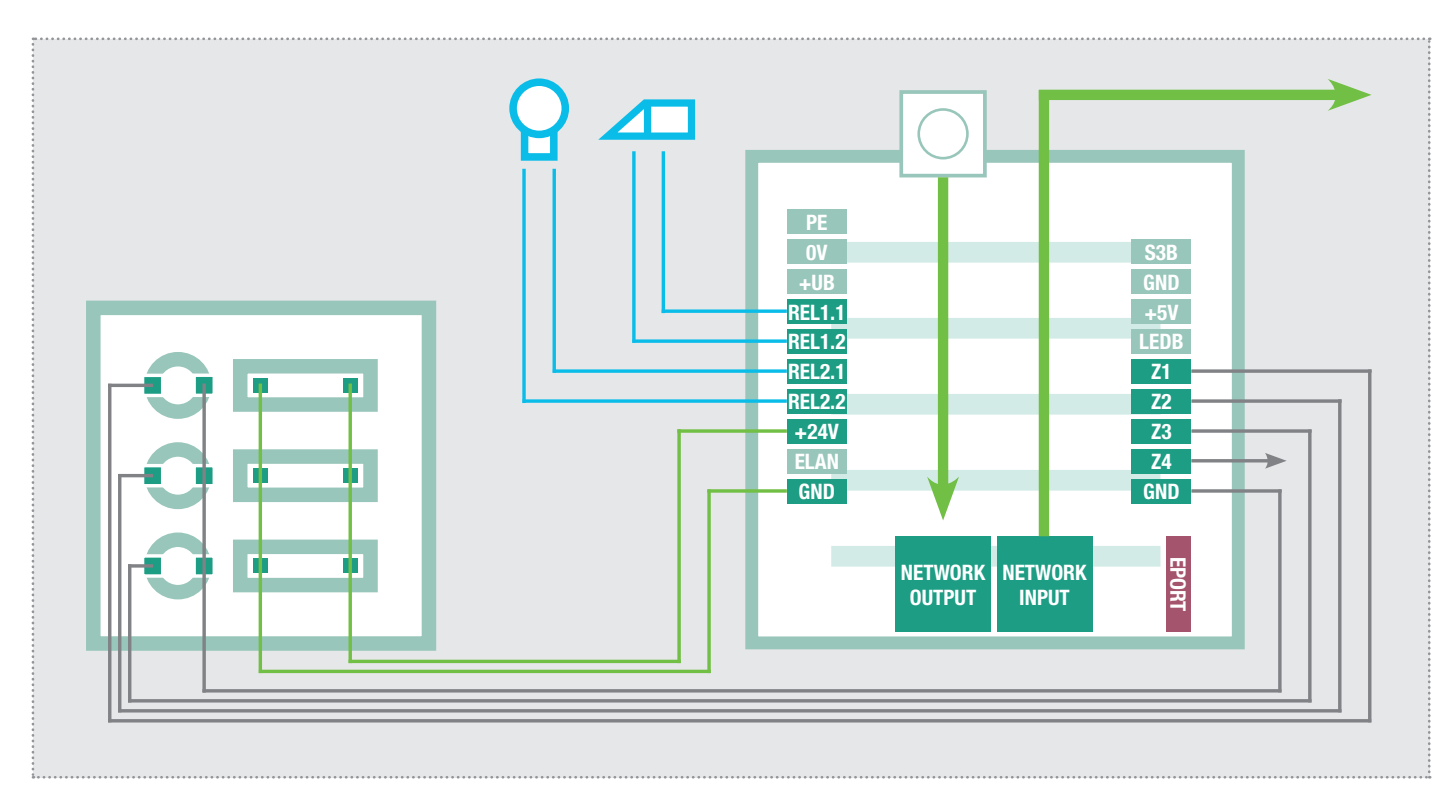

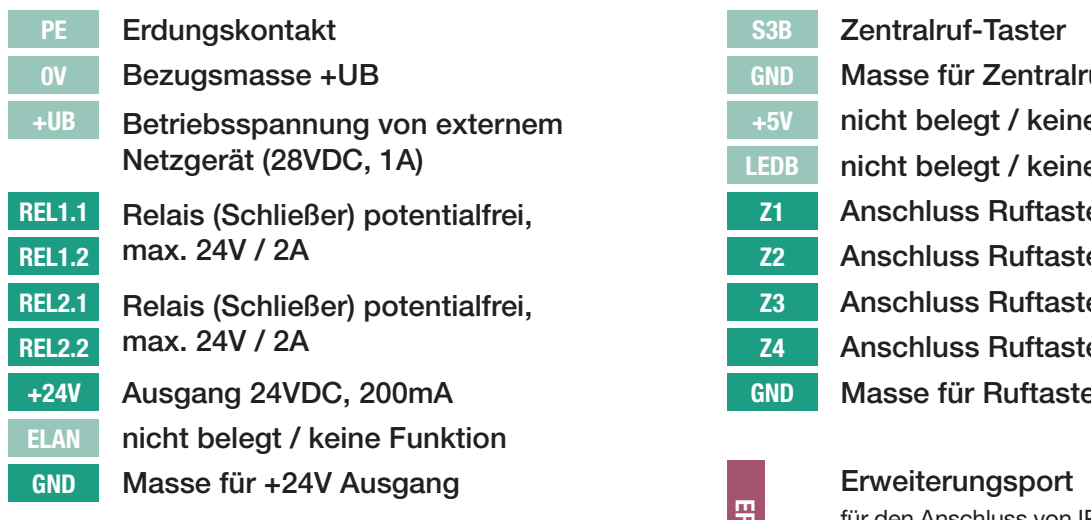

# **Deutsch**

### LED Status-Anzeigen

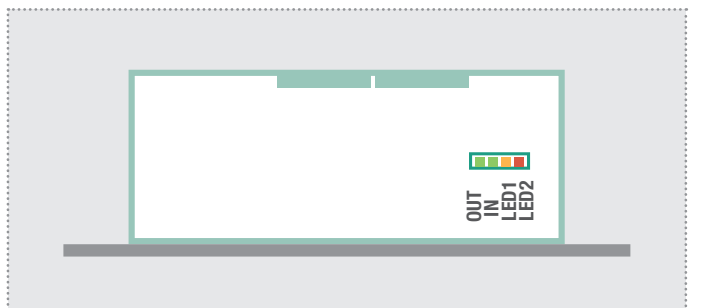

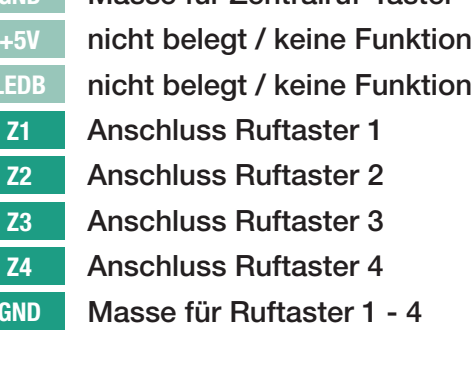

**EPORT**

für den Anschluss von IP Displaycall-Modul RTN710X, IP Direktwahl-Tastaturmodul RTN100X und IP Diodenmatrix-Modul RTN720X.

 $M$ -Taster

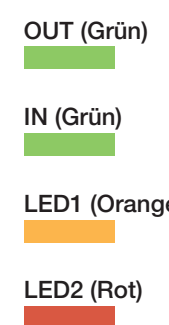

Dauerhaft an: Ein Gerät ist mit dem Output-Netzwerkport verbunden und in Betrieb. Kurzes Aufblinken signalisiert: Datenverkehr.

Das Türlautsprecher-Modul ist mit dem Netzwerk verbunden und in Betrieb. Kurzes Aufblinken signalisiert: Datenverkehr.

e) Dauerhaft an: Türlautsprechermodul befindet sich in einer Sprechverbindung. Blinken: Der Werksreset ist abgeschlossen.

Dauerhaft an: Das Türlautsprechermodul ist nicht am SIP-Server registriert.

### **Erweiterungs-Port für IP Displaycall und Direktwahl-Tastaturmodul**

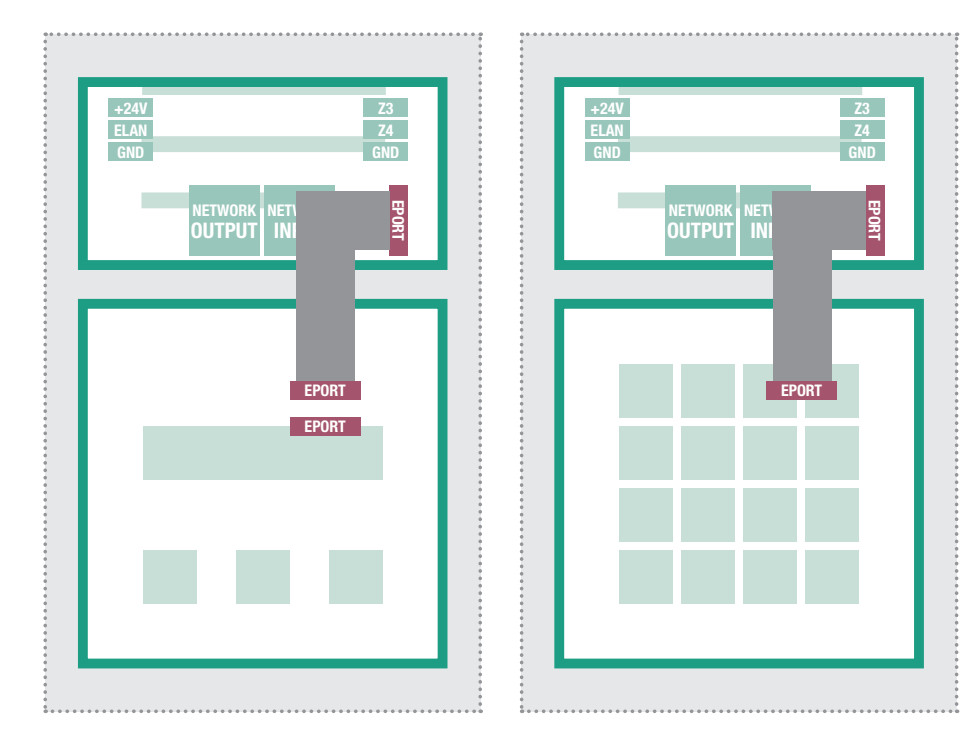

Am Erweiterungsport des IP Türlautsprecher-Moduls kann das IP Displaycall- und Direktwahl-Tastaturmodul angeschlossen werden.

Die Ruftaster-Anschlüsse Z1 bis Z4 können zusätzlich genutzt werden. Weitere Informationen entnehmen Sie bitte dem aktuellen **IP Systemhandbuch**.

**Hinweis:** Eines dieser Module wird direkt über den Türlautsprecher versorgt. Am Displaycall-Modul können auch noch weitere Displaycall-Module oder ein Direktwahl-Tastaturmodul (z.B. für eine Code-Lock-Zugangskontrolle) angeschlossen werden. In diesem Fall ist eine separate Spannungsversorgung für die zusätzlichen Module vorzusehen.

### **Werkseitige Einstellungen**

### **IP-Adresse Türlautsprecher-Modul** 192.168.42.41 *IP-Adresse-RTD:8041 (Beispiel!)*

**Zugangsdaten - Administration** Passwort: 1234

*192.168.42.41*

*Hauptnetz-Zugriff über RTD110X*

### **Reset auf werkseitige Einstellungen**

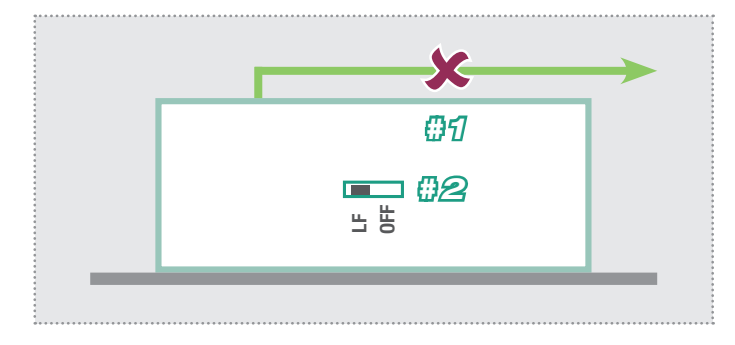

- 1. Trennen Sie das IP Türlautsprecher-Modul von der Spannungsversorgung (Power-over-Ethernet oder Netzteil).
- 2. Stellen Sie den seitlichen Reset-Schalter auf LF (Load Factory Defaults): Frontplatte nach unten, Schalter nach links.
- 3. Verbinden Sie das Türlautsprecher-Modul wieder mit der Spannungsversorgung.

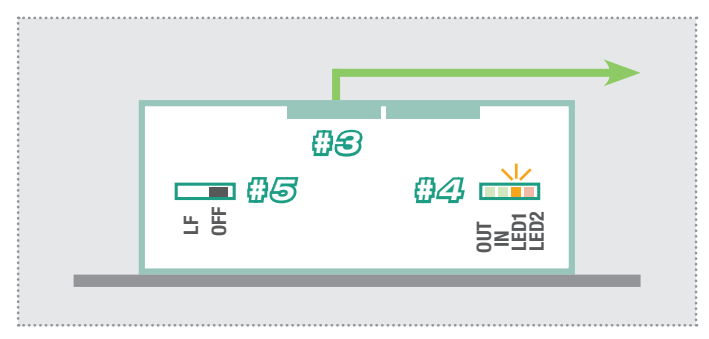

- 4. Warten Sie, bis die LED1 (Orange) permanent blinkt.
- 5. Stellen Sie (ohne die Spannungsversorgung zu trennen) den Reset-Schalter wieder zurück auf die ursprüngliche Position. Das Türlautsprecher-Modul ist nun zurückgesetzt.

**Hinweis:** Telefonbuch-Einträge werden dadurch nicht zurückgesetzt. Bitte nehmen Sie diese Änderungen jeweils manuell vor.

### **Installationskonzept und Konfiguration**

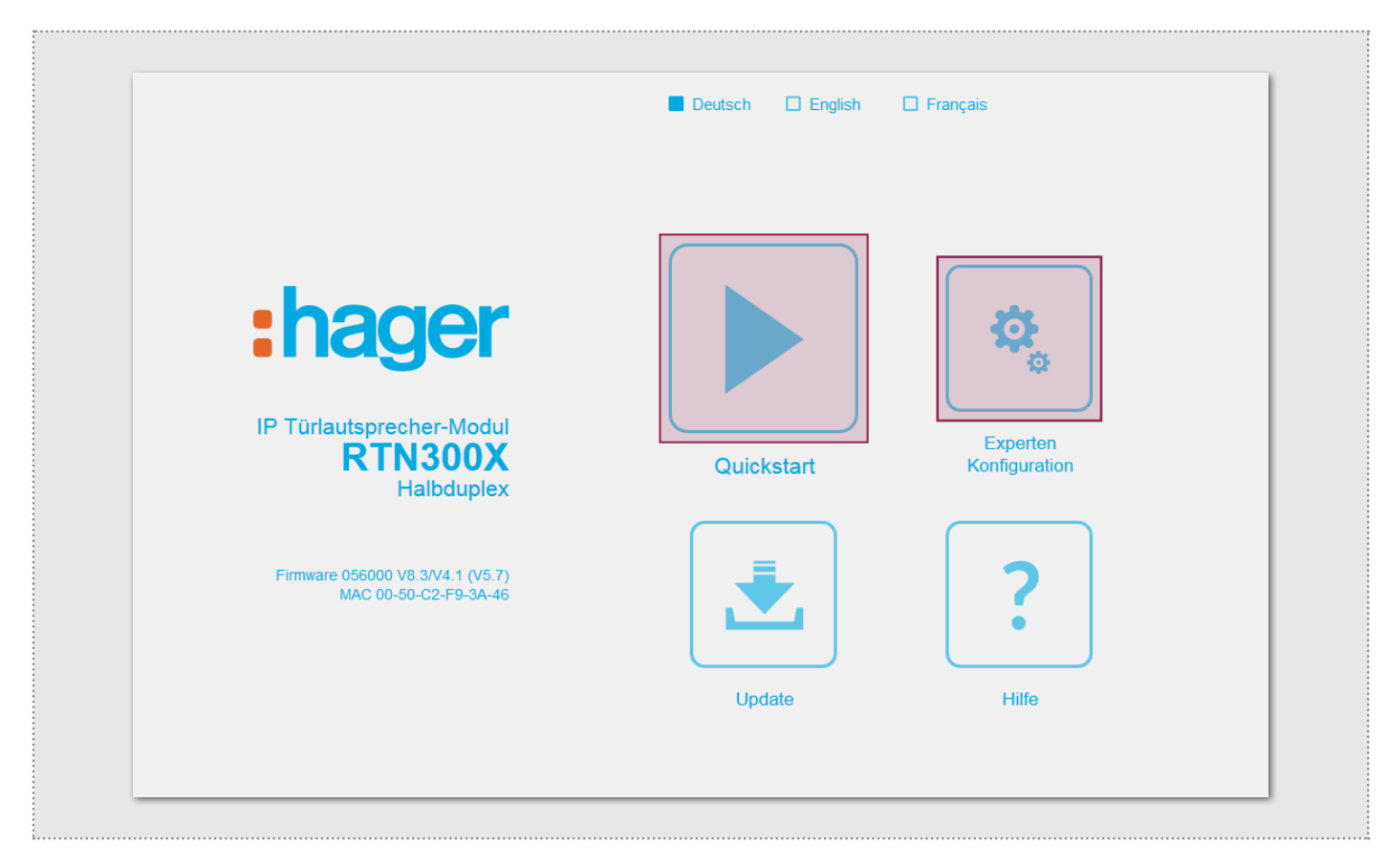

### Quickstart-Konfiguration mit IP Sprechanlagen-Server RTD110X

Konfigurations-Bereich für die Installation mit dem IP Sprechanlagen-Server RTD110X. Bitte verwenden Sie für die Inbetriebnahme unbedingt den **Easy-Installation-Guide**.

### Experten-Konfiguration für individuelle Installationen

Konfigurations-Bereich für die Integration in (Firmen-)Netzwerke in Kombination mit bestehenden IP Telefonanlagen. Für weitere Informationen verwenden Sie das **IP Systemhandbuch**.

hager:

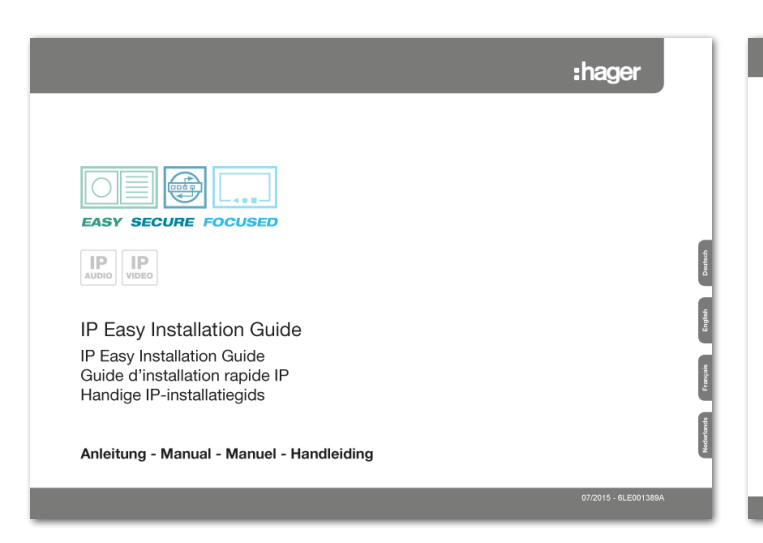

### Update

Administrations-Bereich für Firmware-Updates und Einstellungsdateien.

### Hilfe

**de** 

IP Systemhandbuch

IP System manual<br>Manuel d'utilisation IP

**IP-Systeemhandboel** 

Anleitung - Manual - Manuel - Handleiding

 $\boxed{P}$   $\boxed{P}$ 

Informationen zu Installations-Anleitungen auf der Homepage und Produktdatenbank.

### **Quickstart-Konfiguration mit IP Sprechanlagen-Server RTD110X**

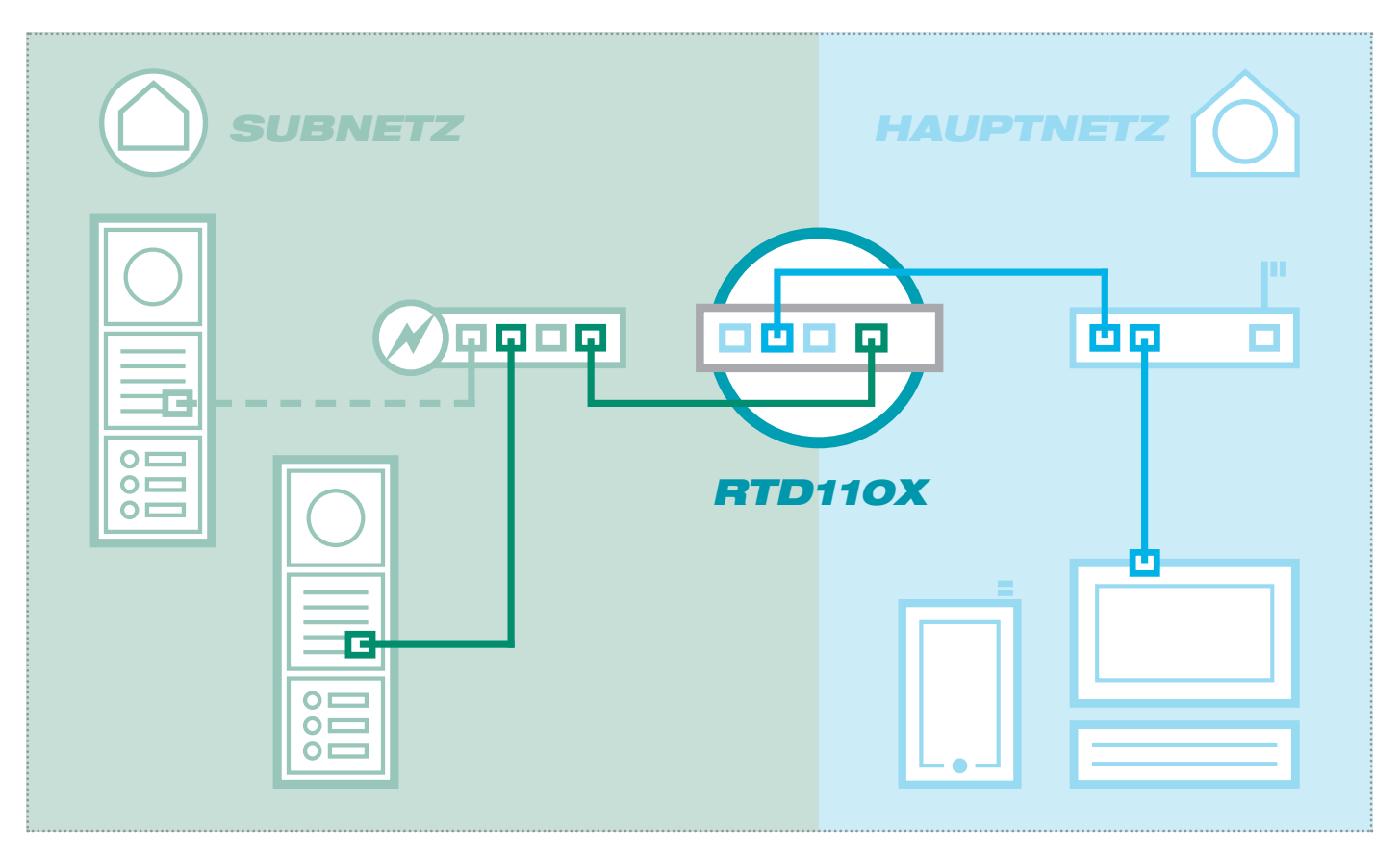

**Das Szenario zeigt eine Installation mit dem IP Sprechanlagen-Server RTD110X. Alle Sprechanlagen-Komponenten werden in einem separaten Subnetz konfiguriert und über den RTD110X an das Hauptnetz (Heim-/Firmennetzwerk) weitergeleitet.**

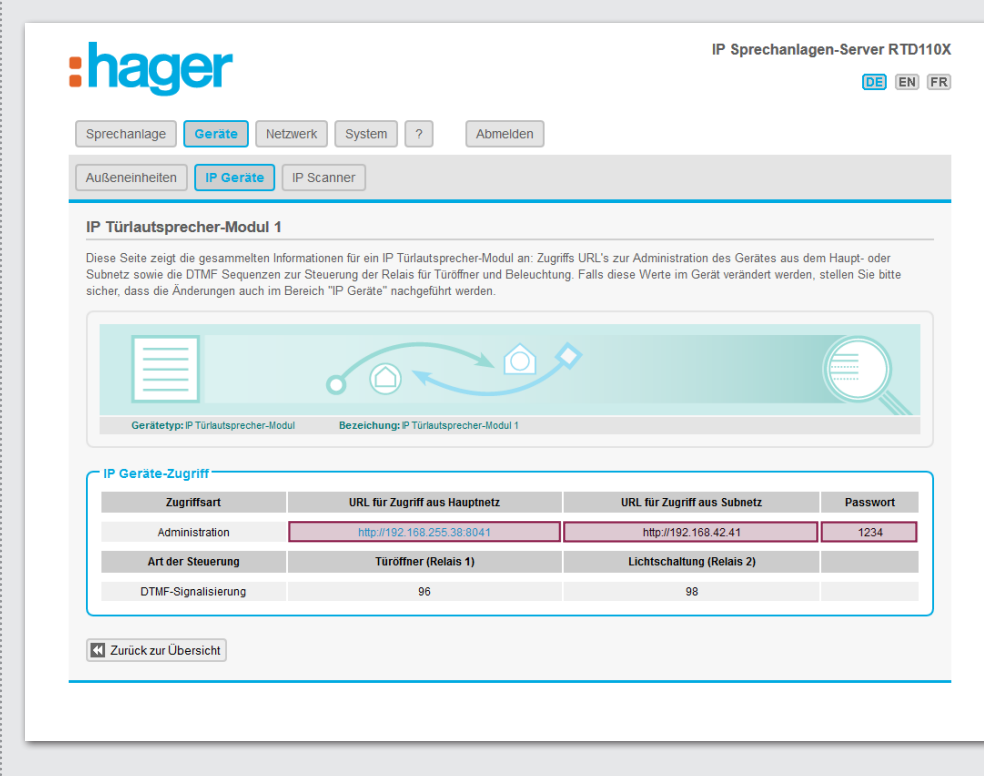

Bei dieser Installationsvariante wird zuerst die komplette Logik der Sprechanlagen-Installation im RTD110X Server definiert. Erst danach wird der Anschluss und die Anpassung von den IP Geräten vorgenommen.

Nach Anschließen des Türlautsprecher-Moduls erfolgt der Zugriff sehr komfortabel über die in der Konfigurations-Oberfläche des Sprechanlagen-Servers angezeigten Geräte-Links im Bereich Außenenheiten & IP Geräte.

#### **WICHTIG:**

Folgen Sie bitte unbedingt dem zum IP Sprechanlagen-Server RTD110X beigelegten **Easy-Installation-Guide.**

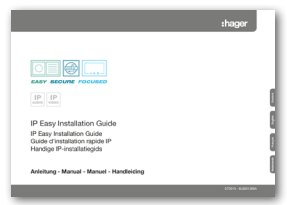

### **Quickstart-Konfiguration mit IP Sprechanlagen-Server RTD110X**

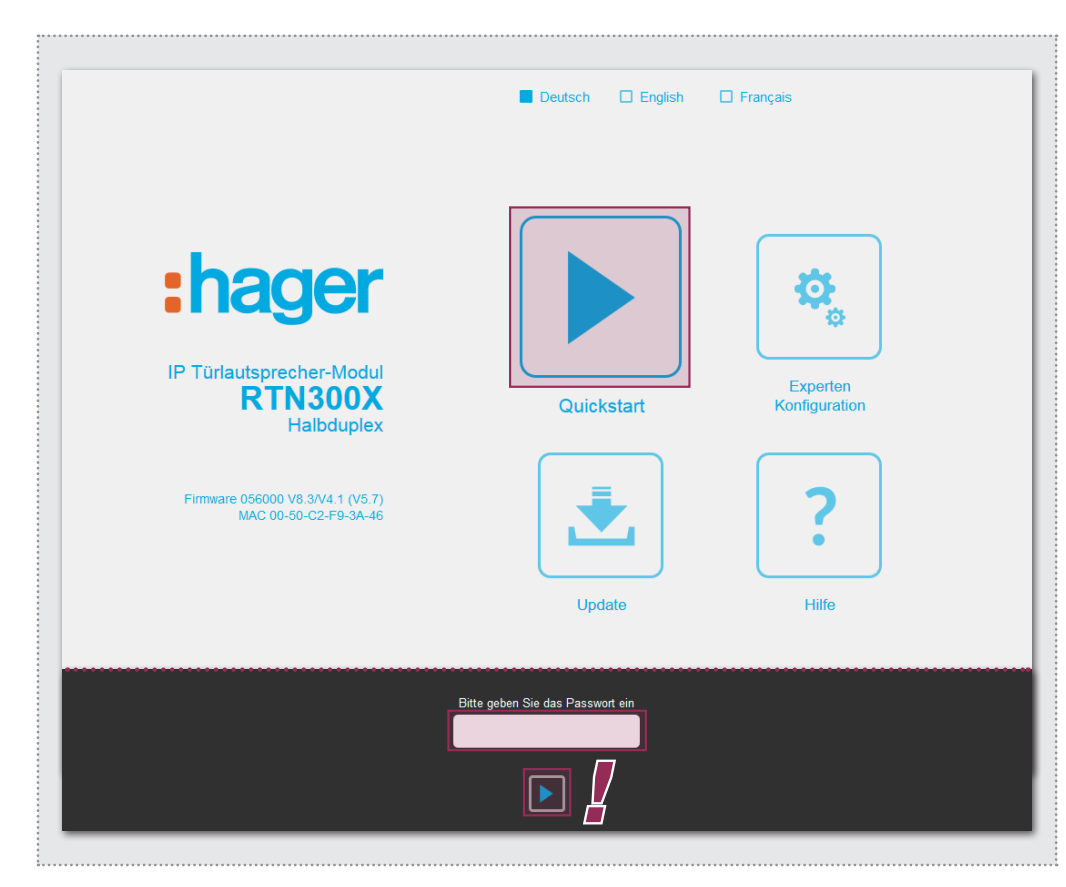

Nach Aufruf der Weboberfläche wählen Sie den Bereich "Quickstart" aus und melden sich mit dem werkseitigen

Passwort: **1234**

am IP Türlautsprecher-Modul an.

### **HINWEIS:**

Im "Quickstart"-Bereich finden Sie auch weitere grundsätzliche Einstellungen (z.B. Lautstärke und Mikrofon-Empfindlichkeit).

Im "Experten"-Bereich sind bei dieser Installationsvariante keine Einstellungen vorzunehmen.

Stellen Sie das Türlautsprecher-Modul (bei mehreren Eingängen) auf den jeweiligen Eingang und die Anzahl der verwendeten Ruftasten ein. Bestätigen Sie die Einstellung mit "Speichern" IP Adresse, SIP Registrierungsdaten und Ruftaster-Einträge des Türlautsprecher-Moduls sind nun auf die im IP Sprechanlagen-Server definierte Konfiguration

In der Regel sind keine weiteren Einstellungen notwendig. Weitere Informationen entnehmen Sie bitte dem aktuellen **Easy-Installation-Guide** und bei spezielleren Einstellungen dem **IP Sys-**

angepasst.

**WICHTIG:**

**temhandbuch.**

**Der Quickstart-Bereich ist speziell für die Subnetz-Konfiguration des IP Sprechanlagen-Servers angepasst. Die Komponenten im Subnetz sollten nicht über die beschriebenen Änderungen hinaus geändert werden.** 

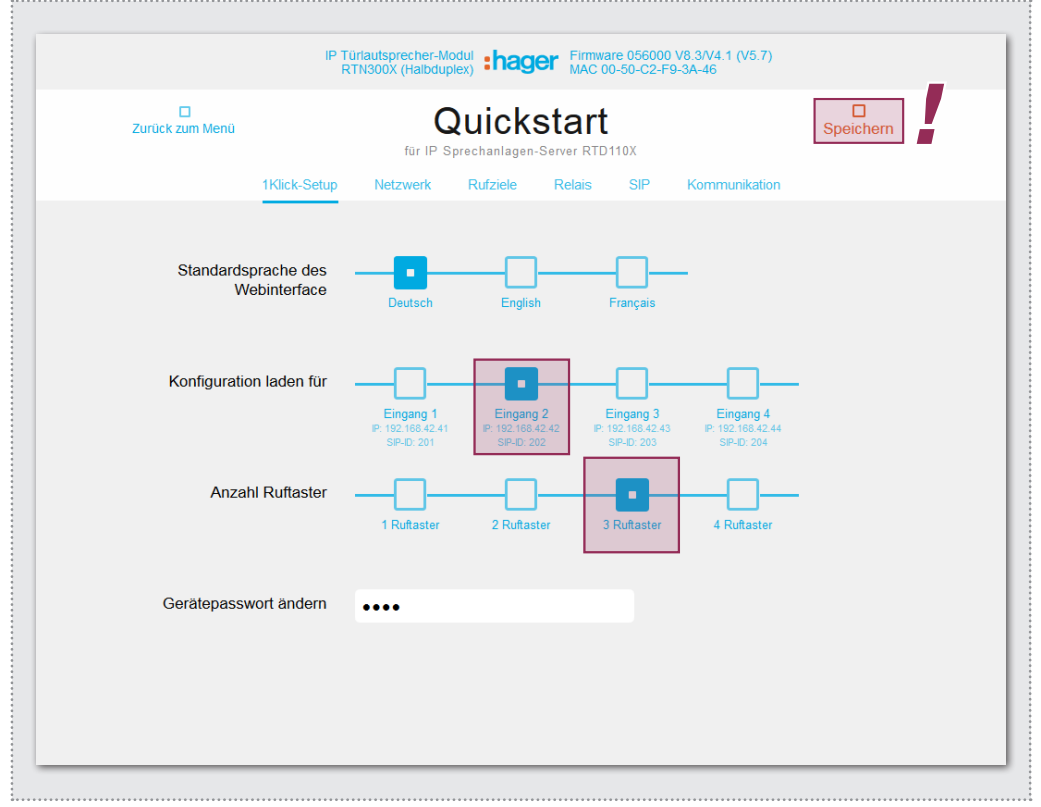

**Deutsch**

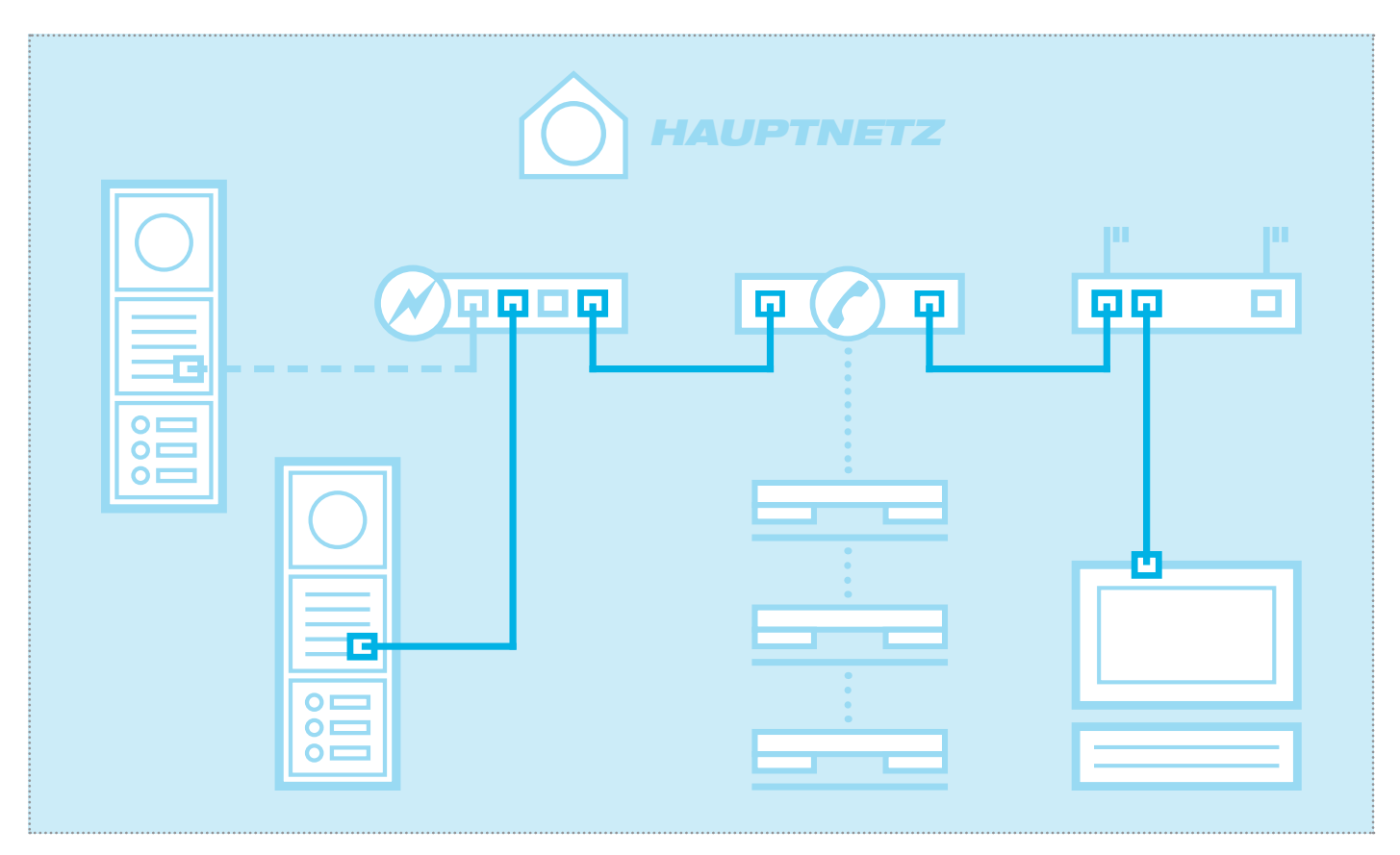

**Das Szenario zeigt die Integration in ein bestehendes Netzwerk (z.B. im Firmenumfeld) mit Anbindung an eine bestehende IP Telefonanlage. Alle Sprechanlagen-Komponenten müssen auf die vorhandenen Gegebenheiten konfiguriert werden.**

### **Netzwerk-Adapter auf IP Adresse im Bereich des Türlautsprechers einstellen**

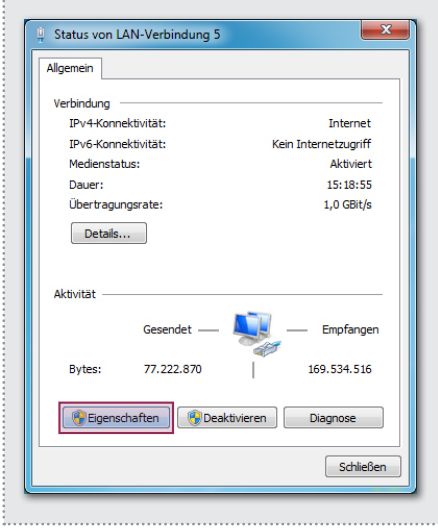

Öffnen Sie das "Netzwerk- und Freigabecenter" und wählen Sie hier "Adaptereinstellungen ändern". Jetzt ein Doppelklick auf den Netzwerk-Adapter mit dem Sie verbunden sind. Im sich öffnenden Fenster klicken Sie auf "Eigenschaften".

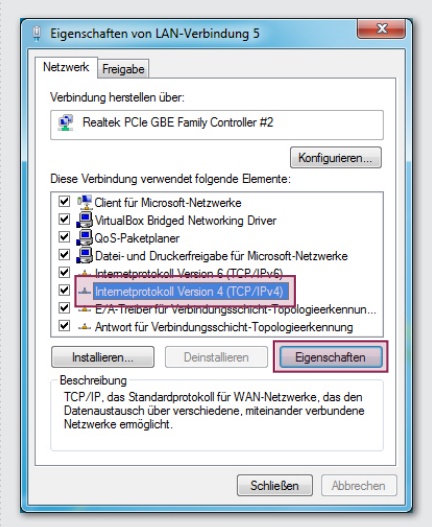

Wählen Sie "Internetprotokoll Version 4" aus und klicken Sie auf Eigenschaften.

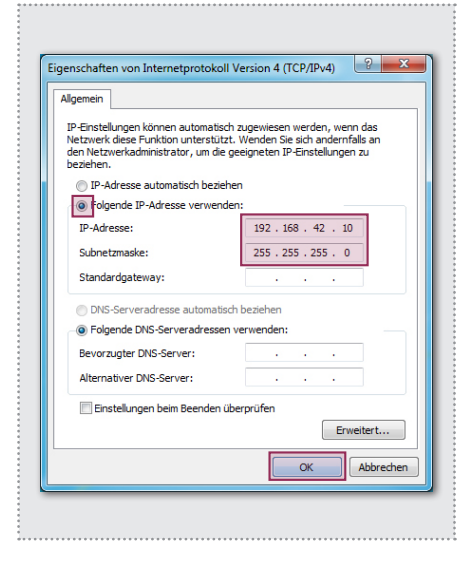

Stellen Sie "Folgende IP-Adresse verwenden" ein und vergeben Sie eine Adresse mit 192.168.42.xxx (nicht 41). Bei Subnetzmaske tragen Sie 255.255.255.0 ein. Danach bestätigen Sie mit "OK". Sie können nun auf das Gerät zugreifen.

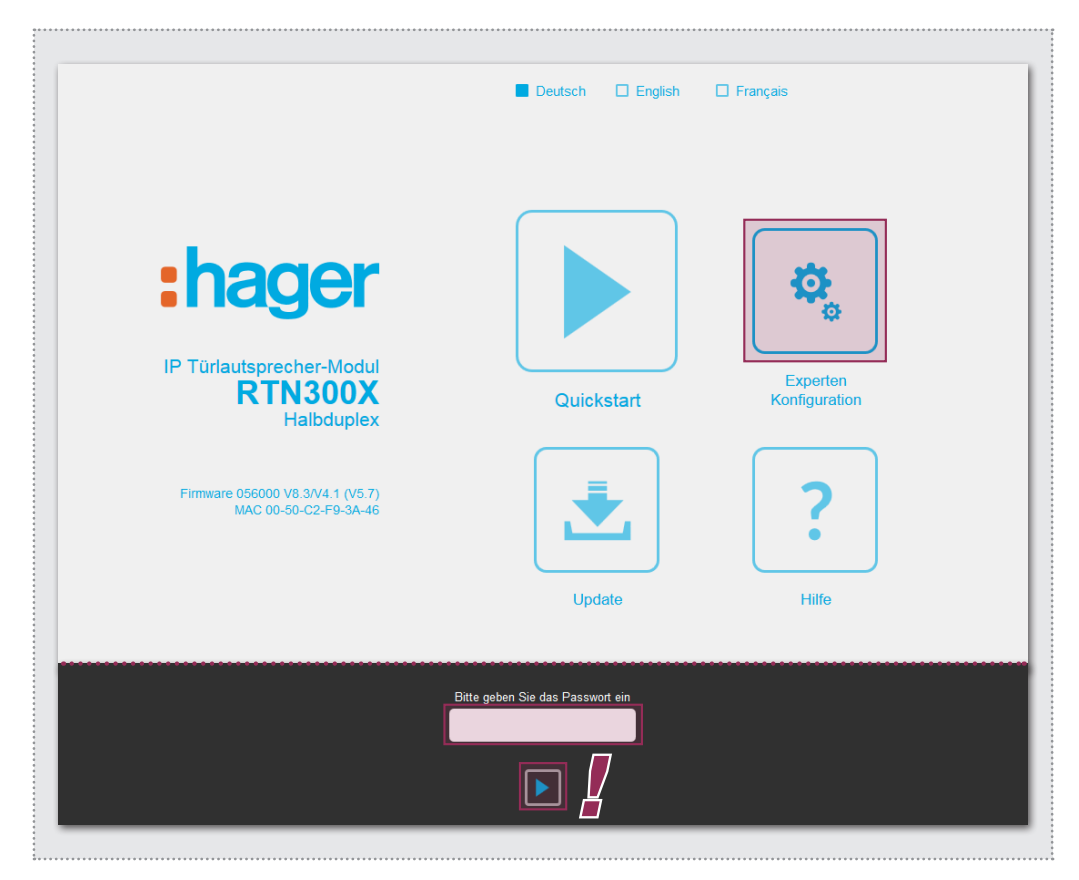

Nach Aufruf der Weboberfläche wählen Sie den Bereich "Experten-Konfiguration" aus und melden sich mit dem werkseitigen:

Passwort: **1234**

am IP Türlautsprecher-Modul an.

### **HINWEIS:**

Das IP Türlautsprecher-Modul folgt dem SIP-Standard nach RFC3261 mit seinen Konfigurations-Optionen.

Bestimmte Einstellungen müssen möglicherweise an die Vorgaben der IP Telefonanlage (SIP Server) angepasst werden. Dies betrifft häufig das DTMF-Signalisierungsverfahren oder erlaubte Reregistrierungsintervalle.

Machen Sie sich im Vorfeld mit den Gegebenheiten vertraut.

**Der Experten-Bereich ist für die Anbindung des IP Türlautsprecher-Moduls an eine vorhandene IP Telefonanlage (SIP Server) vorgesehen. Hier finden Sie alle Optionen für spezielle Anforderungen und Einstellungen (siehe IP Systemhandbuch).** 

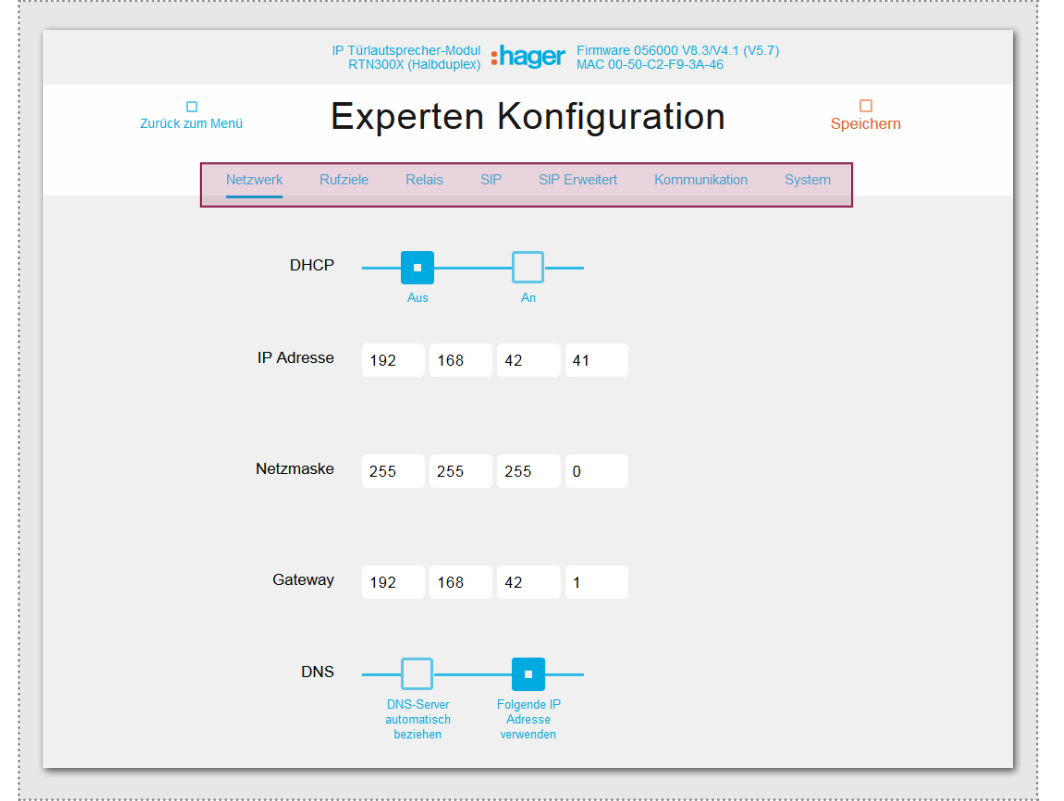

### Netzwerk

IP Adresse, Gateway und DNS

#### Rufziele

Ruftaster-Belegung, Verhalten bei ein- und abgehenden Anrufen sowie DTMF-Relaisschaltung

### Relais

Funktion und Schaltdauer der integrierten Relais

### SIP

Angabe von SIP Server/Domain, SIP ID und Authentifizierung

#### SIP Erweitert

DTMF Modus, Ports und Registrierungs-Einstellungen, Verhalten bei "Unbekannter Anrufer", Gespräch und Rufaufbau

### Kommunikation

Audio-Codecs, Mikrofon- und Lautsprecher-Einstellungen

### System

Status-/Fernsteuer-Meldungen, Erweiterungs-Port, Sprache und Passwort

**Deutsch**

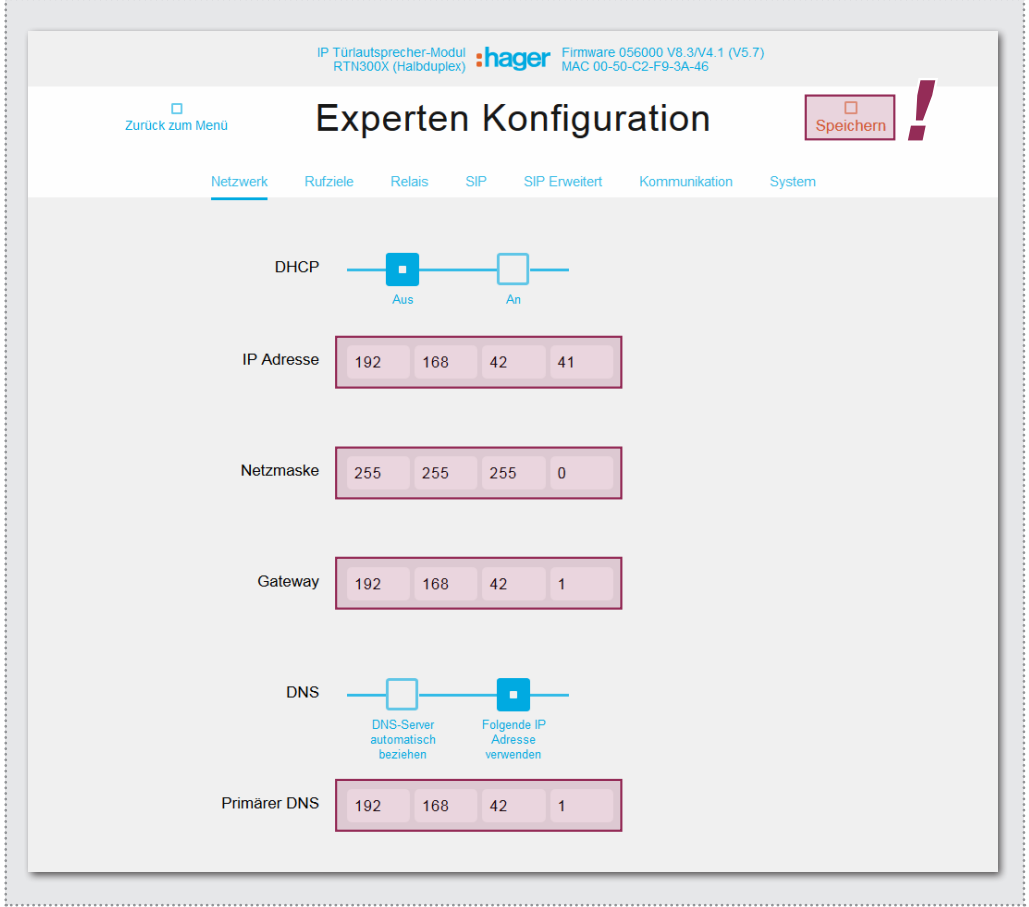

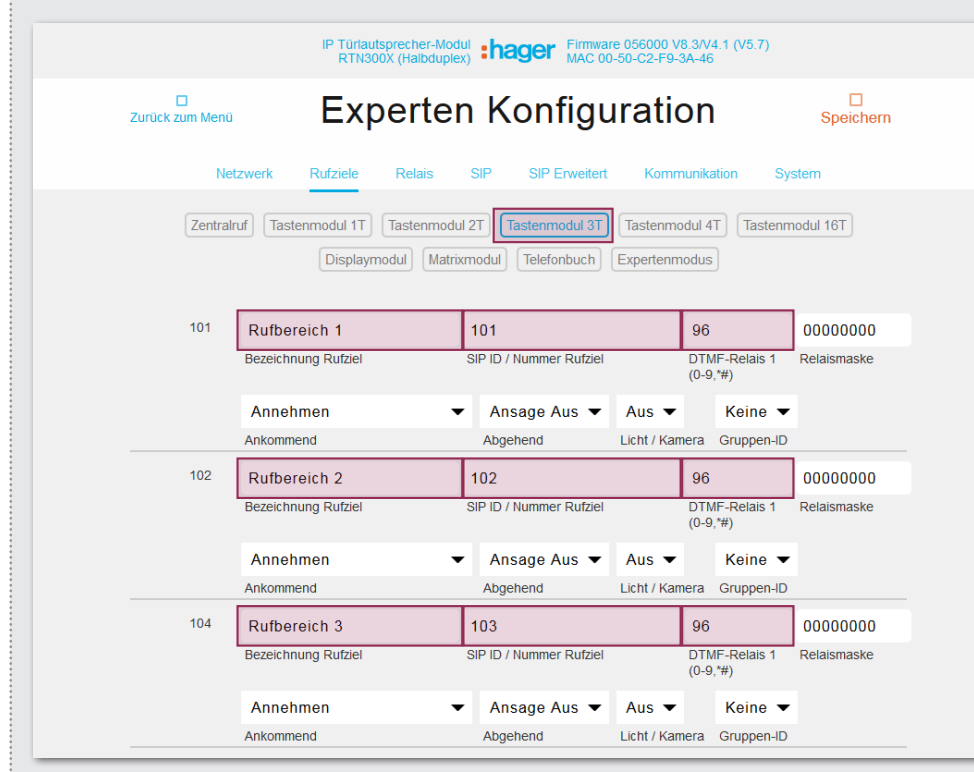

#### **Netzwerk**

Stellen Sie hier das IP Türlautsprecher-Modul auf die Gegebenheiten des vorhandenen Netzwerks ein.

#### IP Adresse

Eine nicht belegte IP Adresse, möglichst außerhalb des DHCP-Bereichs.

### Netzmaske

Eine zur Netzwerkstruktur passende Netzwerkmaske (Standard 255.255.255.0)

**Gateway** 

IP Adresse des Routers.

### Primärer DNS

IP Adresse des "Domain Name Servers". In der Regel wird diese Funktion ebenfalls vom Router übernommen.

#### **Hinweis zum Speichern:**

Änderungen an den Einstellungen müssen nicht für jedes Menü einzeln gespeichert werden. Sie können alle Konfigurationsmenüs durcharbeiten und dann in einem Schritt abspeichern.

#### **Rufziele (Telefonbuch)**

Hier wird das Anwahl-Verhalten angeschlossener Ruftaster oder Rufanwahl-Module festgelegt. Wählen Sie den Typ des angeschlossene Moduls aus, um die betreffenden Telefonbuch-Einträge anzuzeigen.

#### Bezeichnung Rufziel

Name für das Rufziel. Dient nur der Information, ist aber funktionstechnisch ohne Bedeutung.

SIP ID / Nummer Rufziel (Telefon-)Nummer des anzurufenden Ziels, in der Regel eine Gruppenruf-Nummer.

#### DTMF-Relais 1

Code der am Telefon zu wählen ist, um den Türöffner zu betätigen.

Alle weiteren Einstellungen und deren Funktionsweise werden im **IP Systemhandbuch** ausführlich beschrieben.

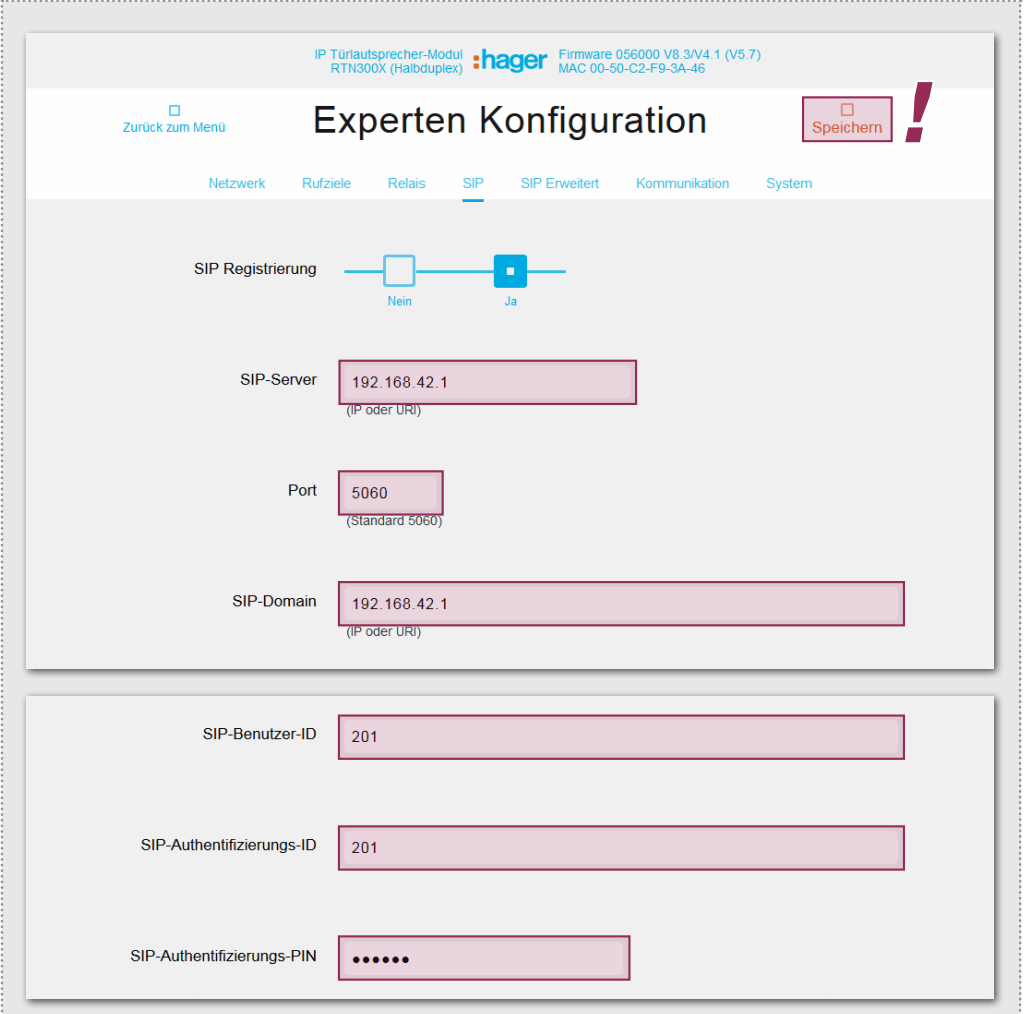

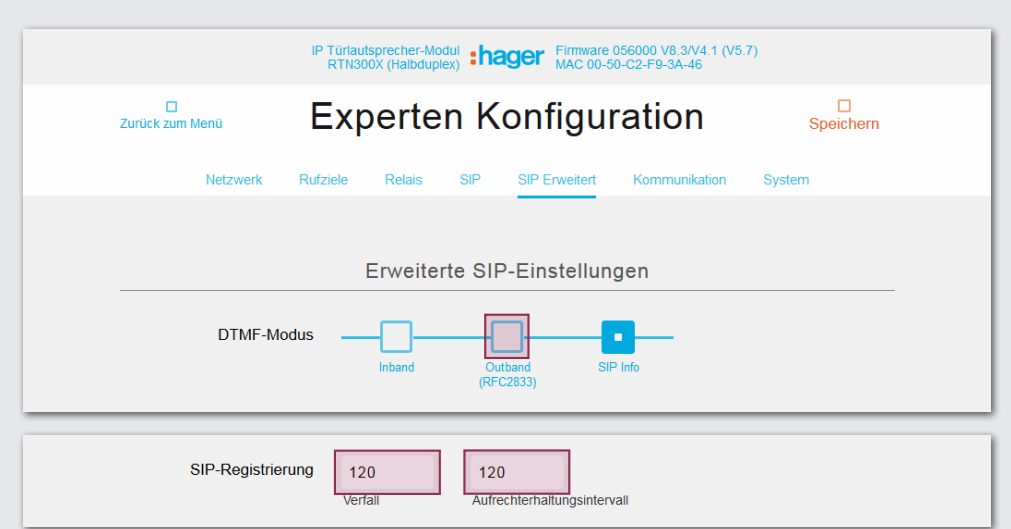

**WICHTIG:** Das IP Türlautsprecher-Modul ist für einen großen Teil der Installationsszenarien optimal konfiguriert. Bitte nehmen Sie hier nur Änderungen vor, wenn die Anforderung klar ist. Weitere Hinweise zu den Einstellungen finden Sie im **IP Systemhandbuch**.

### **SIP**

Konfiguration für die Anmeldung an eine IP Telefonanlage oder SIP Server. Ein entsprechender Account muss dort angelegt sein oder werden.

#### SIP Server

IP Adresse oder URL der IP Telefonanlage oder SIP Servers.

#### Port

Netzwerkport für die SIP Signalisierung (Standard: 5060)

### SIP Domain

In der Regel auch die IP Adresse der IP Telefonanlage oder SIP Servers (Ausnahme: Enterprise Umgebungen). **Achtung:** Das Feld muss ausgefüllt werden!

#### SIP Benutzer ID

Nummer des Benutzerkontos, ist in der Regel die Nebenstellen-Nummer.

#### SIP Authentifizierung ID

Ist generell mit der "SIP Benutzer ID" identisch, sofern keine spezielle Auth-ID vorgeben ist. Achtung: Das Feld muss ausgefüllt werden!

#### SIP Authentifizierung PIN

Passwort zur SIP Benutzer ID (Benutzerkonto).

#### **SIP Erweitert**

In diesem Bereich finden Sie spezielle Optionen zur SIP Infrastruktur-Konfiguration.

#### DTMF Modus

Signalisierungs-Methode mit der die DTMF-Eingabe zur Relais-Schaltung übertragen wird. Das Verfahren muss systemweit unterstützt werden und meist bei allen Geräten gleich eingestellt sein (bzw. von der Telefonanlage konvertiert werden).

**Achtung:** Häufig wird **Outband**  (RFC2833) verwendet.

#### **Registrierung**

Verfall und Aufrechterhaltung der Registrierung (in Sekunden). Hier können je nach Konfiguration der IP Telefonanlage Anpassungen notwendig sein.

### **Table of contents**

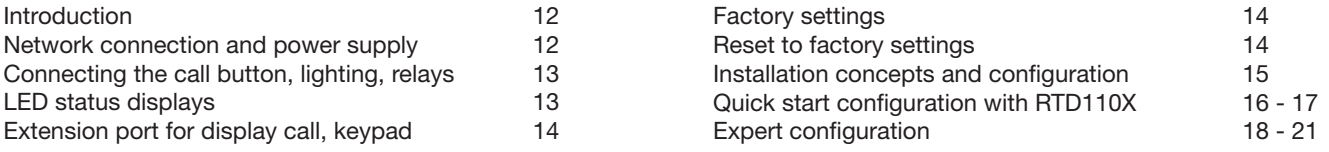

### **Safety instructions**

The installation and assembly of electrical equipment may only be carried out by an electrician in compliance with applicable installation standards, directives, regulations, safety and accident ordinances for the local country. When working on systems with a 230 V~ power connection, the safety requirements of DIN VDE 0100 must be met. Failure to comply with the instructions can cause damage to the device, fire or other dangers. These instructions are a component of the product and must remain with the end customer.

### **System information and intended use**

This device is a product of the IP door intercom system and can only be used within the defined installation scenarios. Detailed technical knowledge from IP training is assumed in order to understand them. The function of the device depends on its configuration. You can find more information about the specific functional scope in the corresponding application descriptions in the product database.

### **Network connection and power supply**

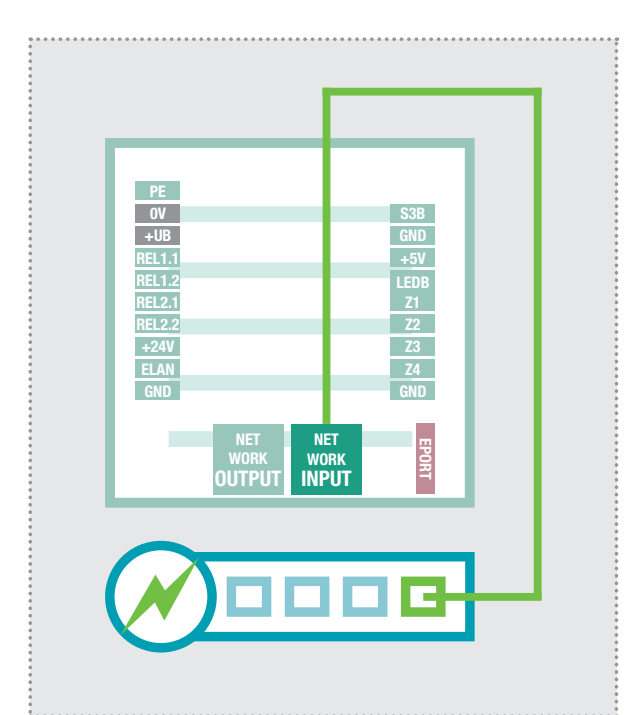

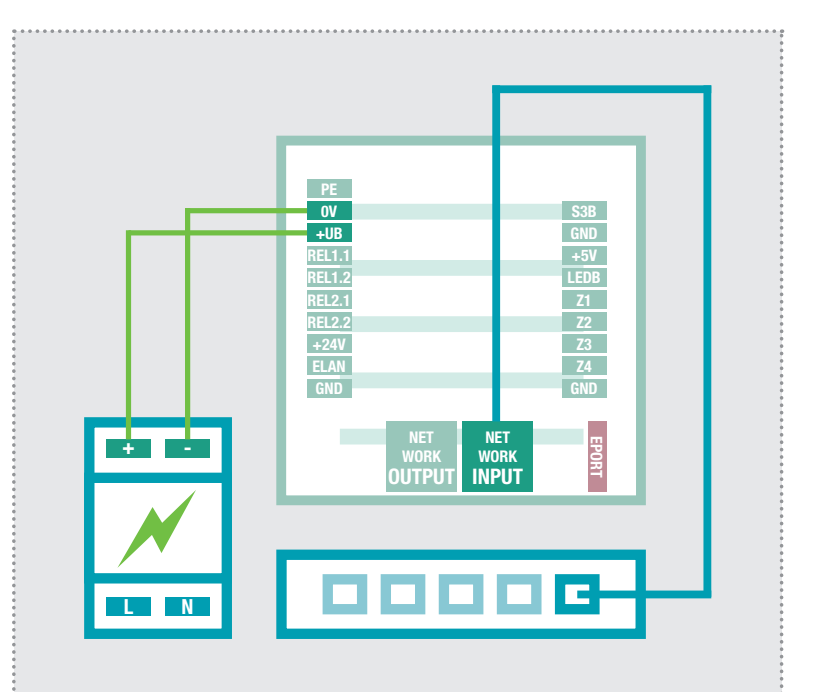

### IP door speaker module via PoE switch

The INPUT port of the IP door speaker module is connected through a network cable (CAT5 or better) to a PoE switch (IEEE 802.3af-compliant).

**Attention:** The module may not be connected directly through a connector crimped onto a cable. Crimp a socket and use a short, flexible network cable between the two.

### IP door speaker module with 28VDC power supply

Connect terminals 0V and +UB of the IP door speaker module to a 28VDC power supply (RED013X). The INPUT port is connected via a network cable (CAT5 or better) to an Ethernet switch.

**Attention:** An RTN500X IP camera module connected on the OUTPUT port is also supplied with power. However, this is not a standard PoE power supply. Other (PoE) devices can be connected through this port for network services, but generally cannot receive power.

### **Connecting the call button, name plate lighting and relays**

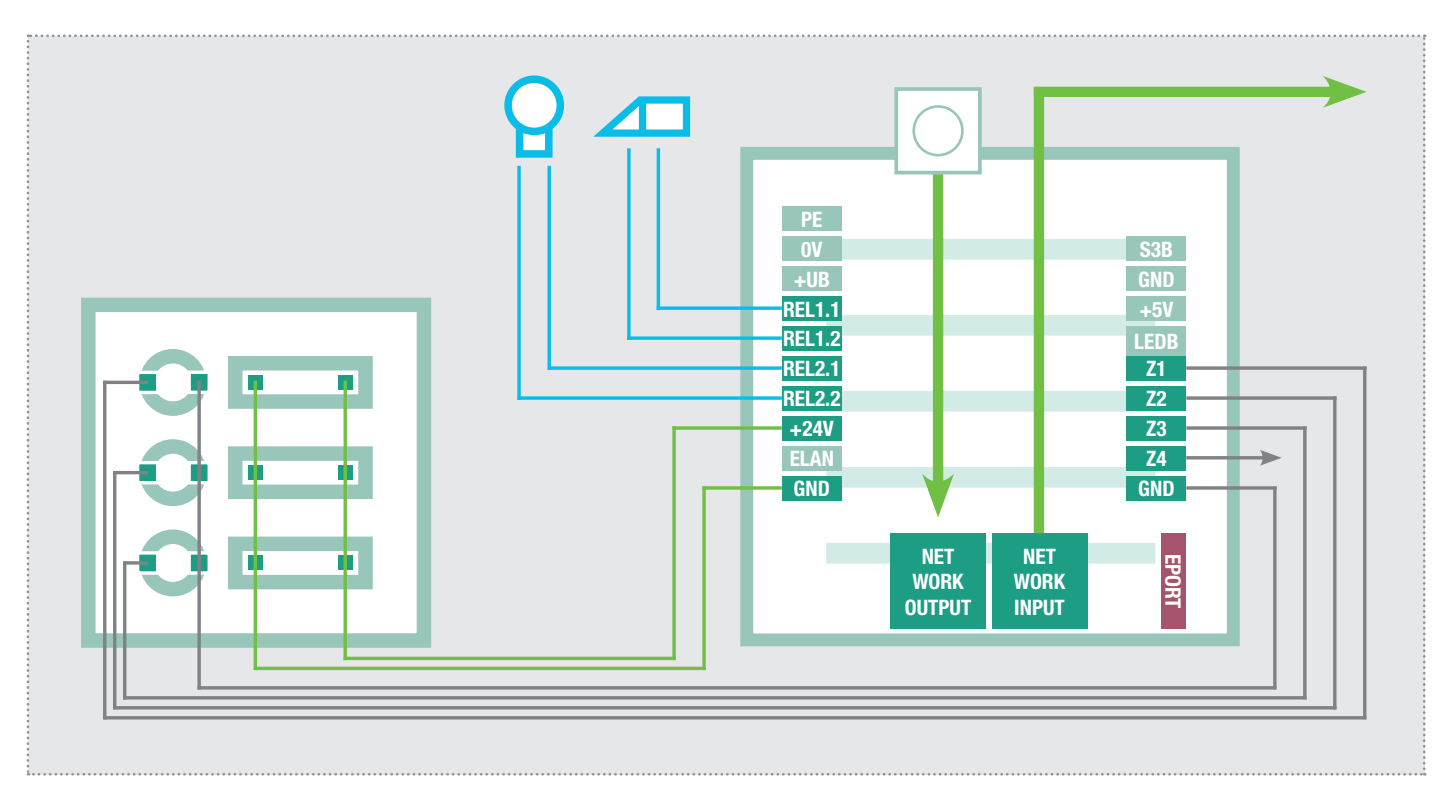

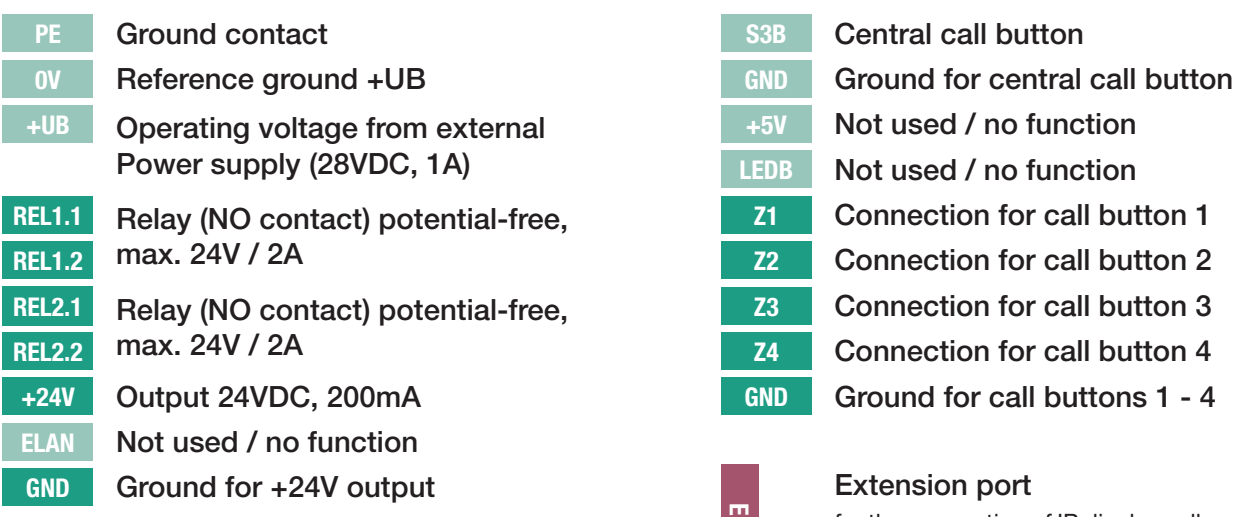

### LED status displays

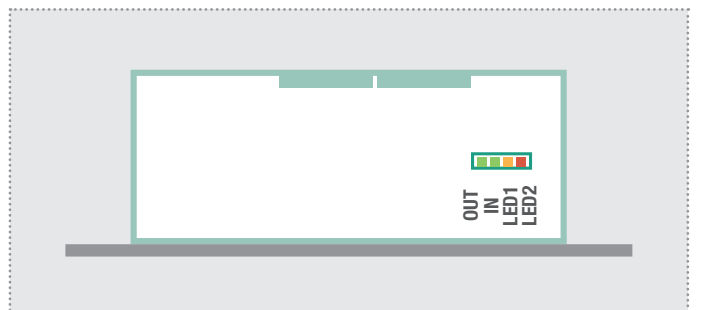

for the connection of IP display call module RTN710X, IP direct dial keypad module RTN100X and IP diode matrix module RTN720X.

**EPORT**

OUT (green) Continuously on: A device is connected with the output network port and in operation. Short flashing signals: Data traffic.

IN (green) The door speaker module is connected to the network and in operation. Short flashing signals: Data traffic.

LED1 (orange) Continuously on: Door speaker module is connected in a call. Flashing: The factory reset is complete.

LED2 (red) Continuously on: The door speaker module is not registered with the SIP server.

### **Extension port for IP display call and direct dial keypad module**

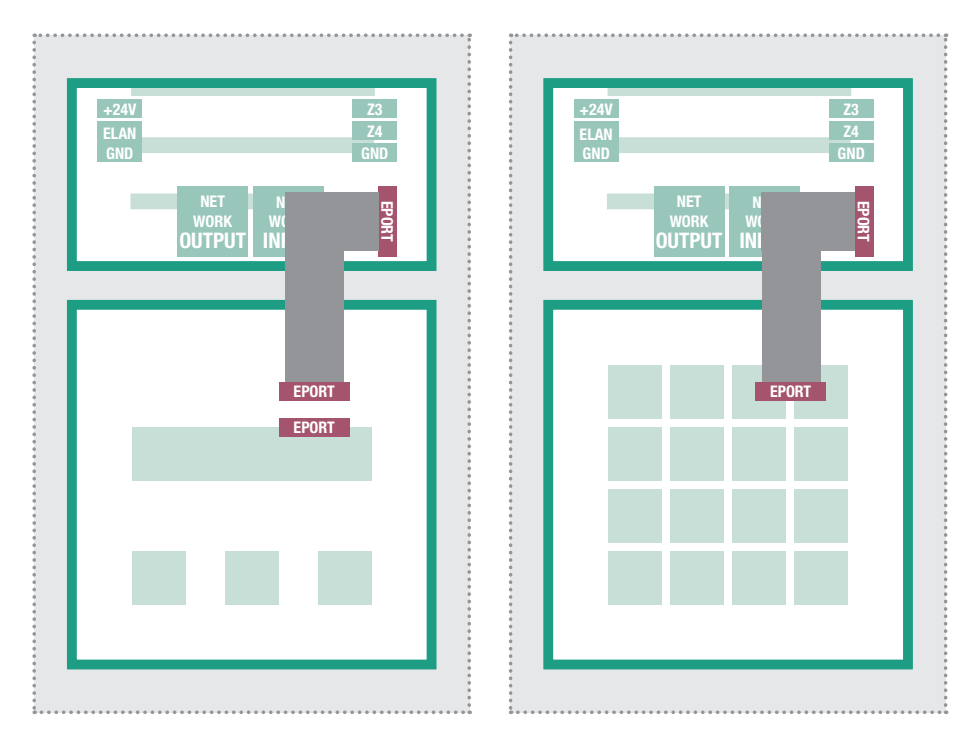

The IP display call and direct dial keypad module can be connected to the extension port of the IP door speaker module.

The call button connections Z1 to Z4 can also be used. For more information, please see the current **IP system manual**.

**Note:** One of these modules receives power directly from the door speaker. Additional display call modules or a direct dial keypad module (e.g. for a code lock access control) can also be connected to the display call module. In this case, a separate power supply must be provided for the additional modules.

### **Factory settings**

### *Main network access via RTD110X*

**IP address door speaker module** 192.168.42.41 *IP-Adress-RTD:8041 (Example!)*

**Access data administration** Password: 1234

# *192.168.42.41*

### **Reset to factory settings**

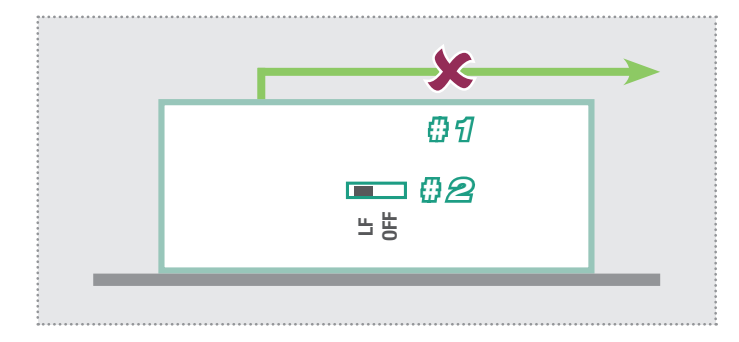

- 1. Disconnect the IP door speaker module from power (power-over-Ethernet or power supply).
- 2. Set the reset switch on the side to LF (Load Factory Defaults): front plate down, switch to the left.
- 3. Connect the door speaker module to power again.

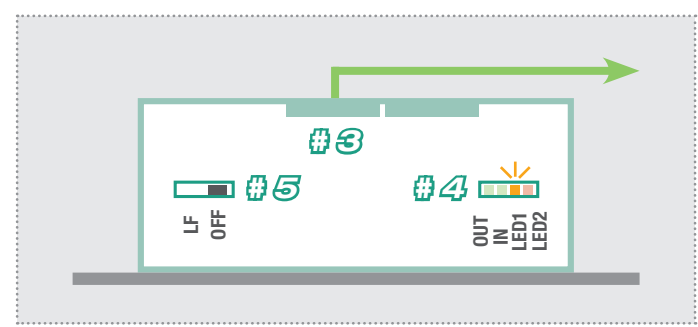

- 4. Wait until LED1 (orange) is continuously flashing.
- 5. Without disconnecting the power supply, set the reset switch back to the original position. The door speaker module is now reset.

**Note:** Telephone book entries are not reset by this procedure. Please make those changes manually as needed.

### **Installation concept and configuration**

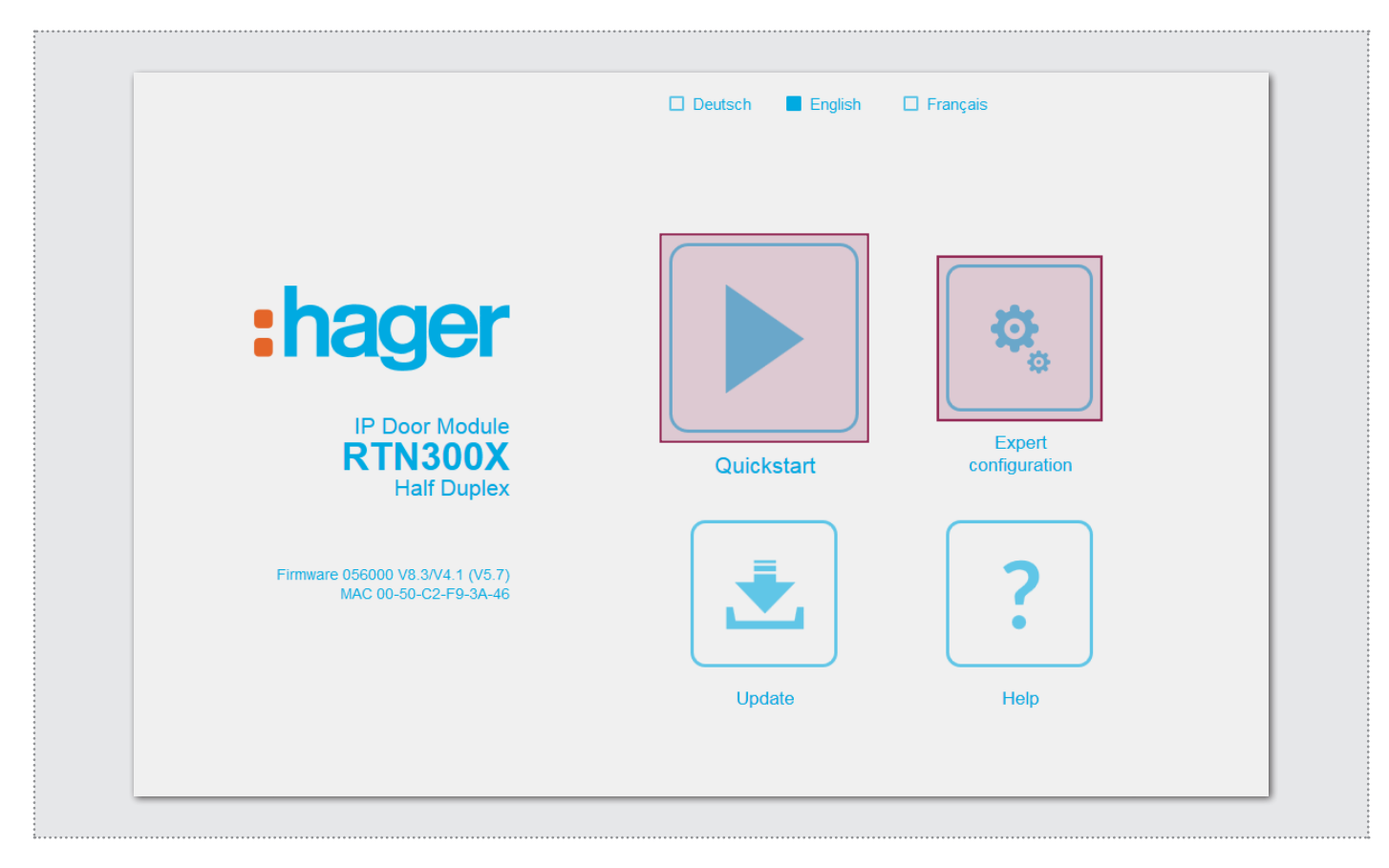

### Quick start configuration with IP intercom server RTD110X

Configuration area for installation with IP intercom server RT-D110X. Please always use the **Easy Installation Guide** for commissioning.

### Expert configuration for custom installations

Configuration area for integration into (company) networks in combination with existing IP telephone systems. For more information, please use the **IP system manual**.

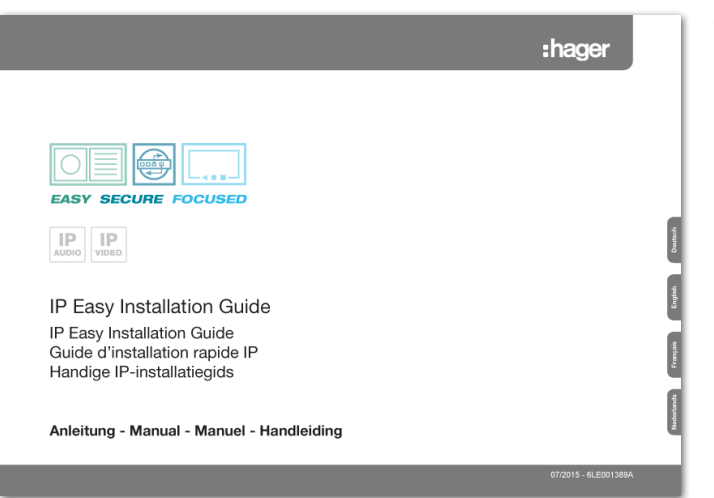

### Update

Administration area for firmware updates and setting files.

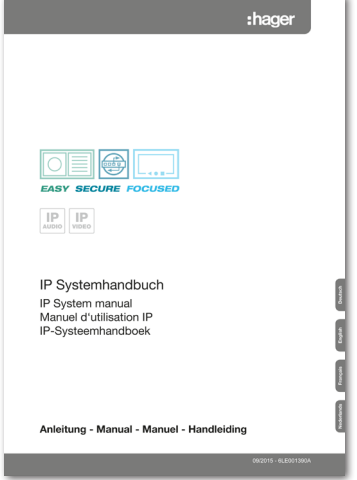

### **Help**

Information about installation instructions on the home page and product database.

### **Quick start configuration with IP intercom server RTD110X**

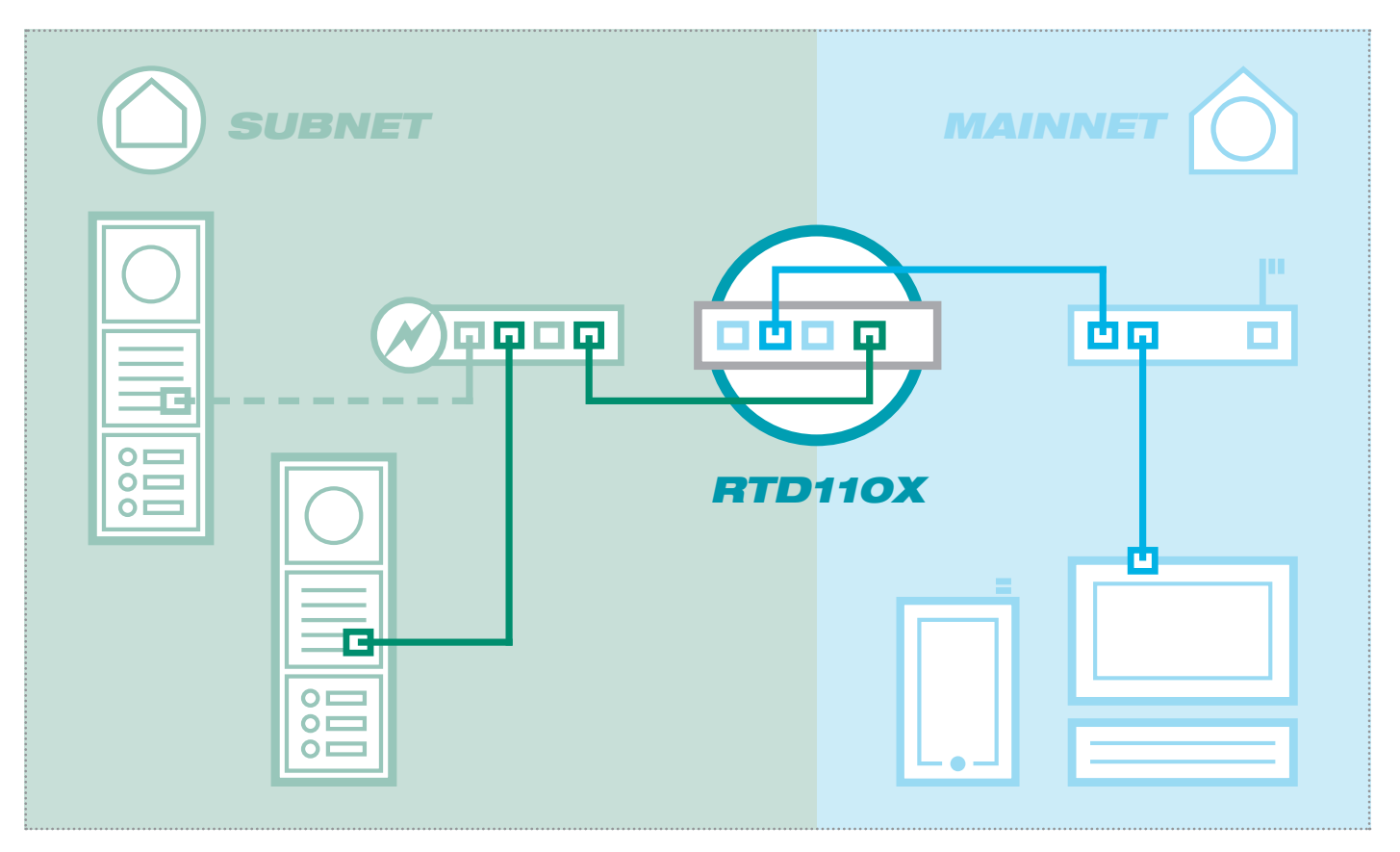

**The scenario shows an installation with the IP intercom server RTD110X. All intercom components are configured in a separate subnet and forwarded by the RTD110X to the main network (home/company network).**

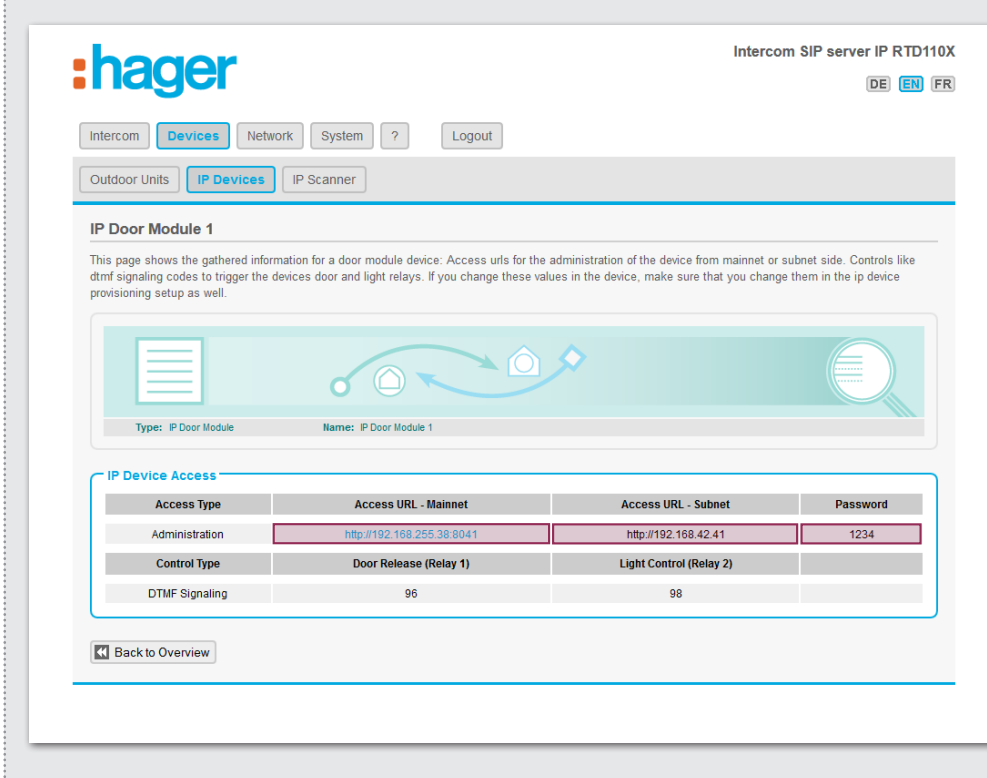

In this installation variant, first the entire logic of the intercom installation is defined in the RTD110X. Only then does the connection and adaptation of IP devices take place.

After connecting the door speaker module, the access is very convenient using the device links displayed in the configuration interface of the intercom server in the "External units and IP devices" area.

### **IMPORTANT:**

Always be sure to follow the **Easy Installation Guide included with the IP intercom server RTD110X.**

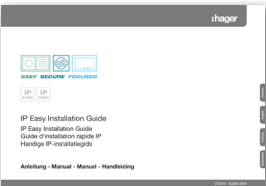

### **Quick start configuration with IP intercom server RTD110X**

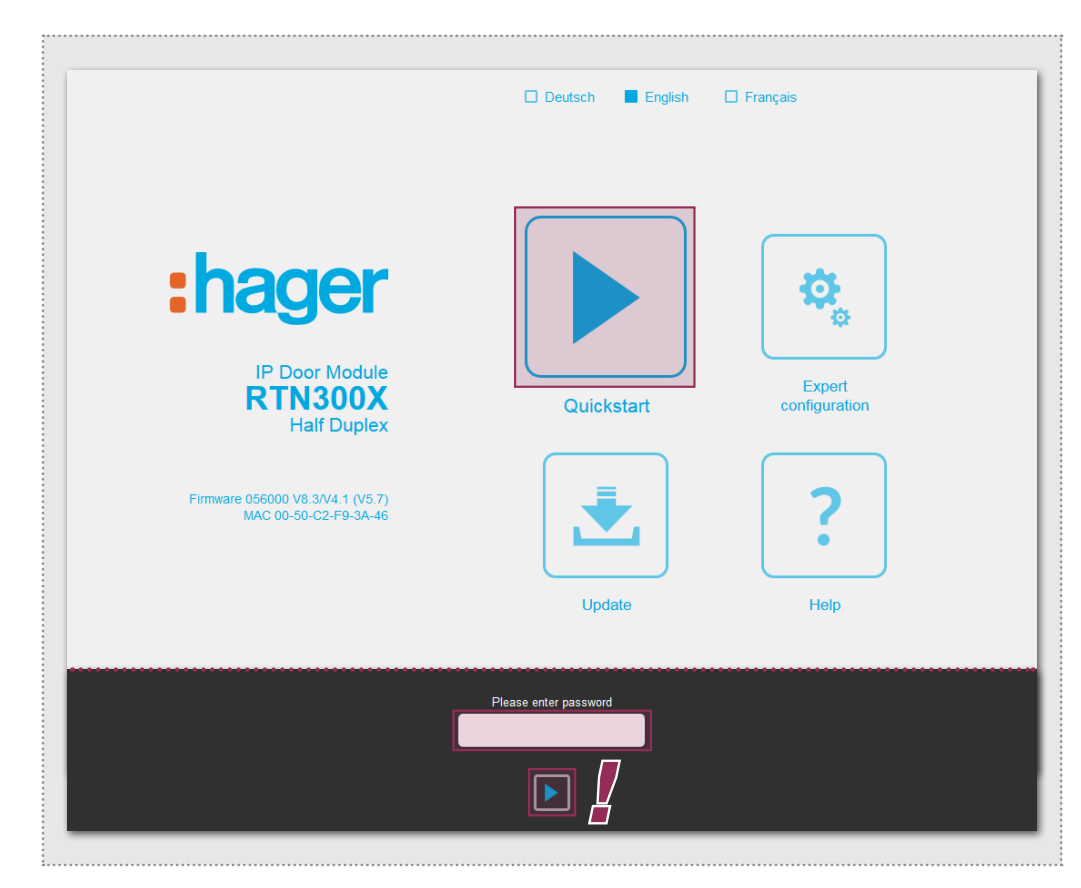

**The quick start area is specifically adapted to the subnet configuration of the IP intercom server. The components in the subnet should not be changed except for the changes described here.** 

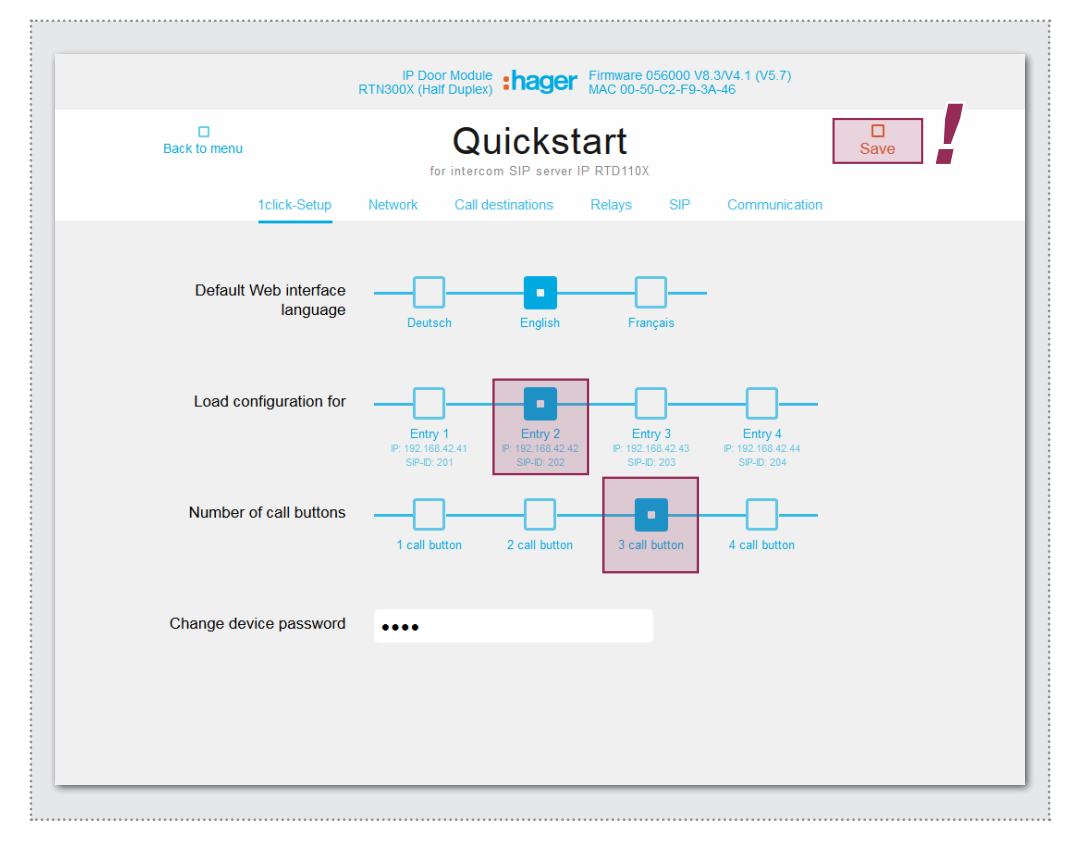

After calling up the Web interface, select the "Quick start" area and log in with the factory

Password: **1234**

into the IP door speaker module.

#### **NOTE:**

There are also other basic settings in the "Quick start" area (e.g. volume and microphone sensitivity).

In the "Expert" area in this installation variant, no settings need to be made.

Configure the door speaker module (with multiple inputs) at the correct entrance and the number of call buttons used. Confirm your settings with "Save".

IP address, SIP registration data and call button inputs for the door speaker module are now adapted to the configuration defined in the IP intercom server.

#### **IMPORTANT:**

In general, no further settings will be necessary. For more information, please see the current **Easy Installation Guide** and, for special settings, the **IP system manual.**

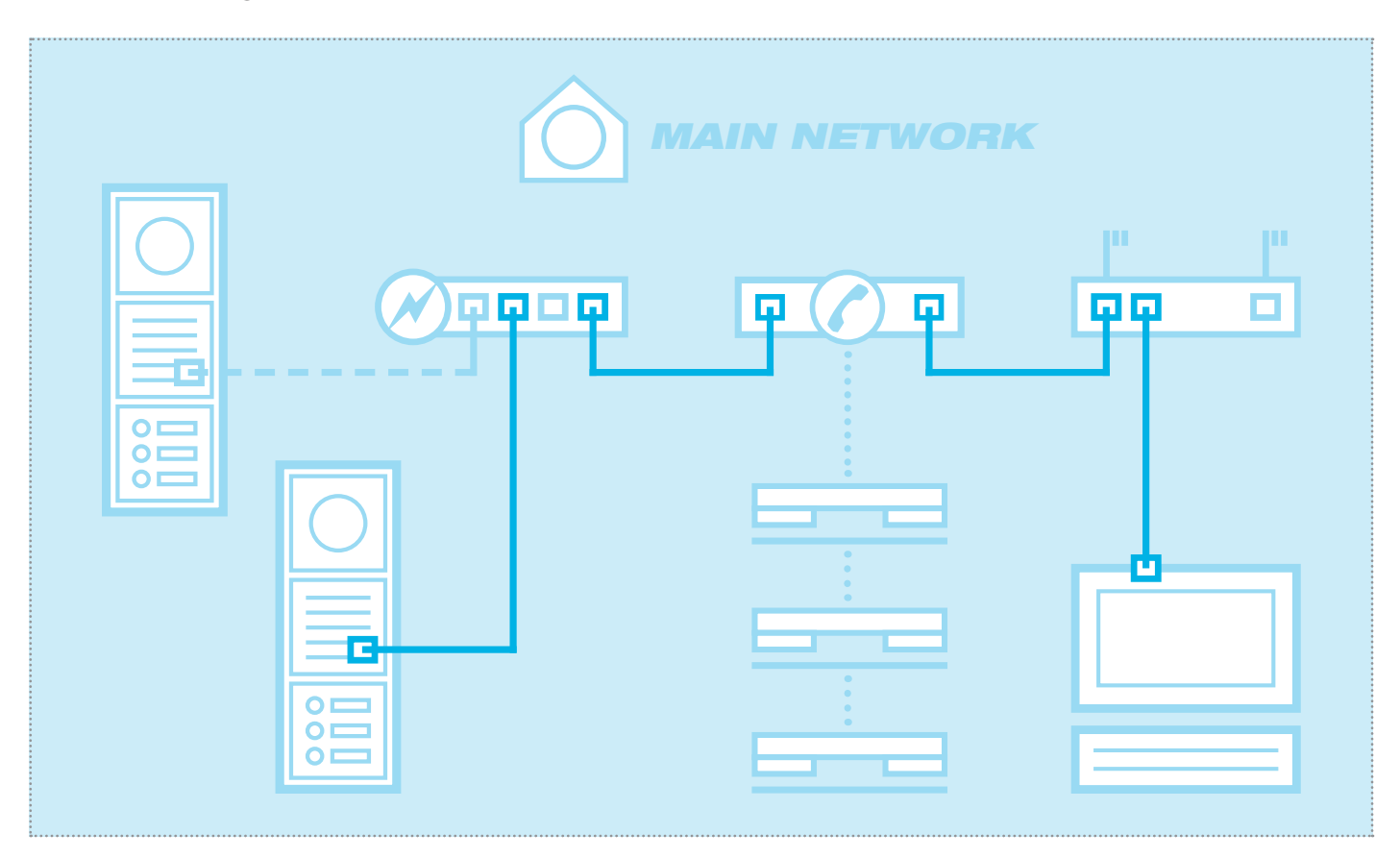

**The scenario shows integration into an existing network (for example in a company) with a connection to an existing IP telephone system. All intercom components must be configured to match the existing situation.**

### **Configuring network adapter to IP address in range of the door speaker module**

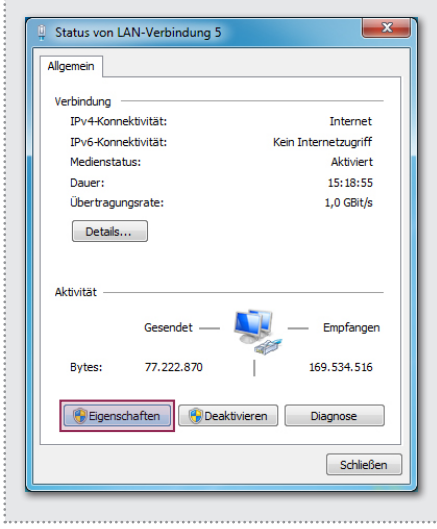

Open the "Network and release centre" and select "Change adapter settings". Now double-click the network adapter to which you are connected. In the window that opens, click "Properties".

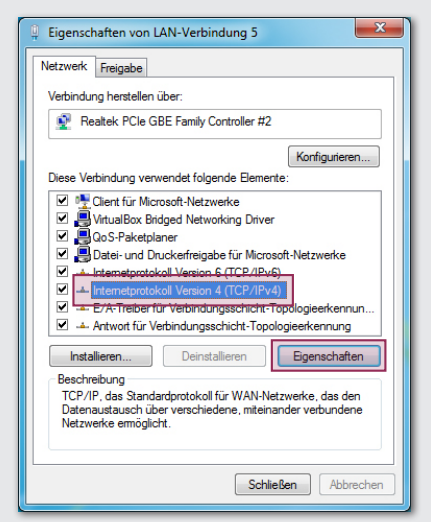

Select "Internet Protocol version 4" and click Properties.

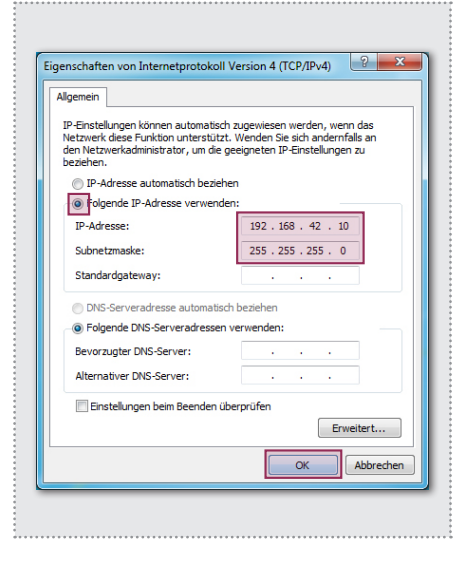

Check "Use the following IP address" and assign an address with 192.168.42. xxx (not 41). For the subnet mask, enter 255.255.255.0. Then confirm with "OK". You can now access the device.

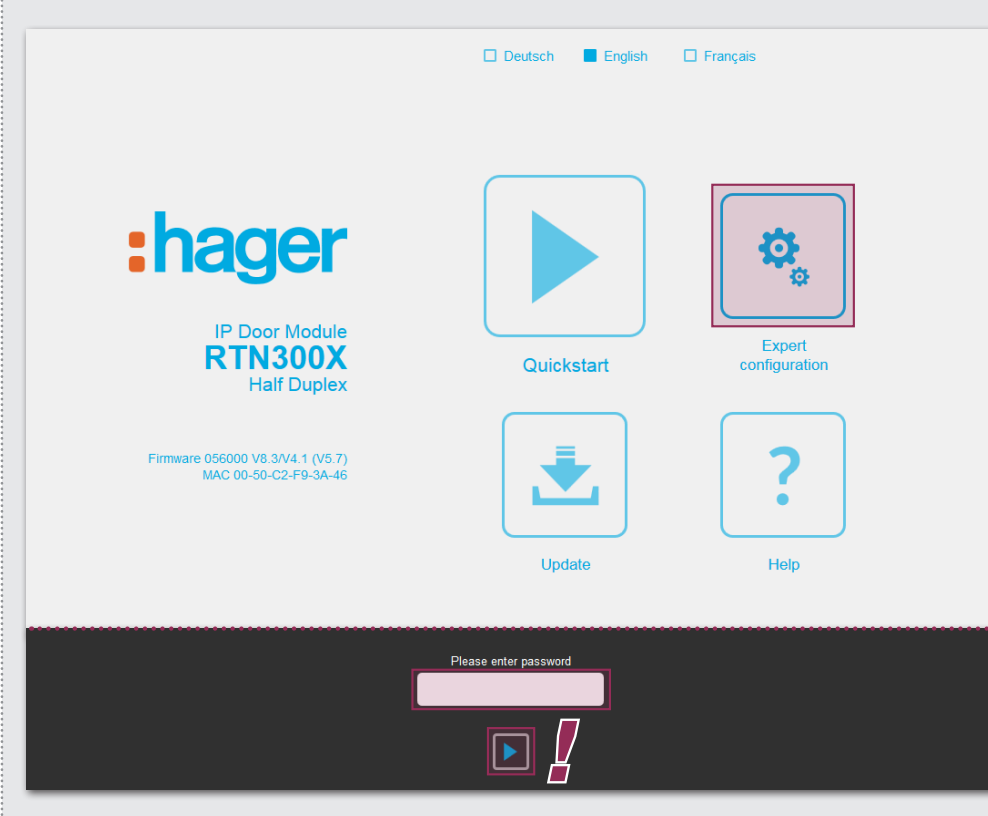

After calling up the Web interface, select the "Expert configuration" area and log in with the factory username:

Password: **1234**

into the IP door speaker module.

#### **NOTE:**

The IP door speaker module follows the SIP standard in RFC3261 in its configuration options.

Certain settings may need to be adapted to the specifications of the IP telephone system (SIP server). This frequently is true of the DTMF signalling procedures or permitted reregistration intervals.

Get familiar with these conditions in advance.

**The expert area is provided for connecting the IP door speaker module to an existing IP telephone system (SIP server). Here you can find all the options for special requirements and settings (see IP system manual).** 

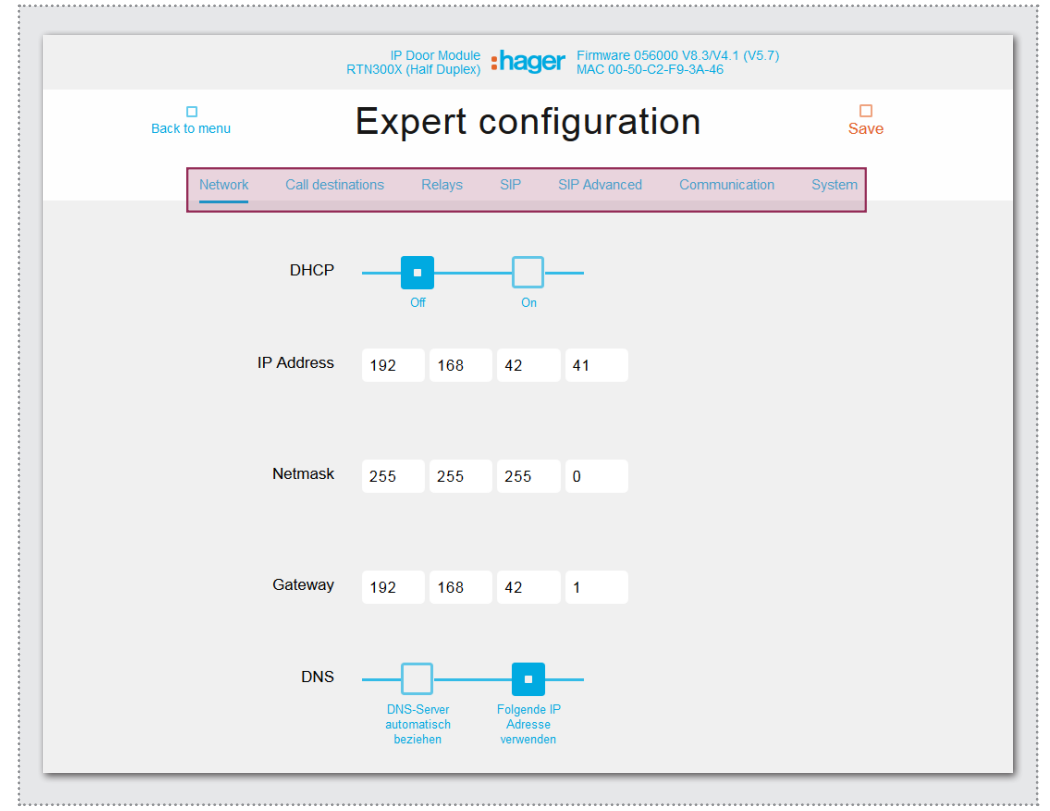

### Network

IP address, gateway and DNS

#### Call targets

Call button connections, behaviour on incoming and outgoing calls as well as DTMF relay switching

### Relay

Function and switching duration of the built-in relay

### SIP

Specification of SIP server/domain, SIP ID and authentication

### SIP extended

DTMF mode, ports and registration settings, behaviour on "unknown caller", call and establish call

### Communication

Audio codecs, microphone and speaker settings

#### System

Status/remote control messages, extension port, language and password

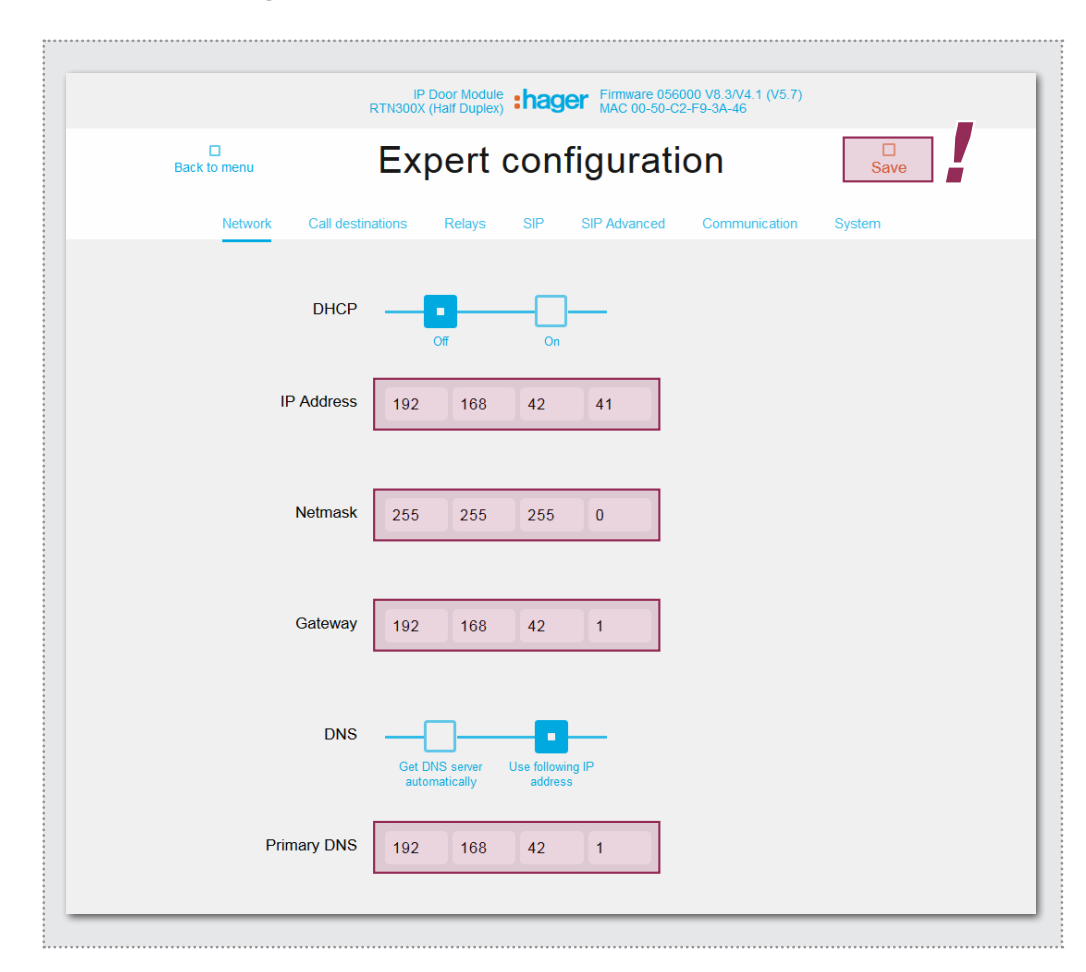

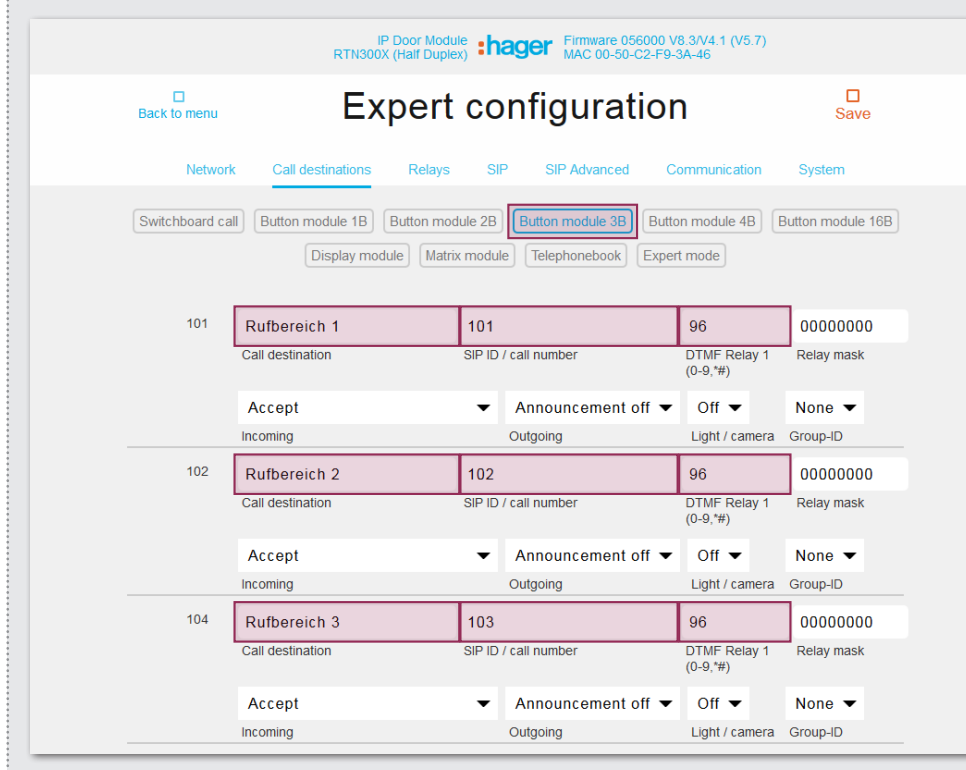

#### **Network**

Configure the IP door speaker module here to match an existing network.

#### IP Adress

An unoccupied IP address, if possible outside the DHCP range.

#### Network mask

A network mask that matches the network structure (default is 255.255.255.0)

#### **Gateway**

IP address of the router.

#### Primary DNS

IP address of the "Domain Name Server". This function is also generally handled by the router.

#### **Note on saving:**

Changes to the settings need not be saved for each menu individually. You can work through all the configuration menus and then save in a single step.

#### **Call destination (phone book)**

Here is where the dialling behaviour of connected call buttons or call dialling modules is determined. Select the type of module connected in order to display the appropriate telephone book entries.

#### Name of call destination

Name for the call destination. This is for information only; it has no functional significance.

### SIP ID / number of call destination

(Phone) number of the station to be called, generally a multicast number.

### DTMF relay 1

Code to be dialled on the telephone to actuate the door opener.

All other settings and their functions are described in detail in the **IP system manual**.

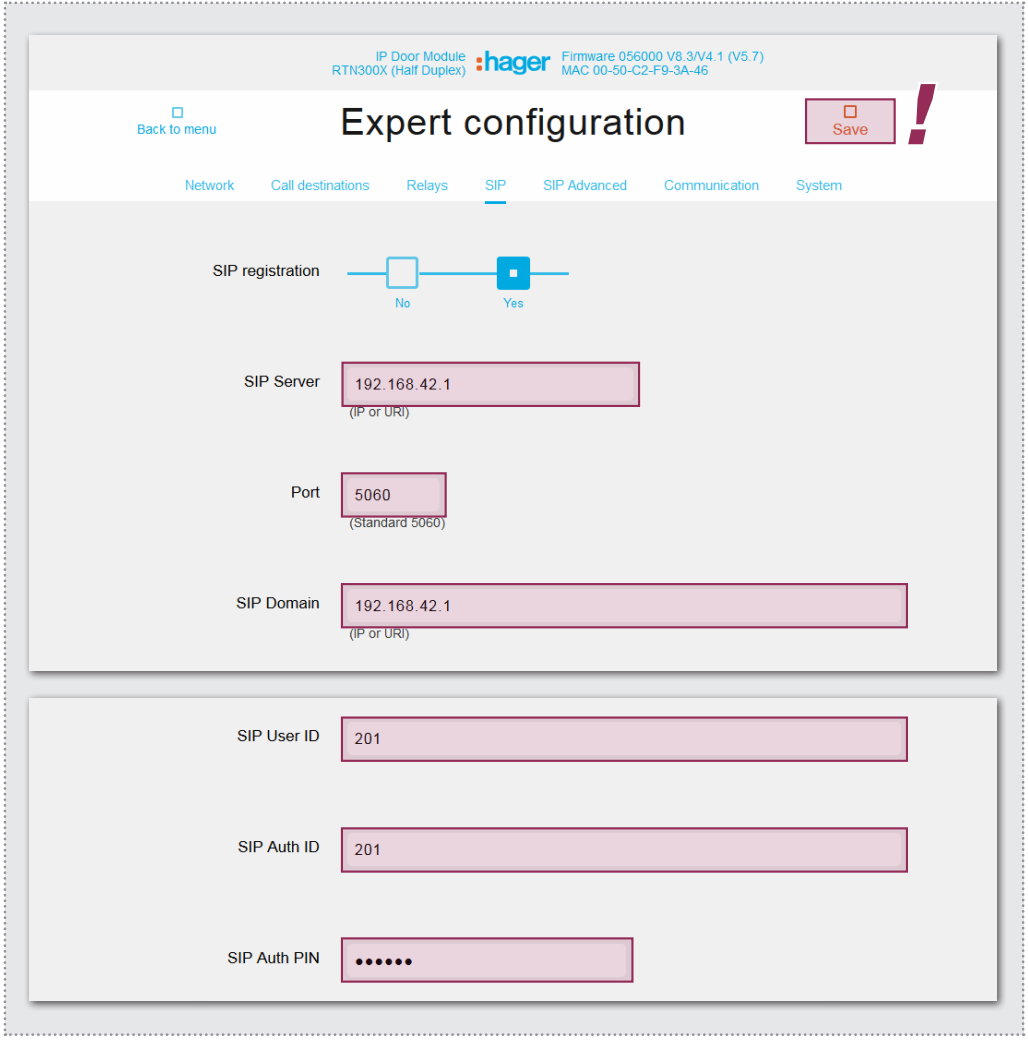

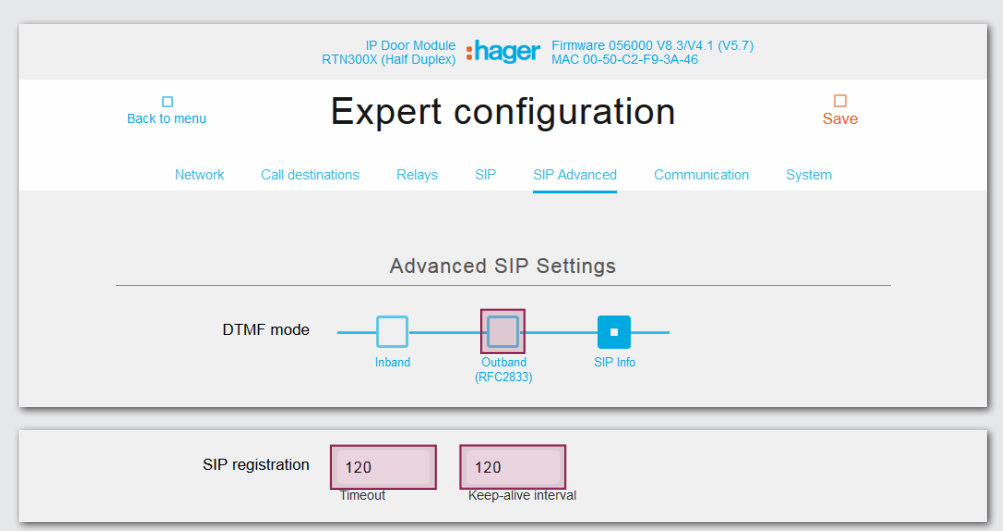

**IMPORTANT:** The IP door speaker module is optimally configured for a majority of installation scenarios. Please make changes here only if it is clearly required. You can find more information about the settings in the **IP system manual**.

### **SIP**

Configuration for logging into an IP telephone system or SIP server. A corresponding account must have been created there.

#### SIP Server

IP address or URL of the IP telephone system or SIP server.

### Port

Network port for SIP signalling (default: 5060)

### SIP Domain

Generally also the IP address of the IP telephone system or SIP server (exception: Enterprise environments). **Warning:**This field must be filled in!

#### SIP user ID

Number of the user account, generally the extension number.

### SIP authentication ID

Generally the same as the "SIP user ID" unless a special Auth-ID has been specified. Attention: This field must be filled in!

### SIP authentication PIN:

Password for the SIP user ID (user account).

#### **SIP extended**

In this area, you can find special options for SIP infrastructure configuration.

#### DTMF mode

Signalling method used to transmit DTMF input for relay switching. The procedure must be supported throughout the system and must normally be set identically on all devices (or converted by the telephone system).

**Attention: Outband** (RFC2833) is frequently used.

### **Registration**

Expiry and retaining registration (in seconds). Depending on the configuration of the IP telephone system, adaptation may be needed here.

### **Sommaire**

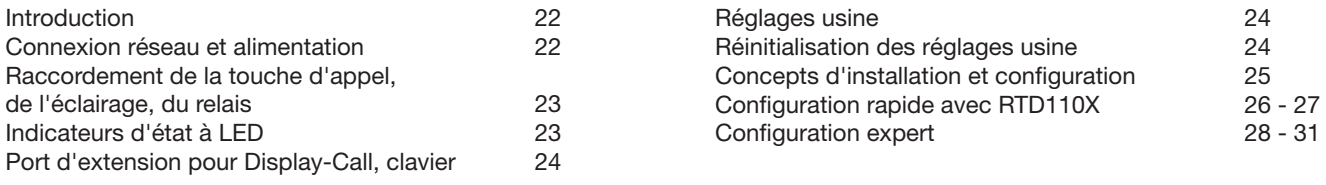

### **Consignes de sécurité**

L'installation et le montage d'appareils électriques doivent uniquement être effectués par un électricien spécialisé conformément aux normes d'installation, aux directives, aux dispositions et aux réglementations en matière de sécurité et de prévention des accidents applicables du pays respectif. Pour les travaux sur les installations avec prise secteur 230 V~, les consignes de sécurité selon DIN VDE 0100 doivent être observées. Le non-respect du manuel peut entraîner des dommages de l'appareil, un incendie ou d'autres dangers. Ce manuel fait partie du produit et doit être conservé chez le client final.

### **Informations sur le système et utilisation conforme**

Cet appareil est un produit du système d'interphone de porte IP et peut uniquement être utilisé dans les scénarios d'installation définis. Des connaissances techniques détaillées acquises lors de formations IP sont prérequises pour une meilleure compréhension du système. Le fonctionnement de l'appareil dépend de la configuration. Pour plus de détails sur l'étendue des fonctions, voir les descriptions d'utilisation correspondantes dans la base de données des produits.

### **Connexion réseau et alimentation**

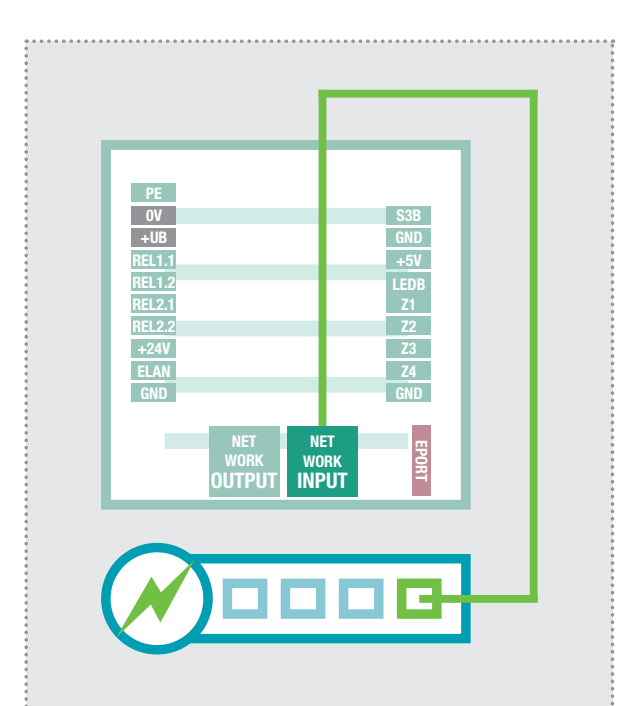

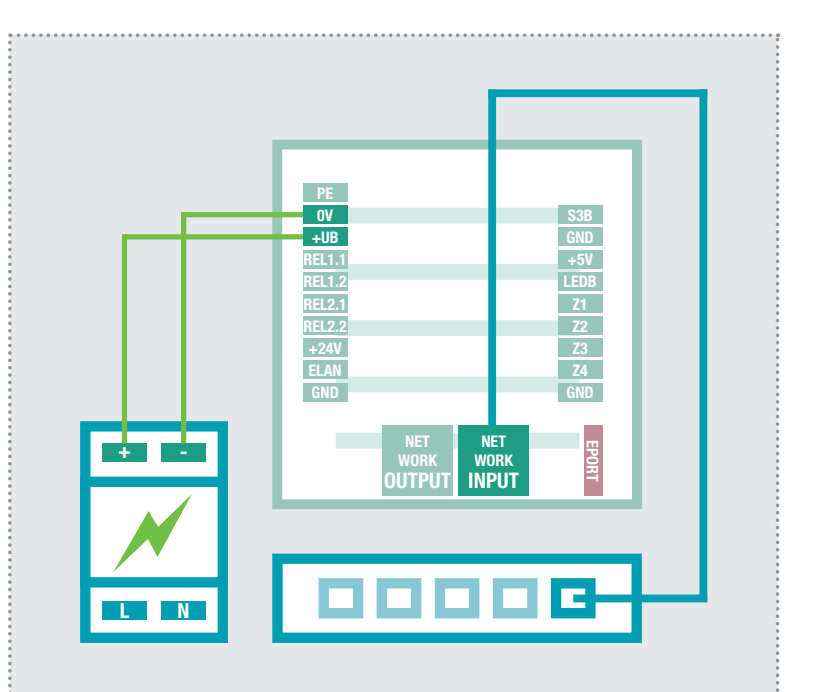

### Module porte IP avec commutateur PoE

Le port INPUT du module porte IP est relié à un commutateur PoE (selon IEEE 802.3af) au moyen d'un câble réseau (à partir de CAT5).

**Attention :** Le module ne doit pas être relié directement via une fiche sertie sur un câble de pose. Sertissez une prise et utilisez un câble réseau flexible court.

### Module porte IP avec bloc d'alimentation 28 VCC

Reliez les bornes 0 V et +UB du module porte IP à un bloc d'alimentation 28 VCC (RED013X). Le port INPUT est relié à un commutateur Ethernet au moyen d'un câble réseau (à partir de CAT5).

**Attention :** Un module de caméra IP RTN500X relié au port OUTPUT est également alimenté. Il ne s'agit cependant pas ici d'une alimentation PoE standard. D'autres appareils (PoE) peuvent être raccordés via ce port du point de vue de la technique de réseau, mais ils ne sont en général pas alimentés.

### **Raccordement de la touche d'appel, de l'éclairage du porte-nom et du relais**

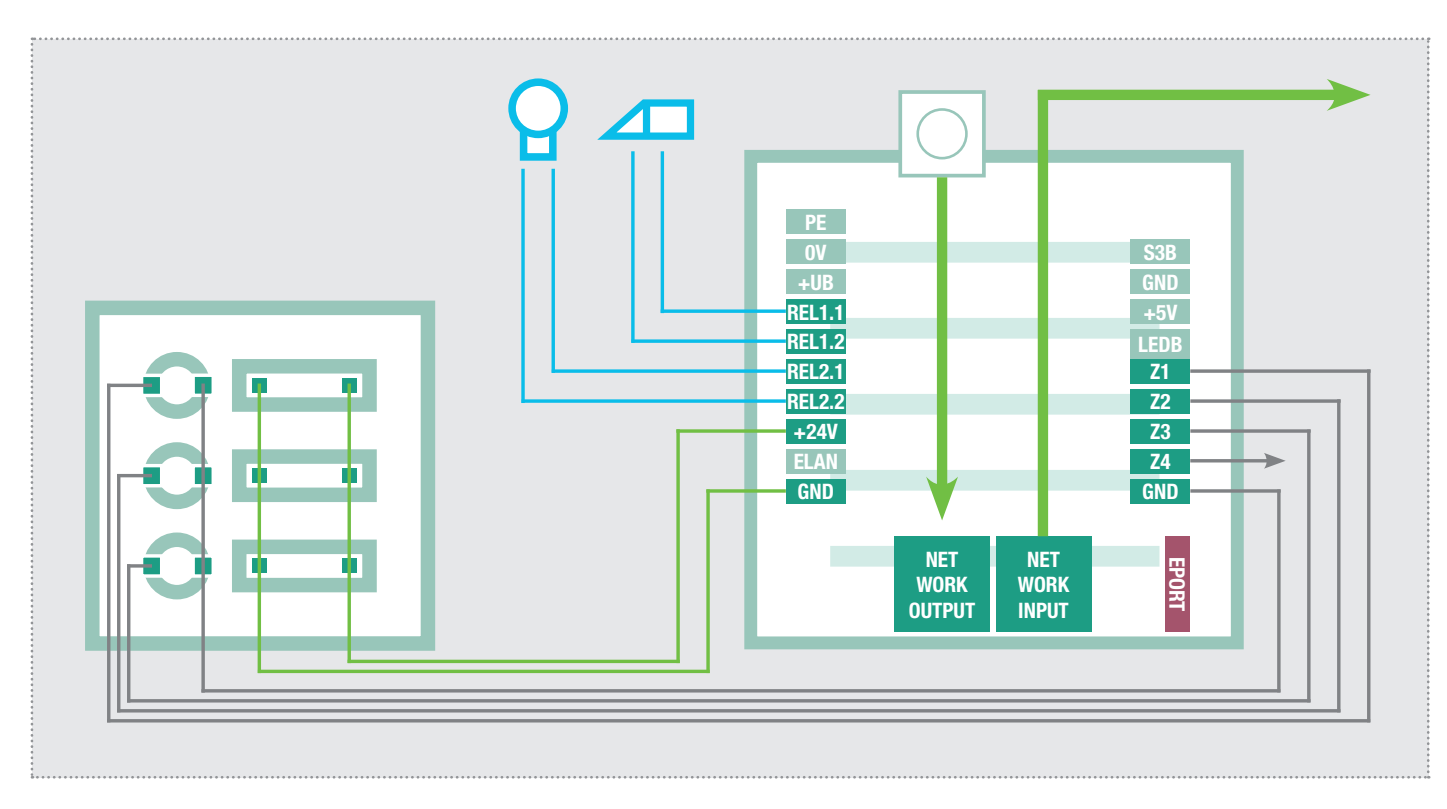

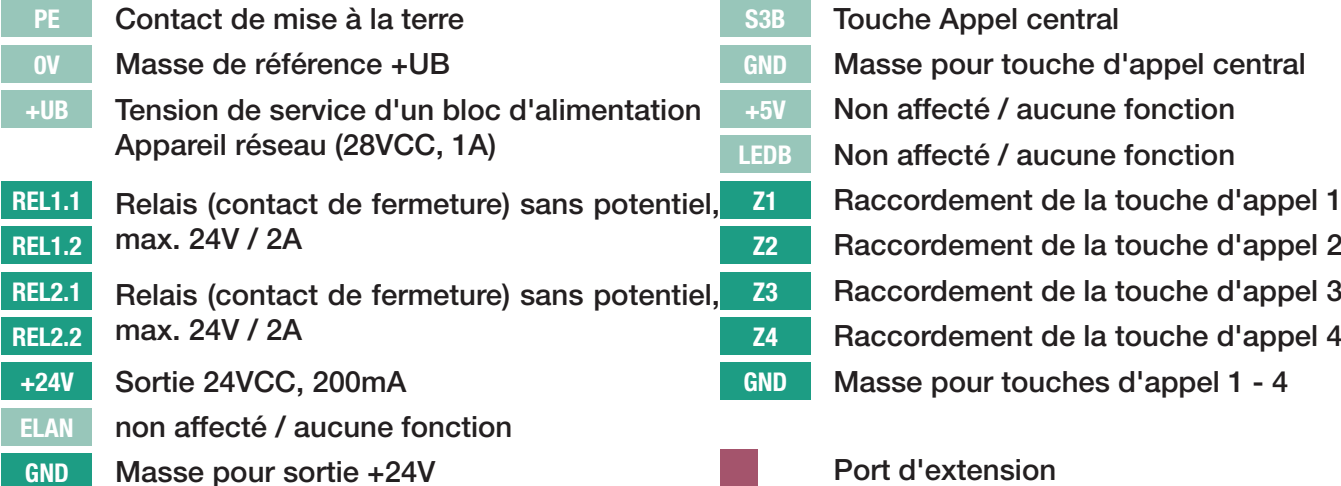

**EPORT**

### Port d'extension

pour le raccordement du module Displaycall IP RTN710X, du module de clavier d'accès direct IP RTN100X et du module de matrice de diodes IP RTN720X.

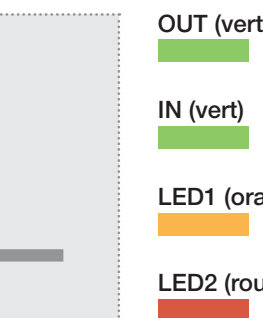

OUT (vert) Allumé en continu : Un appareil est relié au port réseau Output et en service. Un clignotement bref indique que : Trafic de données.

IN (vert) Le module porte est relié au réseau et en service. Un clignotement bref indique que : Trafic de données.

LED1 (orange) Allumé en continu : le module porte est en communication. Clignotement : la réinitialisation usine est terminée.

LED2 (rouge) Allumé en continu : le module porte n'est pas enregistré sur le serveur SIP.

### Indicateurs d'état à LED

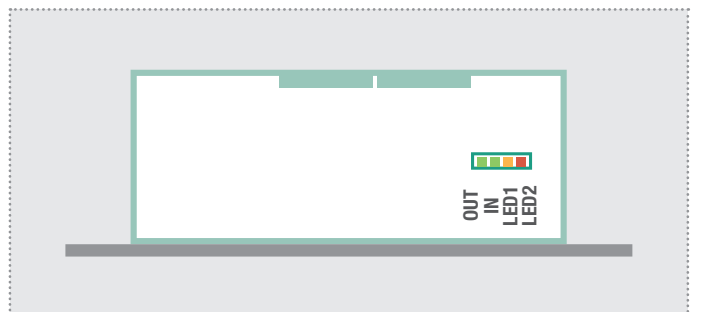

### **Port d'extension pour module Displaycall et clavier à accès direct IP.**

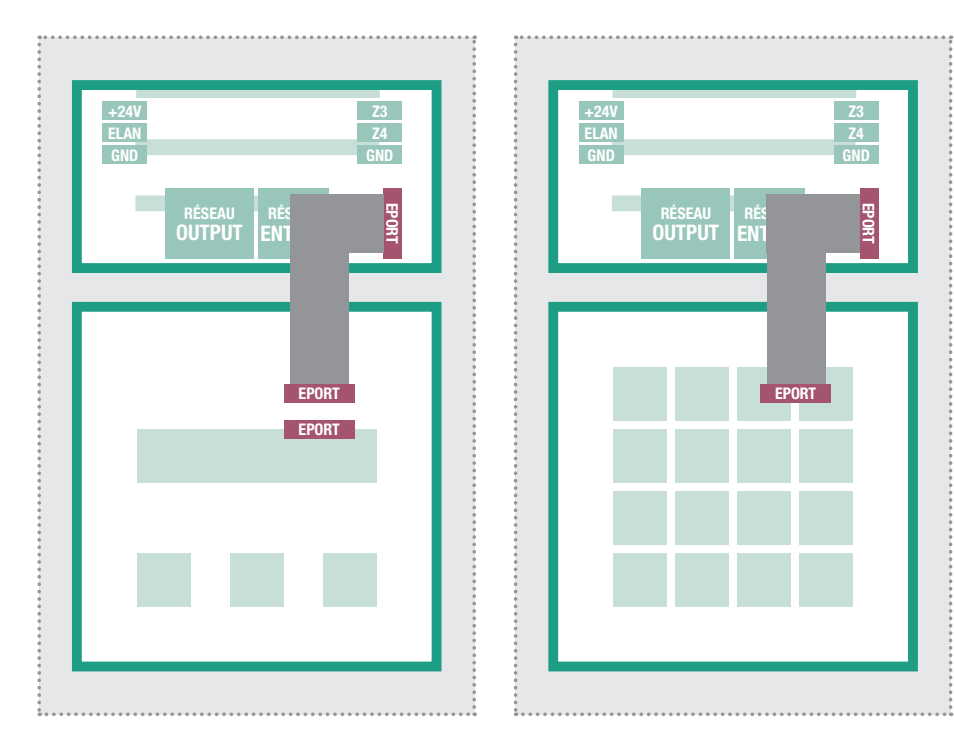

Le module Displaycall et clavier à accès direct IP peut être raccordé au port d'extension du module porte IP.

Les ports de touche d'appel Z1 à Z4 peuvent en outre être utilisés. Vous trouverez de plus amples informations dans le **manuel du système IP** actuel.

**Note:** Un de ces modules est directement alimenté par le haut-parleur de porte. D'autres modules Displaycall ou un module de clavier à accès direct (p. ex. pour un contrôle d'accès Code-Lock) peuvent également être raccordés au module Displaycall. Dans ce cas, une alimentation séparée doit être prévue pour les modules supplémentaires.

### **Réglages usine**

**Administration des données d'accès** Mot de passe : 1234

## *Accès au réseau principal via RTD110X*

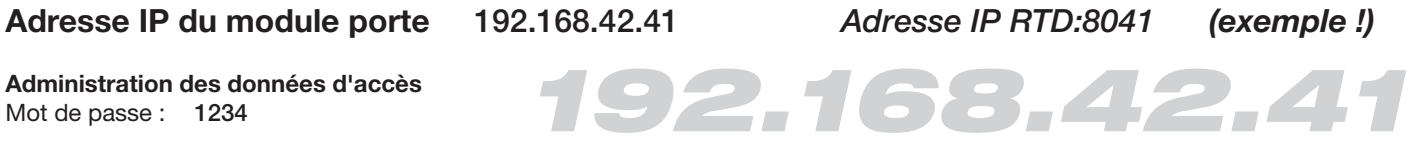

### **Réinitialisation des réglages usine**

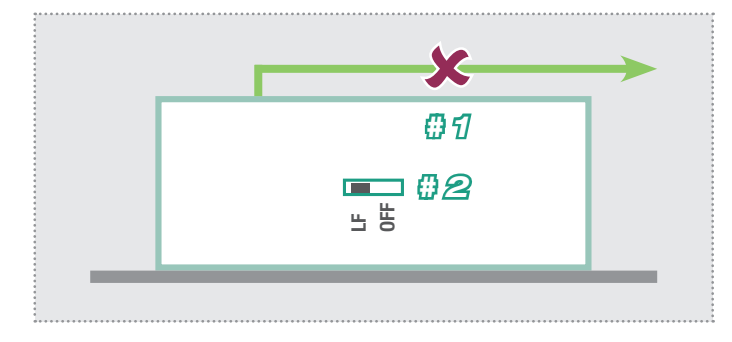

- 1. Débranchez le module porte IP de l'alimentation électrique (Power-over-Ethernet ou bloc d'alimentation).
- 2. Placez le bouton Reset latéral sur LF (Load Factory Defaults) : Façade en bas, bouton à gauche.
- 3. Reliez de nouveau le module porte à l'alimentation électrique.

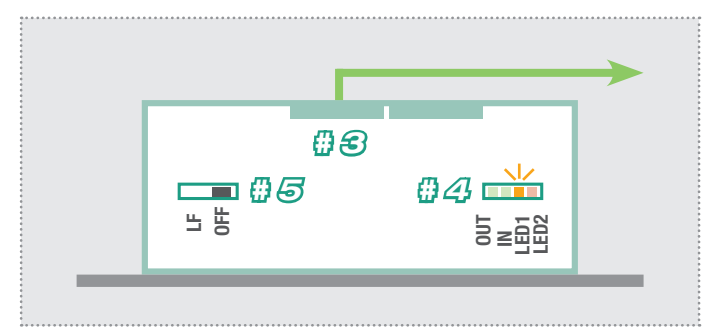

- 4. Attendez que la LED1 (orange) clignote en permanence.
- 5. Remettez (sans débrancher l'alimentation électrique) le bouton Reset sur sa position d'origine. Le module porte est maintenant réinitialisé.

**Note:** Les entrées de l'annuaire ne sont pas réinitialisées. Veuillez effectuer ces modifications manuellement.

### **Concept d'installation et configuration**

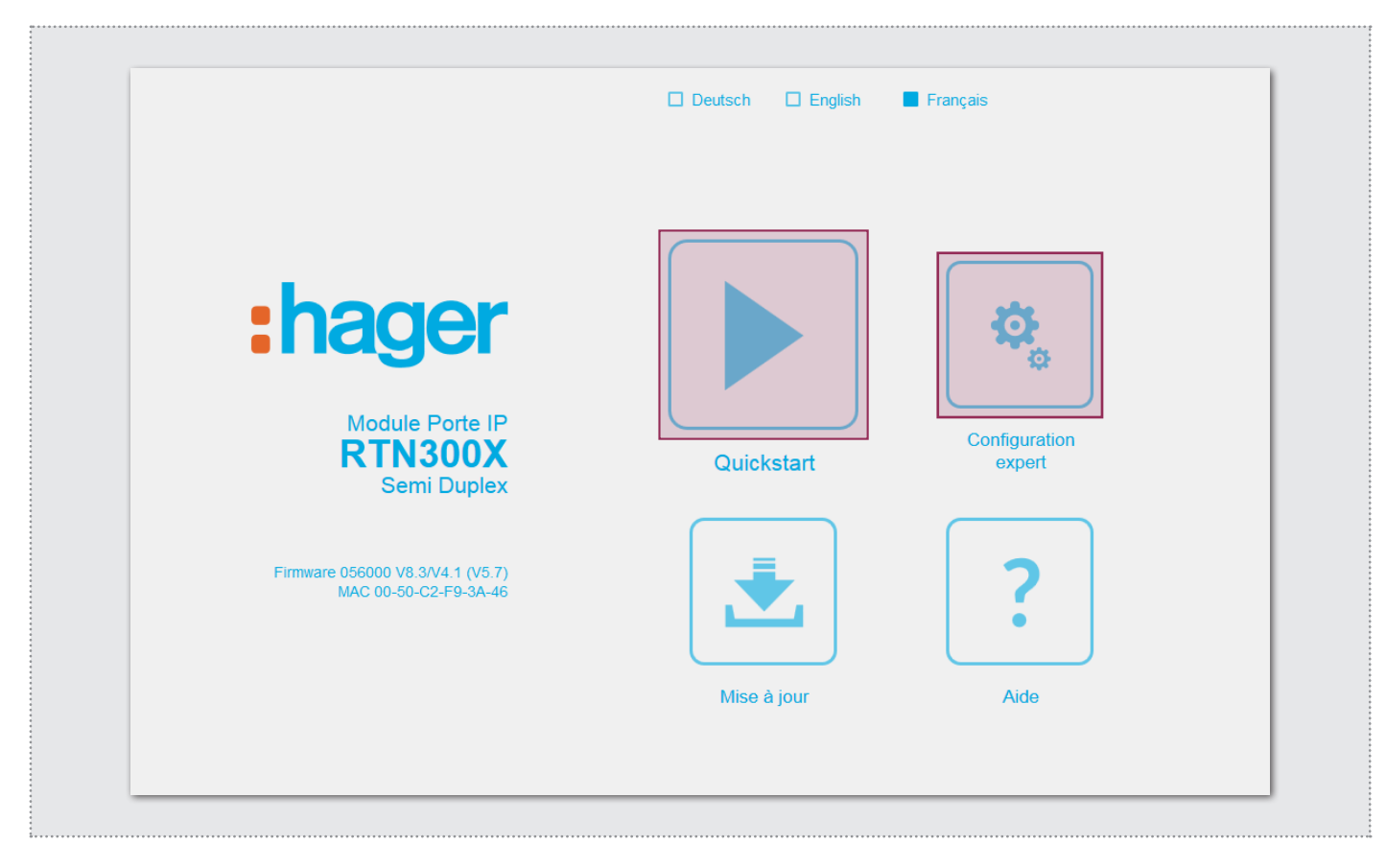

### Configuration rapide avec serveur SIP d'interphone IP RTD110X

Plage de configuration pour l'installation avec le serveur IP d'interphone RTD110X. Pour la mise en service, veuillez impérativement utiliser l'**Easy-Installation-Guide** fourni.

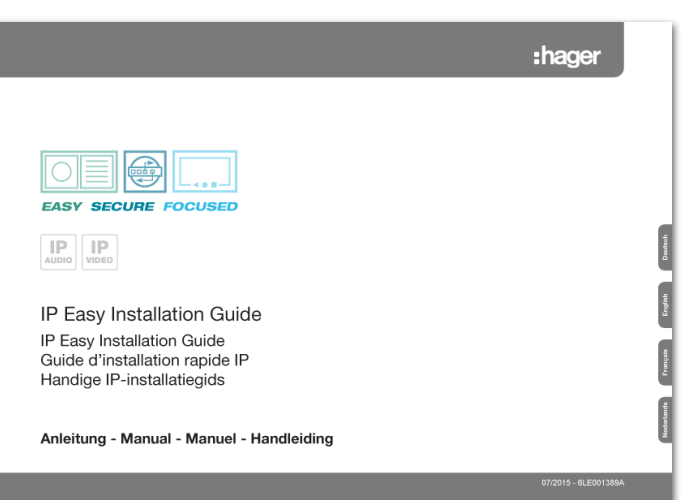

### Mise à jour

Zone d'administration pour mises à jour du firmware et fichiers de réglages.

### Configuration expert pour installations individuelles

Zone de configuration pour l'intégration dans les réseaux (d'entreprise) en combinaison avec les installations téléphoniques IP existantes. Pour plus d'informations, consultez le **manuel du système IP**.

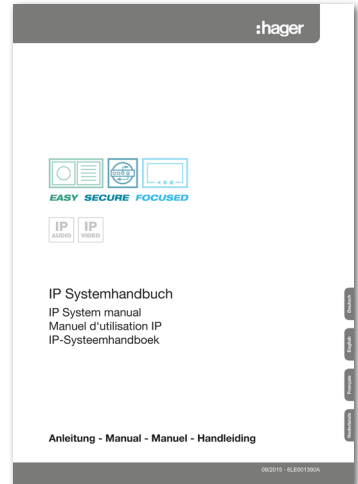

### Aide

Informations sur les instructions d'installation disponibles sur la page d'accueil et dans la base de données des produits.

### **Configuration rapide avec serveur SIP d'interphone IP RTD110X**

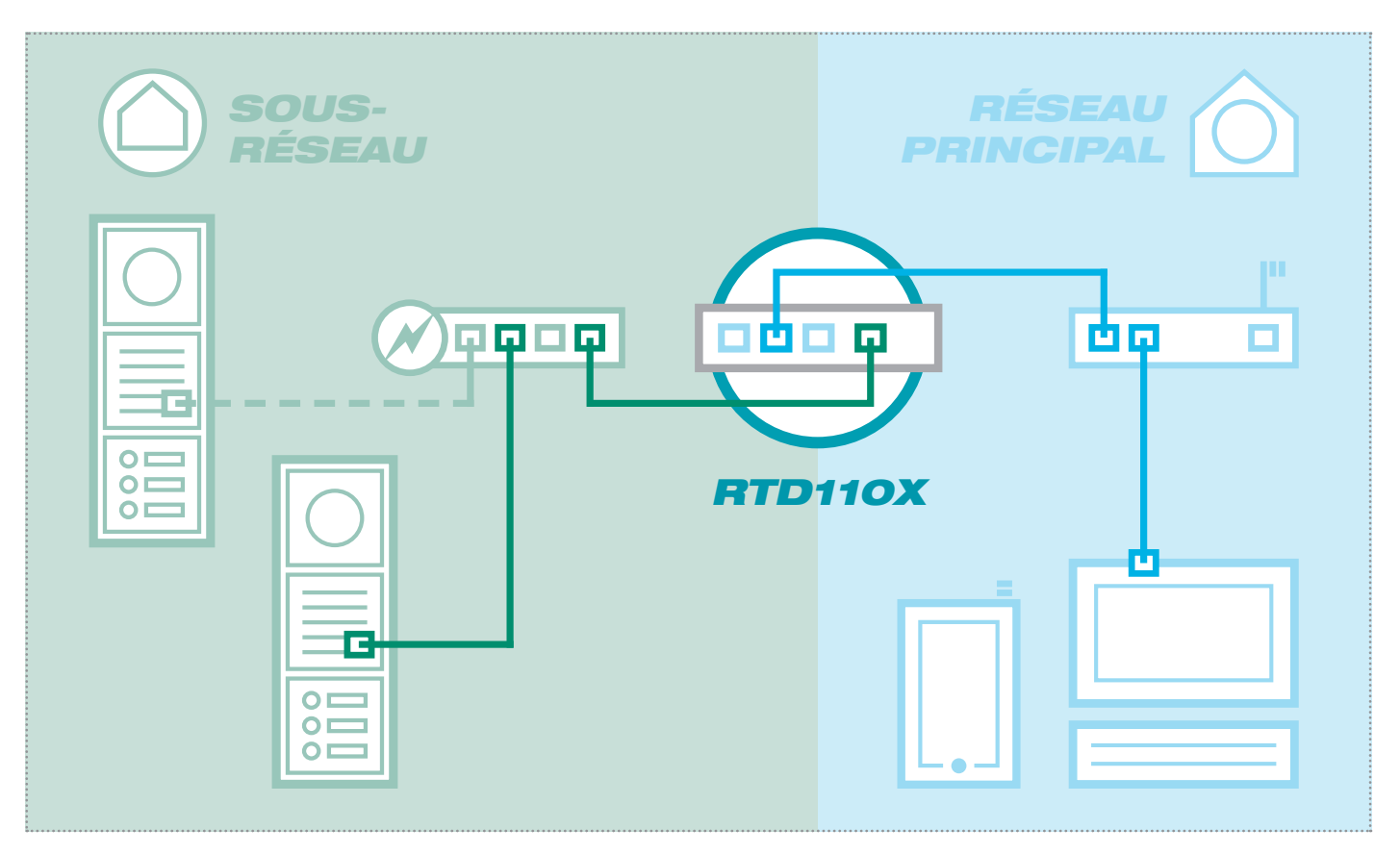

**Le scénario montre une installation avec le serveur IP d'interphone RTD110X. Tous les composants d'interphone sont configurés dans un sous-réseau séparé et transmis au réseau principal (réseau domestique/d'entreprise) via le RTD110X.**

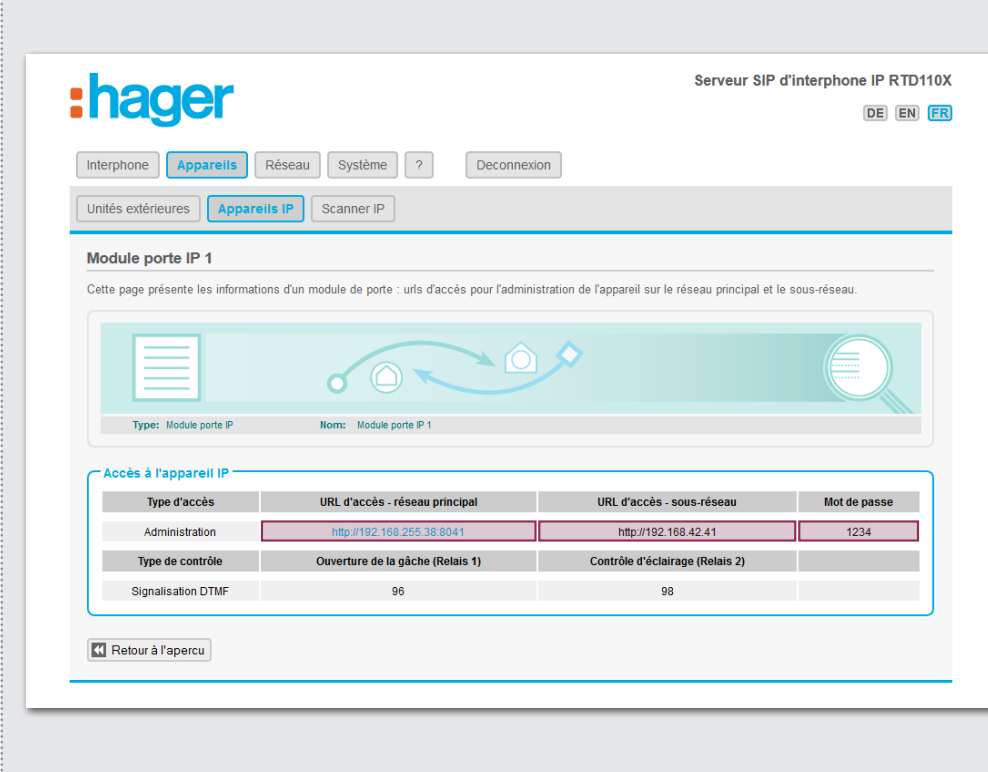

Dans cette variante d'installation, la logique complète de l'installation de l'interphone dans le serveur RTD110X est d'abord définie. Le raccordement et l'adaptation des appareils IP sont ensuite effectués.

Une fois le module porte raccordé, l'accès est très simple grâce aux liens d'appareils affichés dans la section Unités extérieures & Appareils IP de l'interface de configuration du serveur d'interphone.

### **IMPORTANT :**

Observez impérativement l'**Easy-Installation-Guide fourni avec le serveur SIP d'interphone IP RTD110X.**

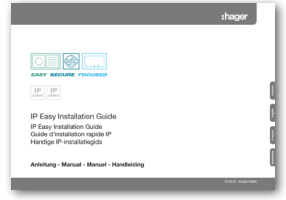

,,,,,,,,,,,,,,,,,,,,,,,,,,,,,,

### **Configuration rapide avec serveur SIP d'interphone IP RTD110X**

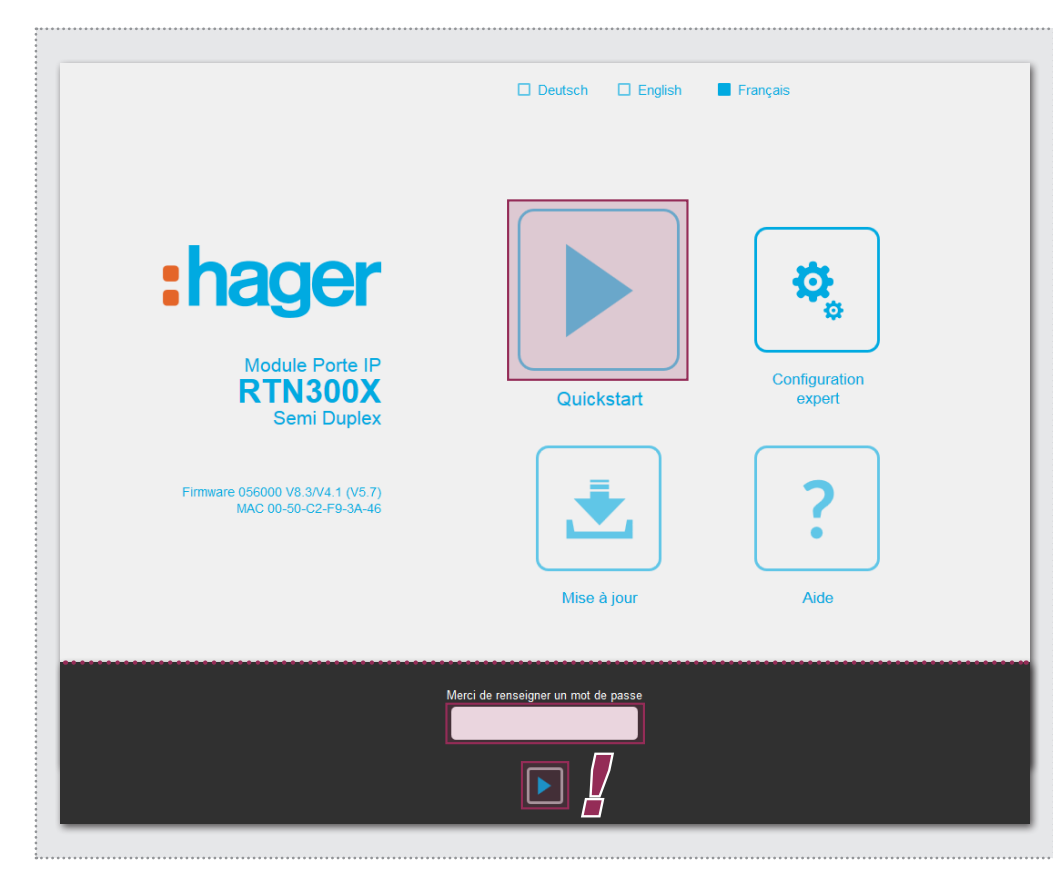

Après avoir appelé l'interface Web, sélectionnez la section « Quickstart » et connectezvous à l'aide du mot de passe par défaut

Mot de passe : **1234**

au module porte IP.

### **NOTES :**

Dans la section « Quickstart », vous trouverez également d'autres réglages de base (p. ex. volume sonore et sensibilité du microphone).

Dans la section « Expert », aucun réglage ne doit être effectué pour cette variante d'installation.

**La section Quickstart est spécialement adaptée pour la configuration du sous-réseau du serveur IP d'interphone. Les composants du sous-réseau ne doivent pas être modifiés au-delà des modifications décrites.** 

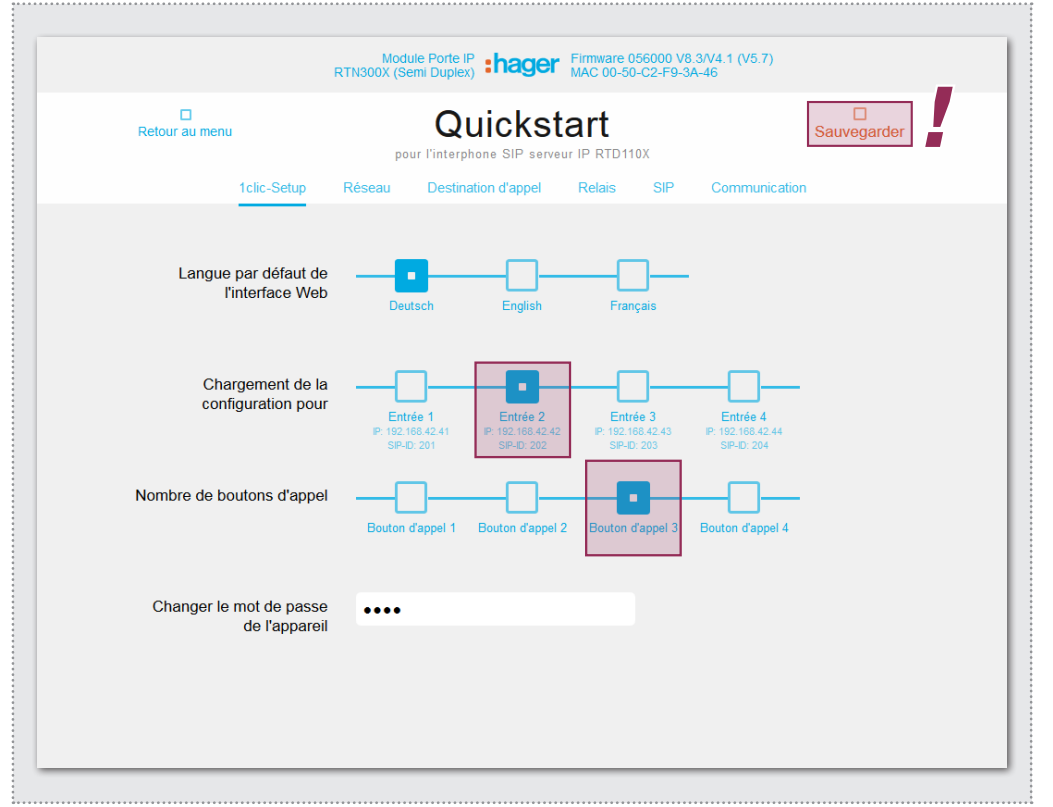

Configurez le module porte (dans le cas de plusieurs entrées) sur l'entrée correspondante ainsi que le nombre de touches d'appel utilisées. Confirmez le réglage en cliquant sur « Enregistrer ».

L'adresse IP, les données d'enregistrement SIP et les entrées de touche d'appel du module porte sont maintenant adaptées à la configuration définie dans le serveur IP d'interphone.

### **IMPORTANT :**

En général, aucun réglage supplémentaire n'est requis. Vous trouverez de plus amples informations dans l'**Easy-Installation-Guide** actuel et, en cas de réglages spéciaux, dans le **manuel du système IP.**

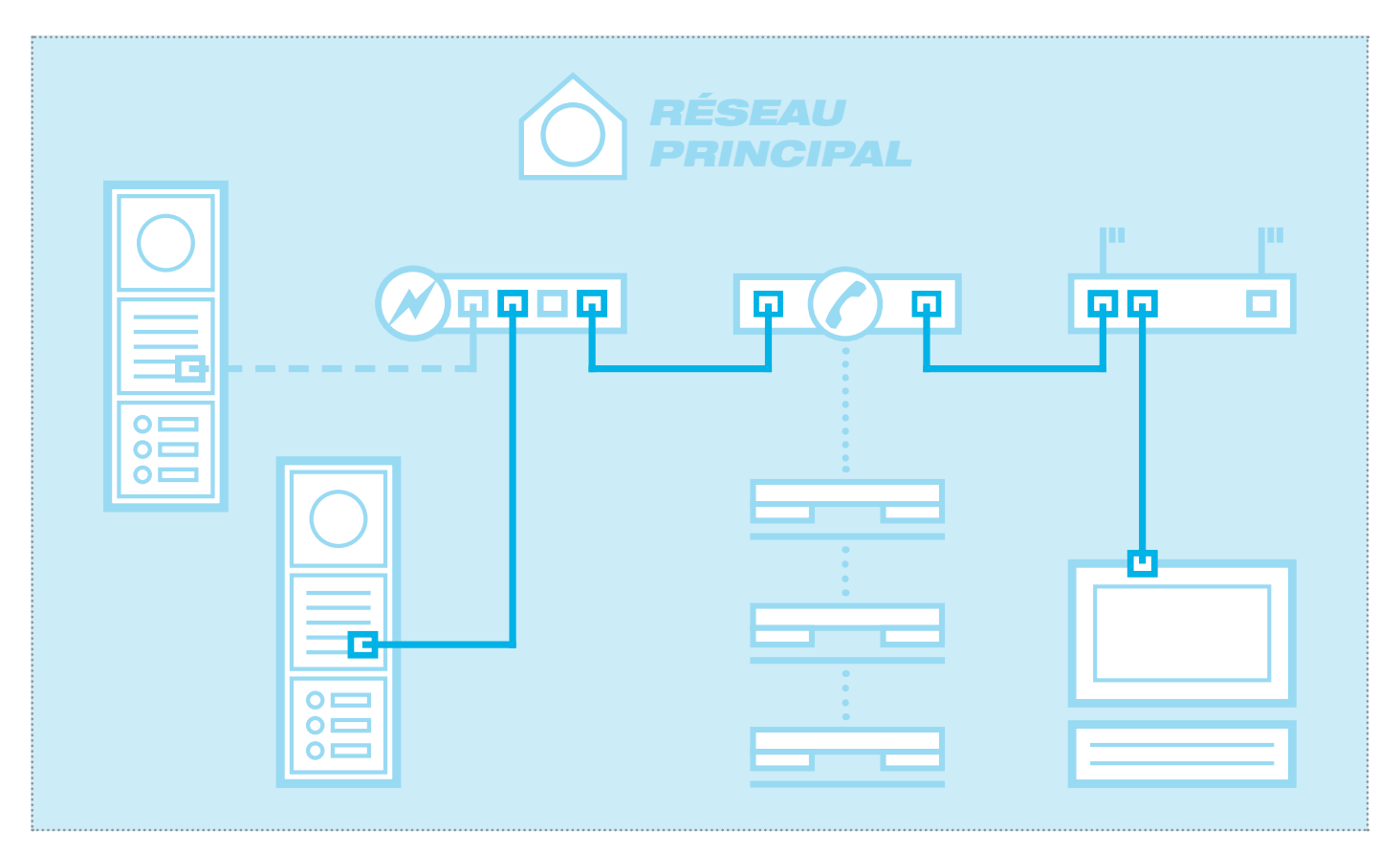

**Le scénario montre l'intégration dans un réseau existant (p. ex. dans un environnement d'entreprise) avec connexion à une installation téléphonique IP existante. Tous les composants d'interphone doivent être configurés en fonction des conditions présentes.**

### **Régler l'adaptateur réseau sur l'adresse IP au niveau du haut-parleur de porte**

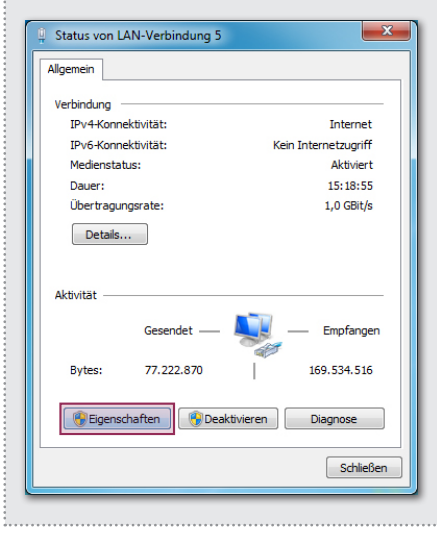

Ouvrez le « centre de réseau et d'autorisation » et sélectionnez « Modifier réglages d'adaptateur ». Doublez-cliquez maintenant sur l'adaptateur réseau avec lequel vous êtes raccordé. Dans la fenêtre qui s'ouvre, cliquez sur « Propriétés ».

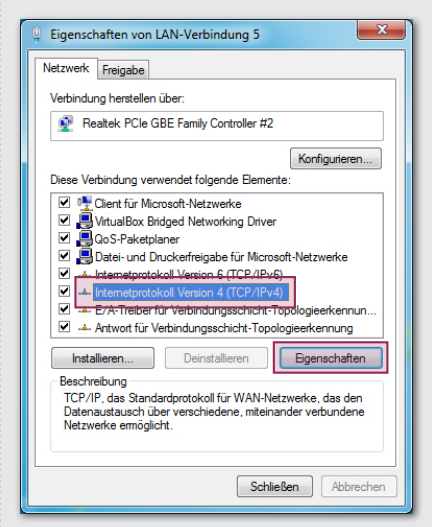

Sélectionnez « Protocole Internet Version 4 » et cliquez sur Propriétés.

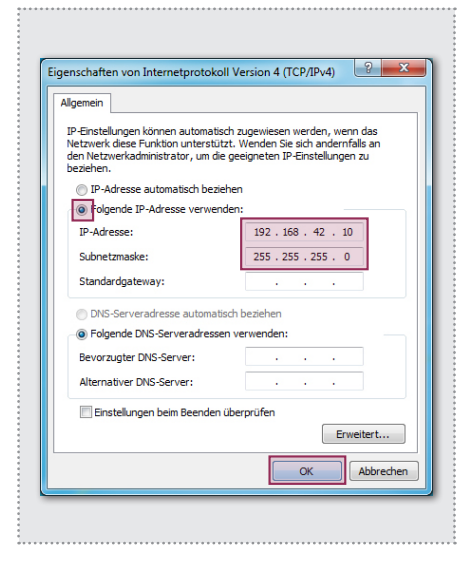

Configurez « Utiliser l'adresse IP suivante » et attribuez une adresse en entrant 192.168.42.xxx (pas 41). Dans le cas d'un masque de sous-réseau, entrez 255.255.255.0. Puis, validez avec « OK ». Vous pouvez maintenant accéder à l'appareil.

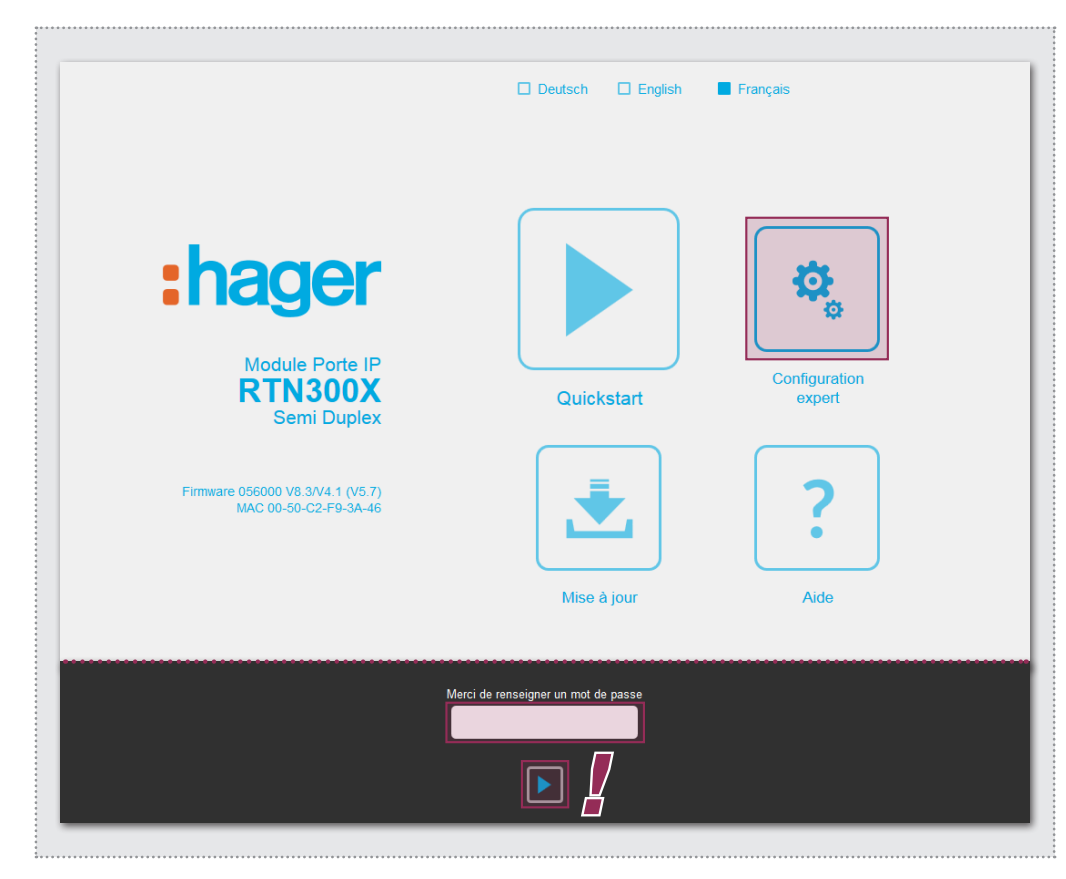

Après avoir appelé l'interface Web, sélectionnez la section « Configuration Expert » et connectez-vous au module caméra IP avec les données suivantes réglées par défaut :

Mot de passe : **1234**

au module porte IP.

### **NOTES :**

Avec ses options de configuration, le module porte IP est conforme à la norme SIP selon RFC3261.

Certains réglages doivent éventuellement être adaptés aux valeurs prédéfinies du modèle PBX IP (serveur SIP). Ceci concerne principalement la procédure de signalisation DTMF ou l'intervalle de nouvel enregistrement autorisé.

Familiarisez-vous d'abord avec les conditions présentes.

**La section Expert est prévue pour le raccordement du module porte IP à une installation téléphonique IP disponible (serveur SIP) . Vous trouverez ci-après toutes les options pour les exigences spéciales et réglages (voir manuel du système IP).** 

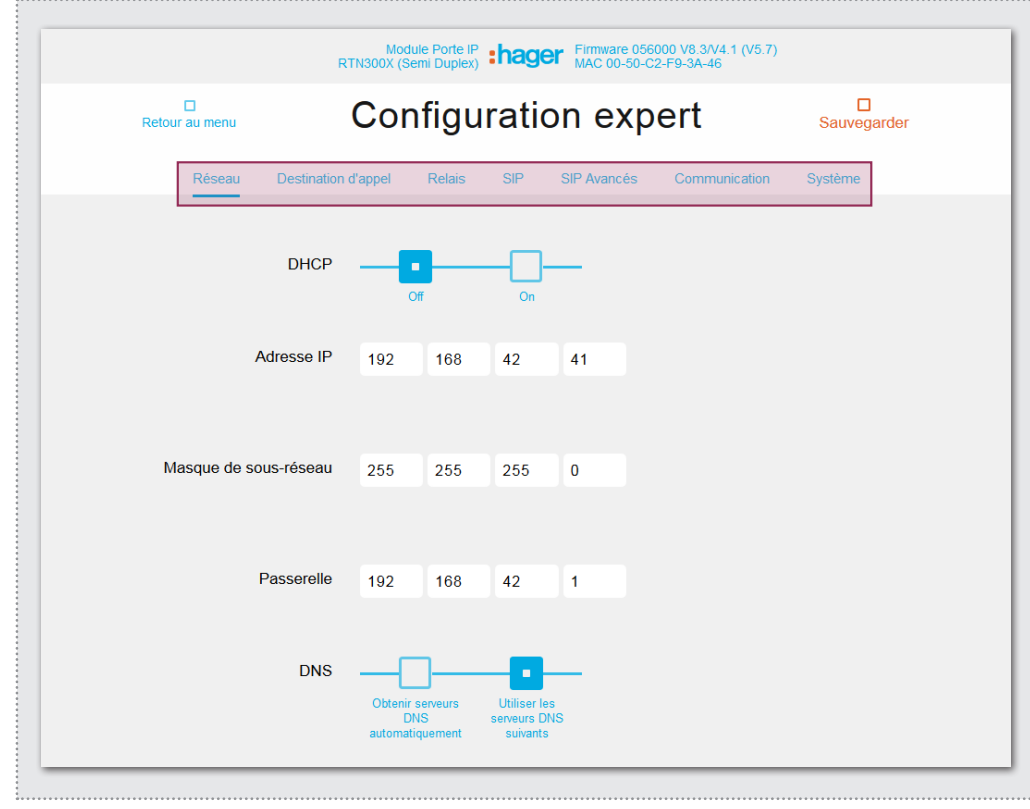

Réseau

Adresse IP, passerelle et DNS

#### Destinations d'appel

Affectation des touches d'appel, comportement en cas d'appel entrant et sortant et câblage du relais DTMF

### Relais

Fonction et durée de commutation du relais intégré

### SIP

Indication sur serveur/domaine SIP, ID SIP et authentification

### SIP étendu

Mode DTMF, ports et réglages d'enregistrement, comportement en cas d'« appelant non identifié », conversation et établissement d'un appel

#### Communication

Codecs audio, réglages du microphone et du haut-parleur

#### Système

Message d'état/de télécommande, port d'extension, langue et mot de passe

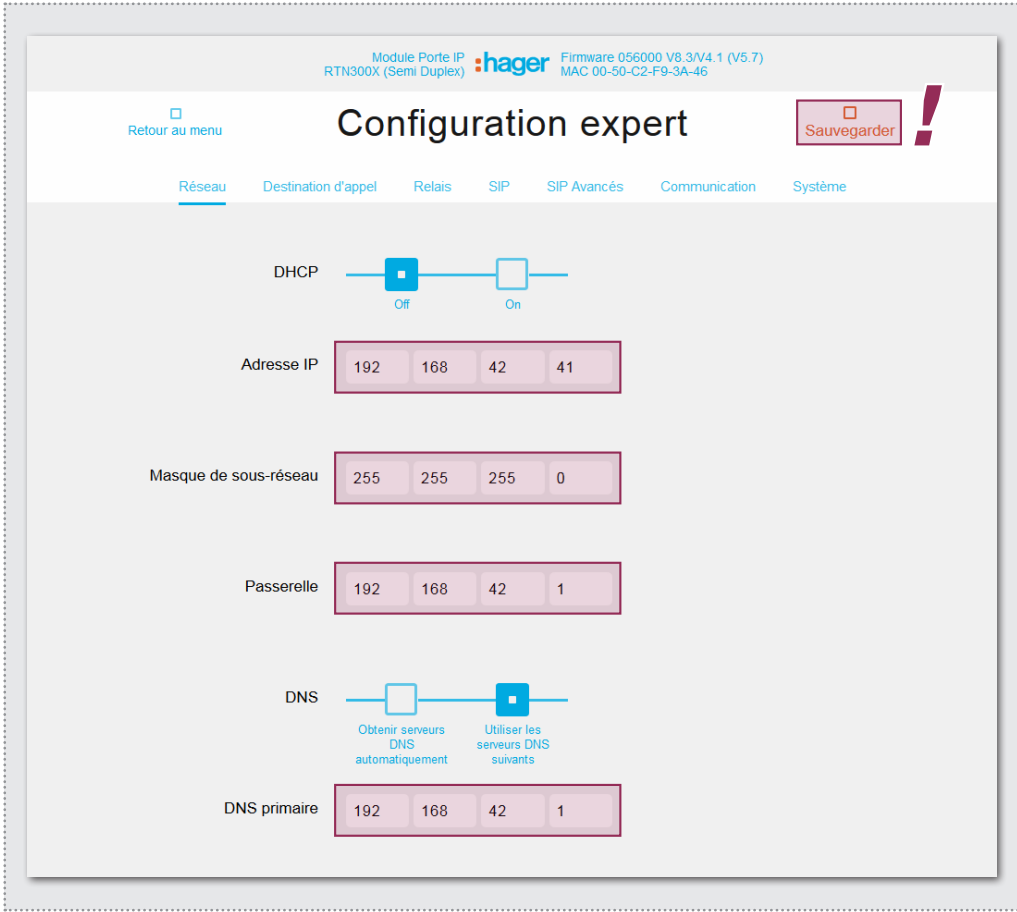

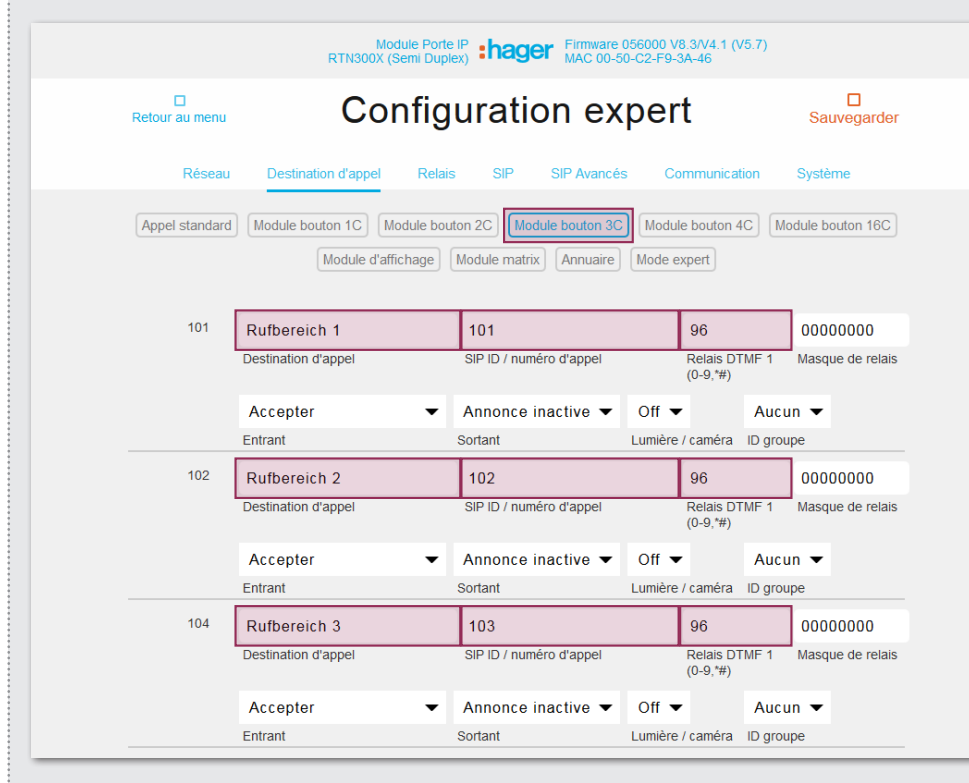

#### **Réseau**

Configurez le module porte IP en fonction du réseau disponible.

#### Adresse IP

Une adresse IP non affectée, si possible en dehors de la zone DHCP.

#### Masque de réseau

Un masque de réseau à adapter à la structure du réseau (norme 255.255.255.0)

### Passerelle

Adresse IP du routeur.

#### DNS primaire

Adresse IP du « Domain Name Server ». En général, cette fonction est également reprise par le routeur.

#### **Remarque concernant l'enregistrement :**

Les modifications des réglages ne doivent pas être enregistrées individuellement pour chaque menu. Vous pouvez éditer tous les menus de configuration, puis les enregistrer en une seule fois.

#### **Destinations d'appel (annuaire)**

Le comportement de sélection des touches d'appel connectées ou du module de sélection d'appel est défini ici. Sélectionnez le type du module raccordé pour afficher les entrées d'annuaire correspondantes.

#### Désignation de la destination d'appel

Nom de la destination d'appel. Sert uniquement d'information, mais n'a aucune signification du point de vue fonctionnel.

### ID SIP / Numéro de destination d'appel

Numéro (de téléphone) de la destination d'appel, en général un numéro d'appel groupé.

#### Relais DTMF 1

Code à composer sur le téléphone pour activer la gâche.

Tous les autres réglages et leur fonctionnement sont décrits en détail dans le **manuel du système IP**.

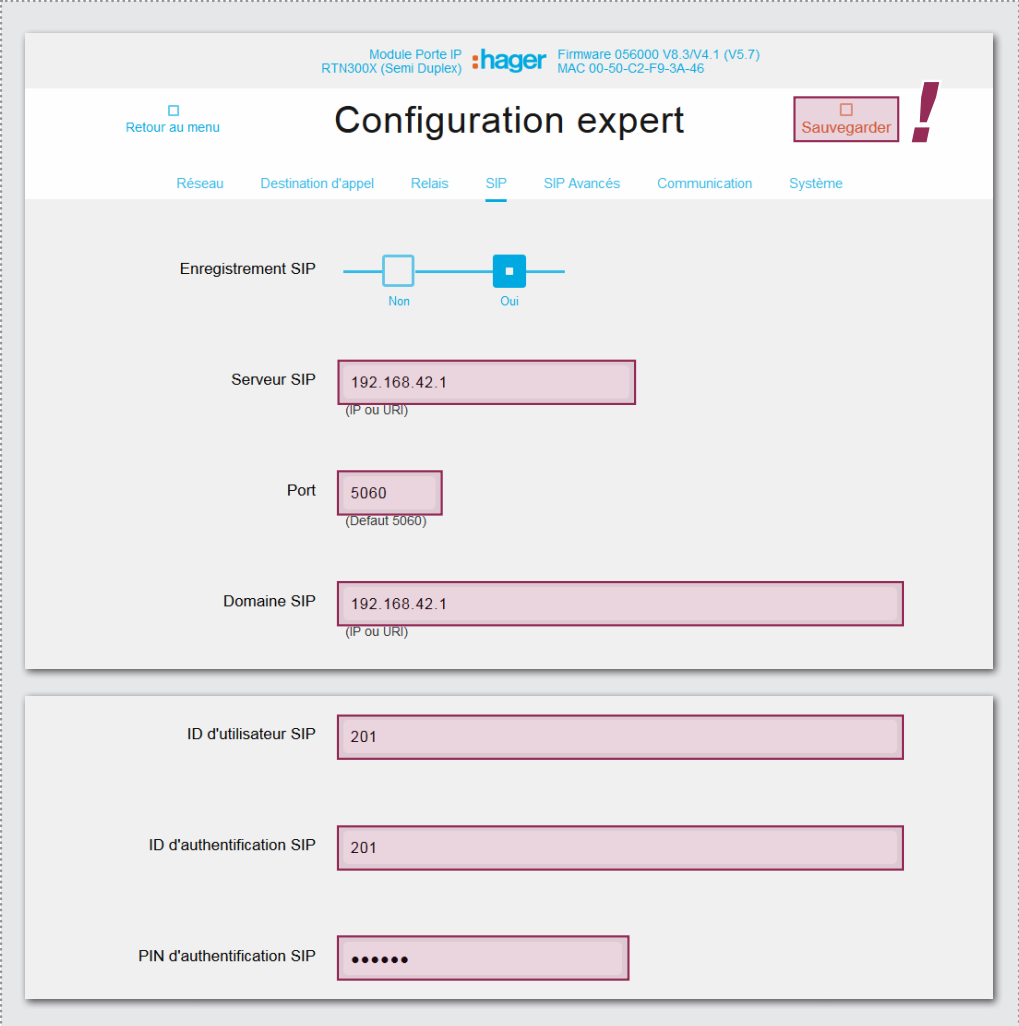

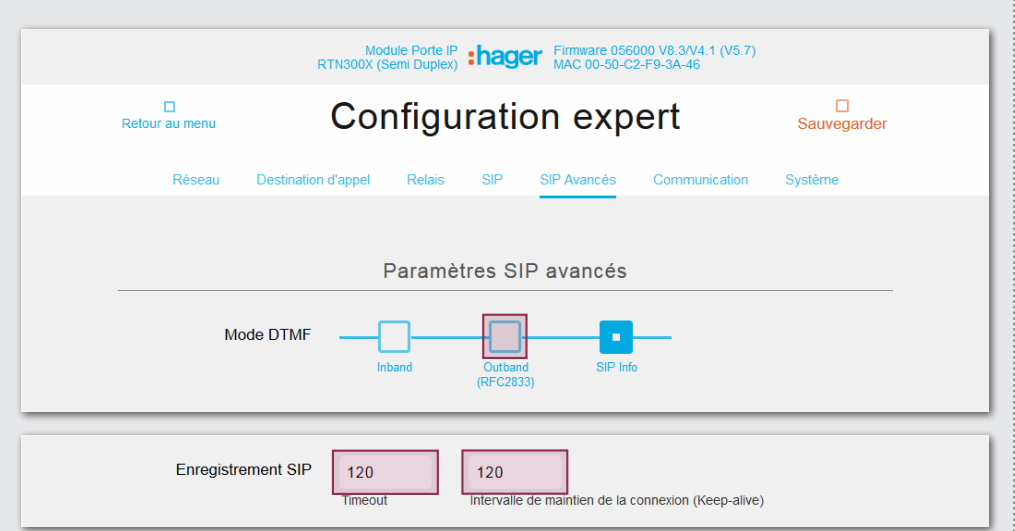

**IMPORTANT :** Le module porte IP est configuré de manière optimale pour une grande partie des scénarios d'installation. Effectuez uniquement les modifications lorsque celles-ci sont clairement exigées. Vous trouverez plus de détails sur les réglages dans le **manuel du système IP**.

### **SIP**

Configuration pour la connexion à une installation téléphonique IP ou à un serveur SIP. Un compte correspondant doit être déjà disponible ou être créé.

#### Serveur SIP :

Adresse IP ou URL de l'installation téléphonique IP ou du serveur SIP.

### Port

Port réseau pour la signalisation SIP (norme : 5060)

#### Domaine SIP

En général, également l'adresse IP de l'installation téléphonique IP ou du serveur SIP (exception : environnements d'entreprise). **Attention :** Le champ doit être rempli !

### ID d'utilisateur SIP

Le numéro du compte utilisateur est en général le numéro du poste supplémentaire.

### ID d'authentification SIP

Est généralement identique à « ID utilisateur SIP », si aucun ID d'authentification spécial n'est prédéfini. Attention : Le champ doit être rempli !

### PIN d'authentification SIP

Mot de passe pour ID utilisateur SIP (compte utilisateur).

#### **SIP étendu**

Dans cette section, vous trouverez des options spéciales pour la configuration de l'infrastructure SIP.

#### Mode DTMF

Méthode de signalisation avec laquelle la saisie DTMF est transmise au circuit de relais. La méthode doit être prise en charge dans l'ensemble du système et doit être configurée de la même manière pour tous les appareils (ou convertie par l'installation téléphonique).

**Attention : Outband** (RFC2833) est souvent utilisé.

#### **Enregistrement**

Timeout et maintien de l'enregistrement (en secondes). Selon la configuration de l'installation téléphonique IP, des adaptations peuvent être nécessaires.

### **Inhoud**

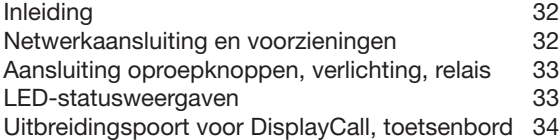

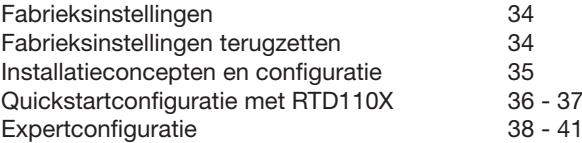

### **Veiligheidsinstructies**

Het inbouwen en monteren van elektrische apparaten mag alleen door een elektricien uitgevoerd worden, conform de geldende installatienormen, richtlijnen, bepalingen, en voorschriften voor veiligheid en ongevallenpreventie van het land. Voor werkzaamheden aan installaties met een 230 V~ elektriciteitsnet dienen de veiligheidsvereisten volgens DIN VDE 0100 in acht te worden genomen. Bij veronachtzaming van de handleiding kan er schade aan het apparaat, brand of ander gevaar ontstaan. Deze handleiding maakt deel uit van het product en moet bij de eindafnemer blijven.

### **Systeeminformatie en normaal gebruik**

Dit apparaat is een product van het IP-intercomsysteem en kan alleen binnen de gedefinieerde installatiescenario's gebruikt worden. Voor een beter begrip is gedetailleerde vakkennis door middel van IP-opleidingen vereist. De functie van het apparaat hangt af van de configuratie. Nadere informatie over de betreffende functieomvang vindt u in de bijbehorende toepassingsbeschrijvingen in de productendatabank.

### **Netwerkaansluiting en voorzieningen**

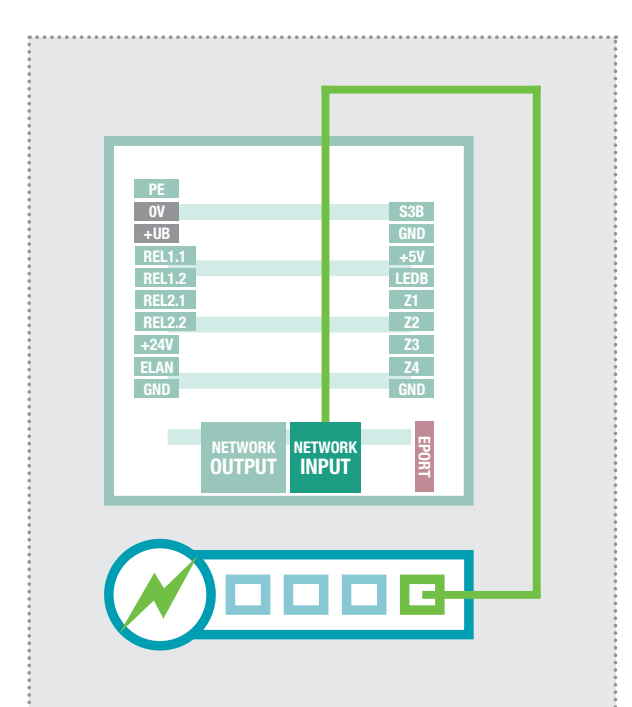

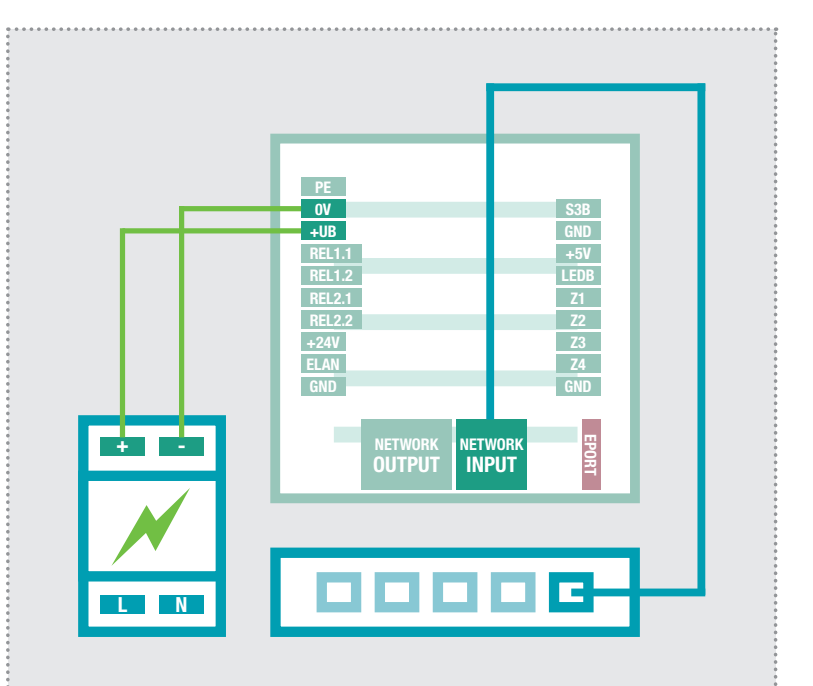

### IP-deurluidsprekermodule via PoE-switch

De INPUT-poort van de IP-deurluidsprekermodule wordt middels een netwerkkabel (vanaf CAT5) op een PoE-switch (conform IEEE 802.3af) aangesloten.

Let op: De module mag niet rechtstreeks met een op een patchkabel gekrimpte stekker aangesloten worden. Krimp een contrasteker aan en gebruik tussenin een korte flexibele netwerkkabel.

### IP-deurluidsprekermodule via voeding 28VDC

Sluit de klemmen 0V en +UB van de IP-deurluidsprekermodule aan op een 28VDC voeding (RED013X). De INPUT-poort wordt middels een netwerkkabel (vanaf CAT5) op een Ethernet-switch aangesloten.

**Let op:** Een op de OUTPUT-poort aangesloten RTN500X IP-cameramodule wordt eveneens van stroom voorzien. Het gaat hier echter niet om een standaard PoE-voorziening. Andere (PoE-)apparaten kunnen via deze poort weliswaar netwerktechnisch aangesloten, maar over het algemeen niet van stroom voorzien worden.

### **Aansluiting van de oproepknoppen, verlichting van naambordjes en relais**

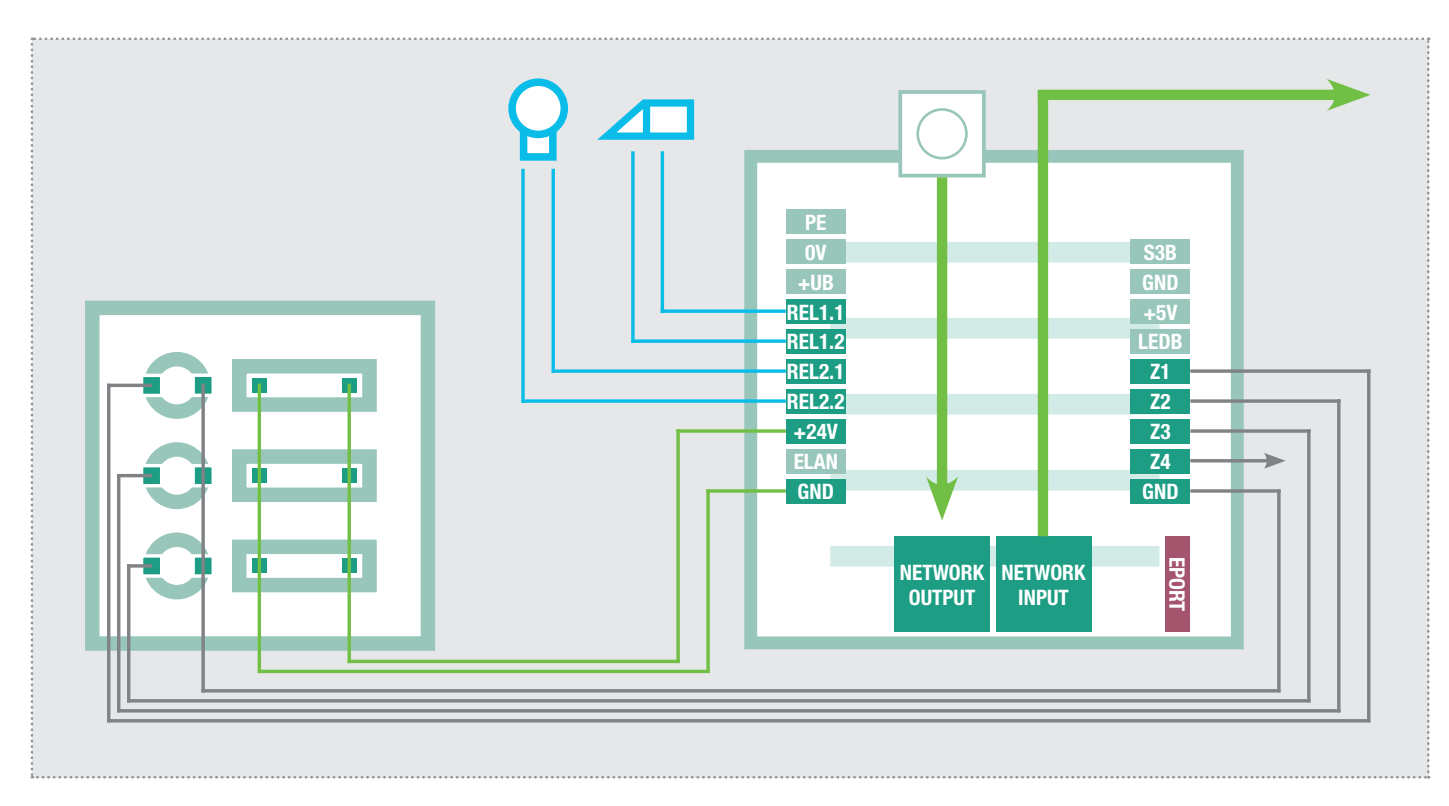

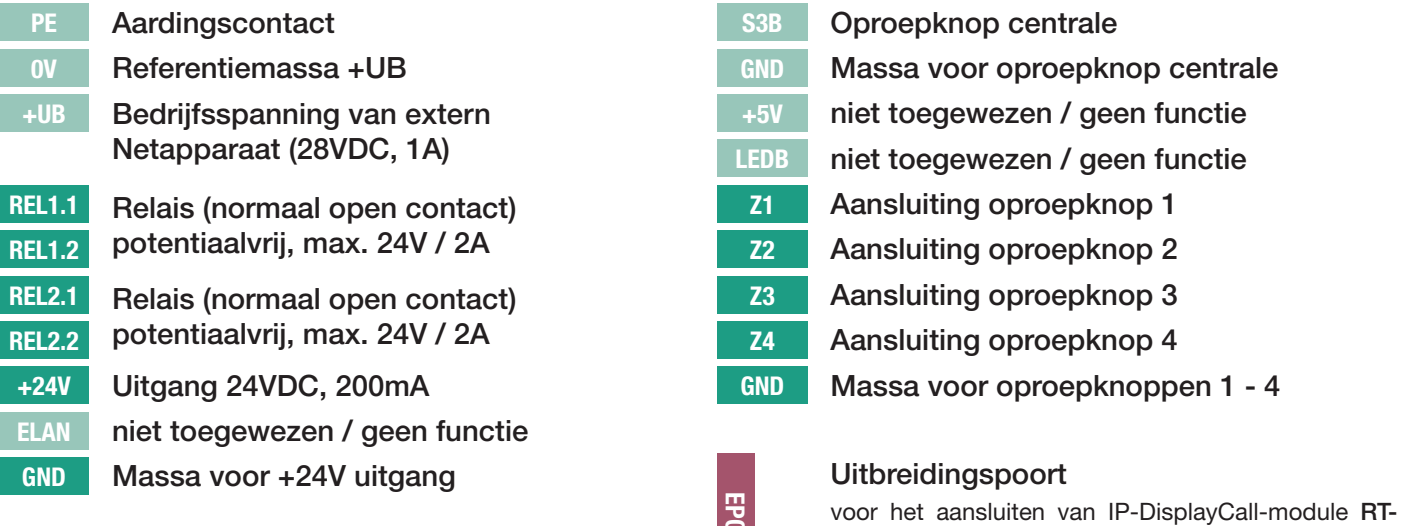

### LED-statusweergaven

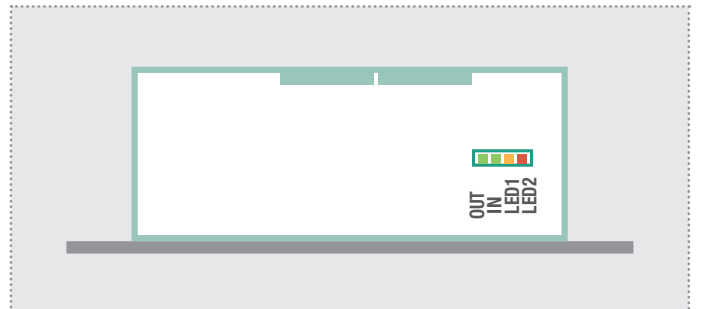

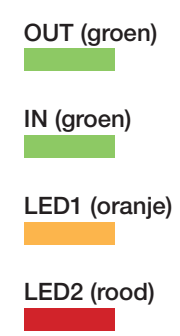

**EPORT**

Permanent aan: Een apparaat is met de Output-netwerkpoort verbonden en werkt. Kort oplichten betekent: Dataverkeer.

N710X, IP-snelkiesknoppenmodule RTN100X en IP-

diodenmatrixmodule RTN720X.

De deurluidsprekermodule is met het netwerk verbonden en werkt. Kort oplichten betekent: Dataverkeer.

Permanent aan: Deurluidsprekermodule bevindt zich in een gesprek. Knipperen: Het resetten naar fabrieksinstellingen is voltooid. Permanent aan: De deurluidsprekermodule is niet op de SIP-server geregistreerd.

### **Uitbreidingspoort voor IP-DisplayCall en snelkiesknoppenmodule**

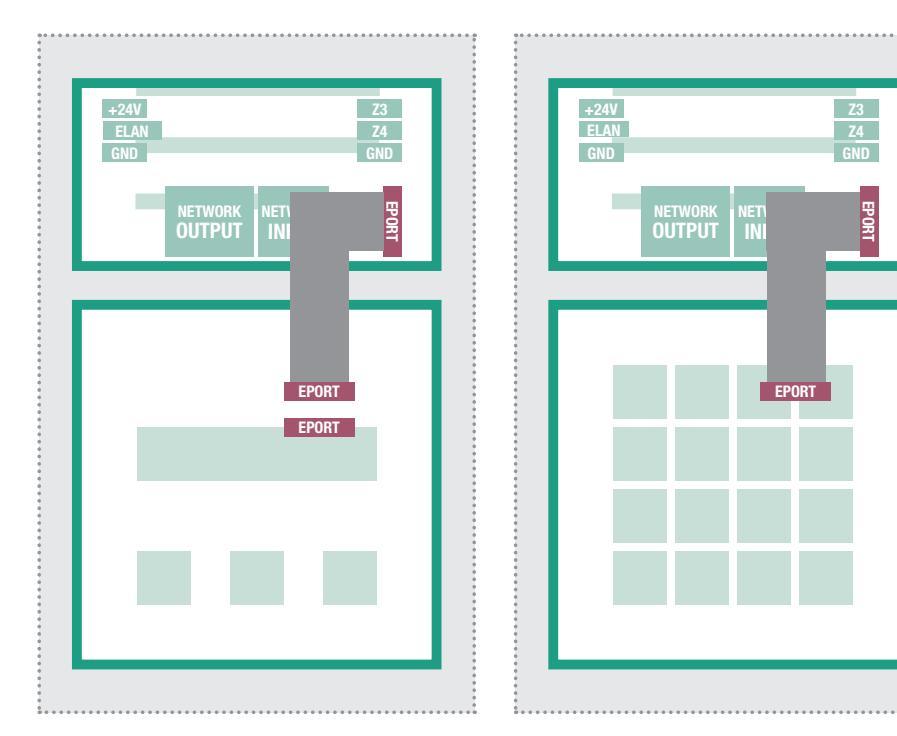

Op de uitbreidingspoort van de IP-deurluidsprekermodule kan de IP-Display-Call- en snelkiesknoppenmodule aangesloten worden.

De aansluitingen van de oproepknoppen Z1 tot Z4 kunnen ook gebruikt worden. Meer informatie vindt u in het actuele **handboek van het IP-systeem**.

Let op: Eén van deze modules wordt rechtstreeks via de deurluidspreker van stroom voorzien. Op de DisplayCallmodule kunnen nog meerdere Display-Call-modules of een snelkiesknoppenmodule (bijv. voor een toegangscontrole met Code Lock) aangesloten worden. In dit geval moet er voor een afzonderlijke stroomvoorziening voor de extra module gezorgd worden.

### **Fabrieksinstellingen**

**Toegangsgegevens - administratie** Wachtwoord: 1234

**IP-adres deurluidsprekermodule** 192.168.42.41 *IP-adres-RTD:8041 (Voorbeeld!) Hoofdnettoegang via RTD110X*

### **Fabrieksinstellingen terugzetten**

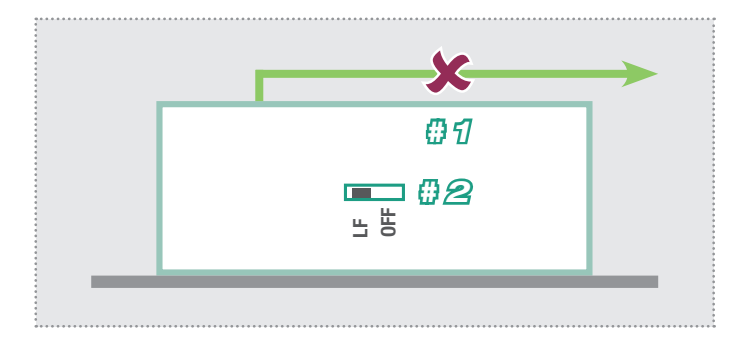

- 1. Ontkoppel de IP-deurluidsprekermodule van de stroomvoorziening (Power-over-Ethernet of voeding).
- 2. Zet de resetschakelaar aan de zijkant op LF (Load Factory Defaults): Frontpaneel naar beneden, schakelaar naar links.
- 3. Sluit de deurluidsprekermodule weer aan op de stroomvoorziening.

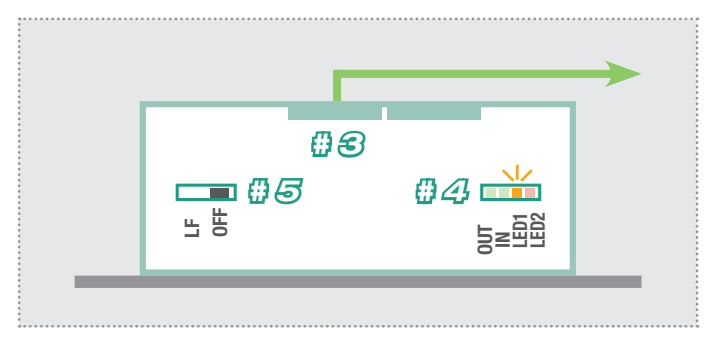

4. Wacht tot LED1 (oranje) permanent knippert.

*192.168.42.41*

5. Zet (zonder de stroomvoorziening te ontkoppelen) de resetschakelaar weer terug in de oorspronkelijke stand. De deurluidsprekermodule is nu gereset.

Let op: Telefoonboekregistraties worden daardoor niet gereset. Voert u deze wijzigingen a.u.b. handmatig uit.

### **Installatieconcept en configuratie**

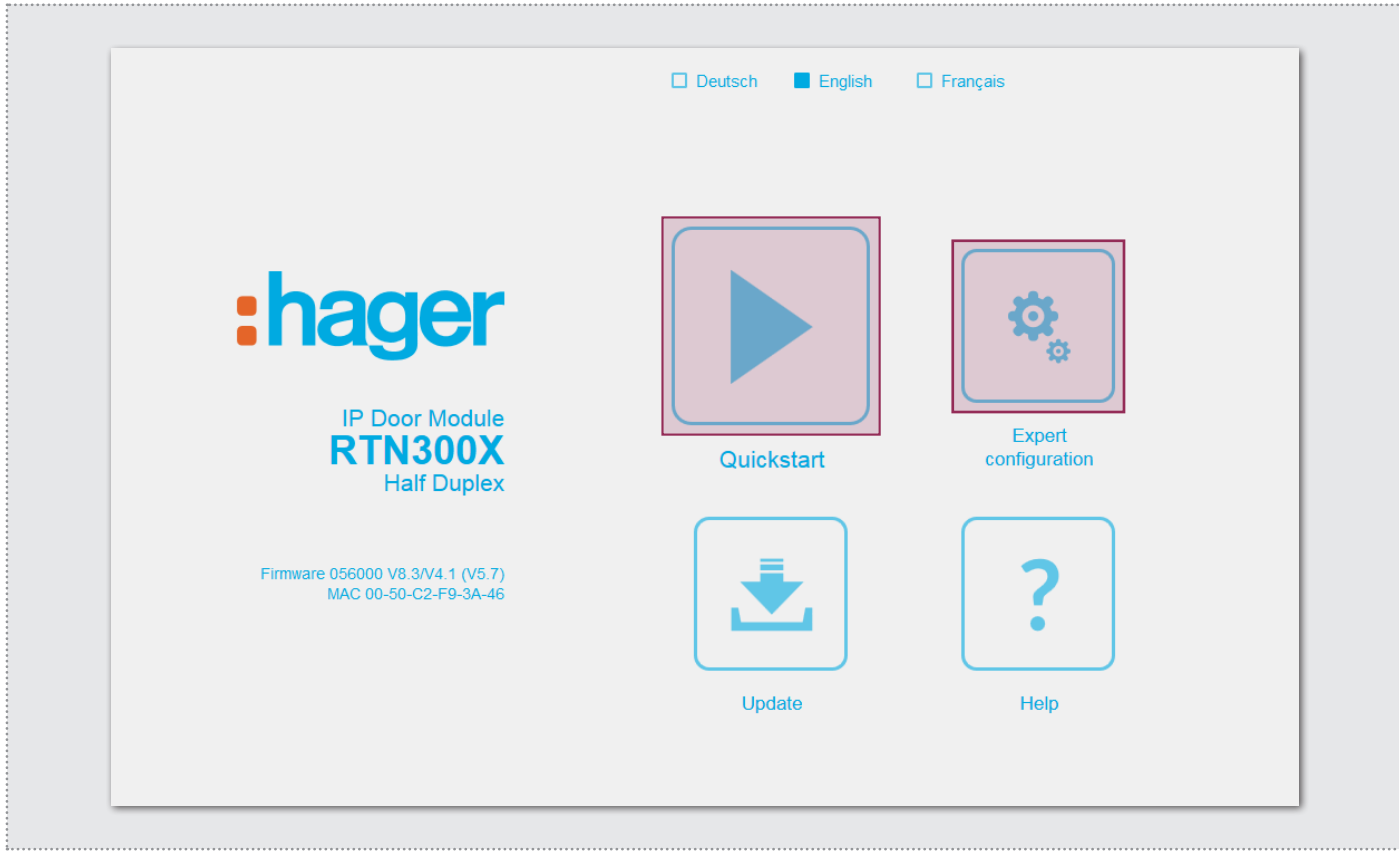

### Quickstart-configuratie met IP-intercomserver RTD110X

Tabblad Configuratie voor de installatie met de IP-intercomserver RTD110X. Gebruik a.u.b. voor ingebruikname beslist de **Easy Installation Guide**.

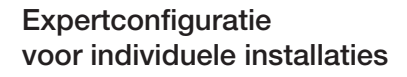

Tabblad Configuratie voor de integratie in (bedrijfs-)netwerken in combinatie met bestaande IP-telefooninstallaties. Voor meer informatie gebruikt u het **handboek van het IP-systeem**.

hager:

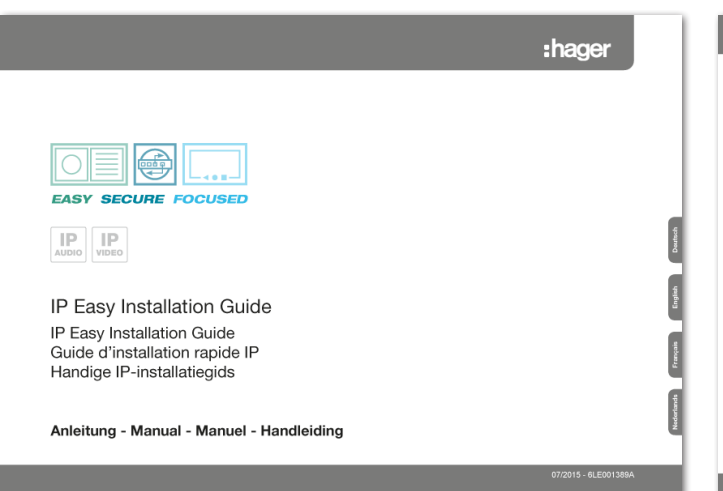

### Update

Tabblad Beheer voor firmware-updates en instellingsbestanden.

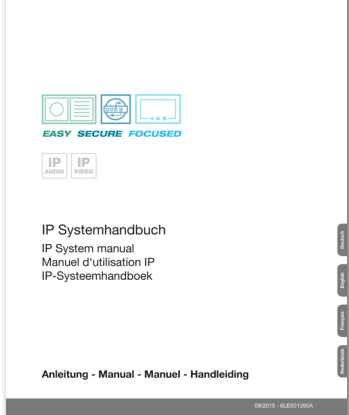

### **Help**

Informatie over installatiehandleidingen op de homepage en in de productendatabank.

### **Quickstart-configuratie met IP-intercomserver RTD110X**

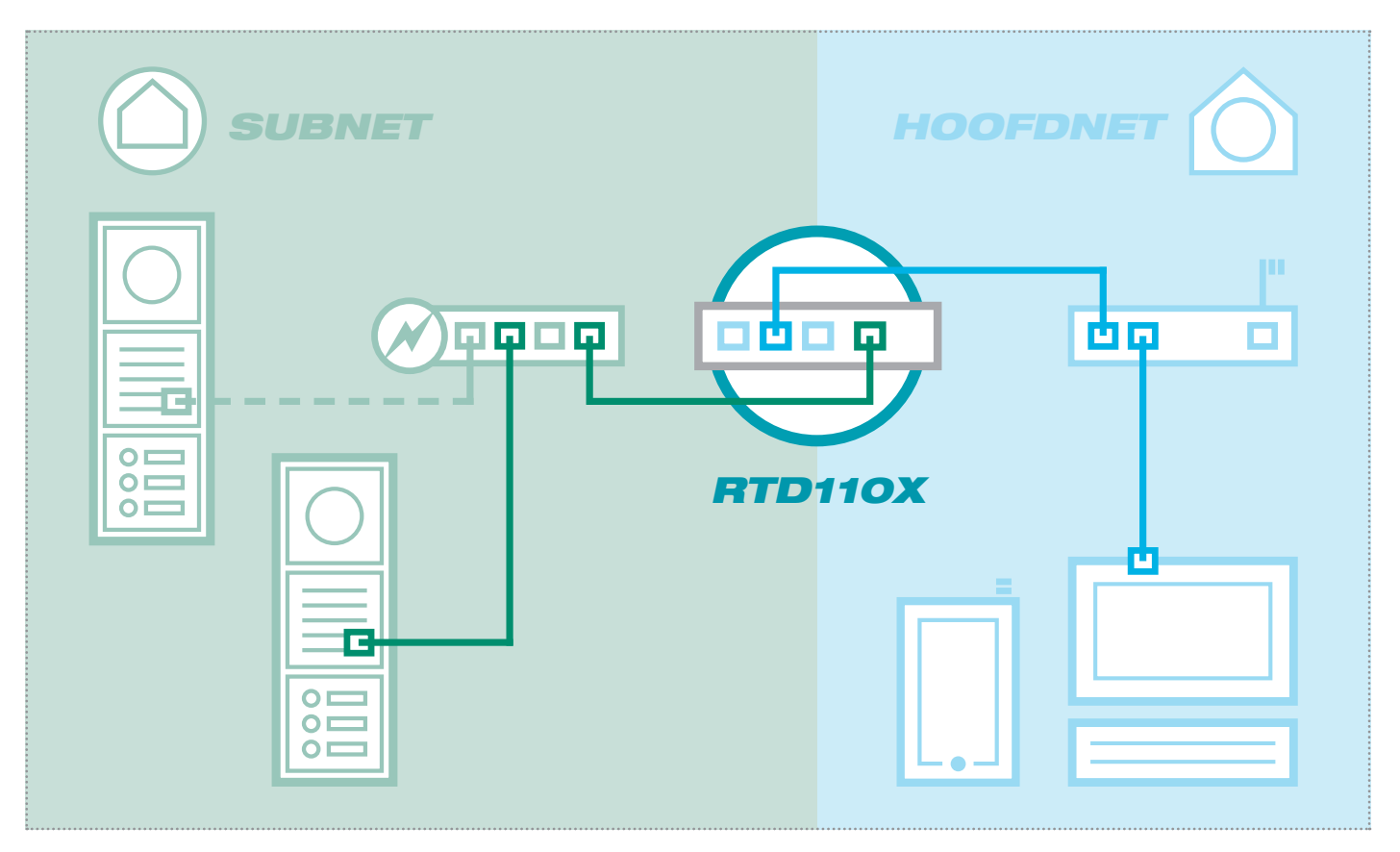

**Het scenario toont een installatie met de IP-intercomserver RTD110X. Alle intercomcomponenten worden in een afzonderlijk subnet geconfigureerd en via de RTD110X aan het hoofdnet (thuis-/bedrijfsnetwerk) toegewezen.**

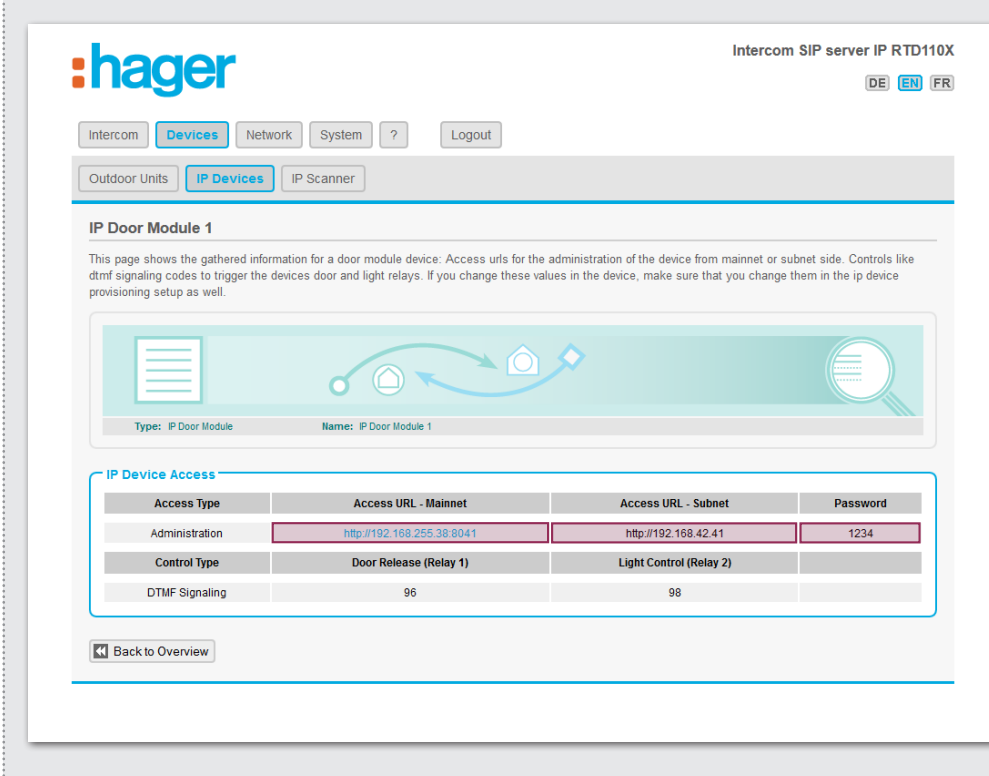

Bij deze installatievariant wordt eerst de complete opzet van de intercominstallatie in de RTD110X server gedefinieerd. Pas daarna worden de IP-apparaten aangesloten en aangepast.

Na het aansluiten van de deurluidsprekermodule vindt de toegang erg makkelijk plaats via de in de configuratie-interface van de intercomserver getoonde apparatenlinks in het tabblad "Buitenunits & IP-apparaten".

### **BELANGRIJK:**

Volg a.u.b. beslist de bij de IPintercomserver RTD110X bijgeleverde **Easy Installation Guide.**

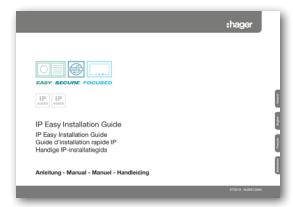

,,,,,,,,,,,,,,,,,,,,,,,,,,,,,,

### **Quickstart-configuratie met IP-intercomserver RTD110X**

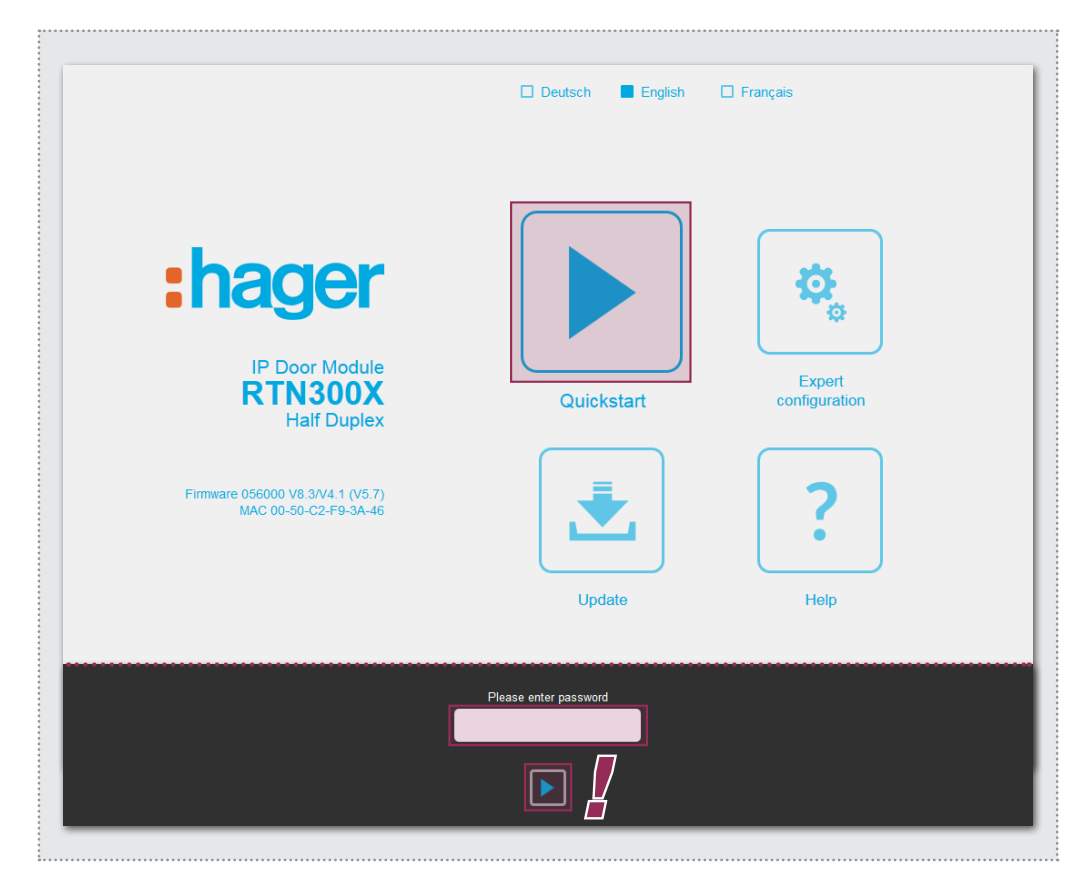

Na het oproepen van de webinterface selecteert u het tabblad "Quickstart" en logt u met de standaard Wachtwoord: **1234**

in op de IP-deurluidsprekermodule.

#### **LET OP:**

In het tabblad "Quickstart" vindt u ook andere basisinstellingen (bijv. geluidssterkte en microfoongevoeligheid).

In het tabblad "Expert" mogen bij deze installatievariant geen instellingen uitgevoerd worden.

**Het tabblad Quickstart is speciaal voor de subnetconfiguratie van de IP-intercomserver aangepast. De componenten in het subnet mogen niet verder veranderd worden dan de beschreven wijzigingen.** 

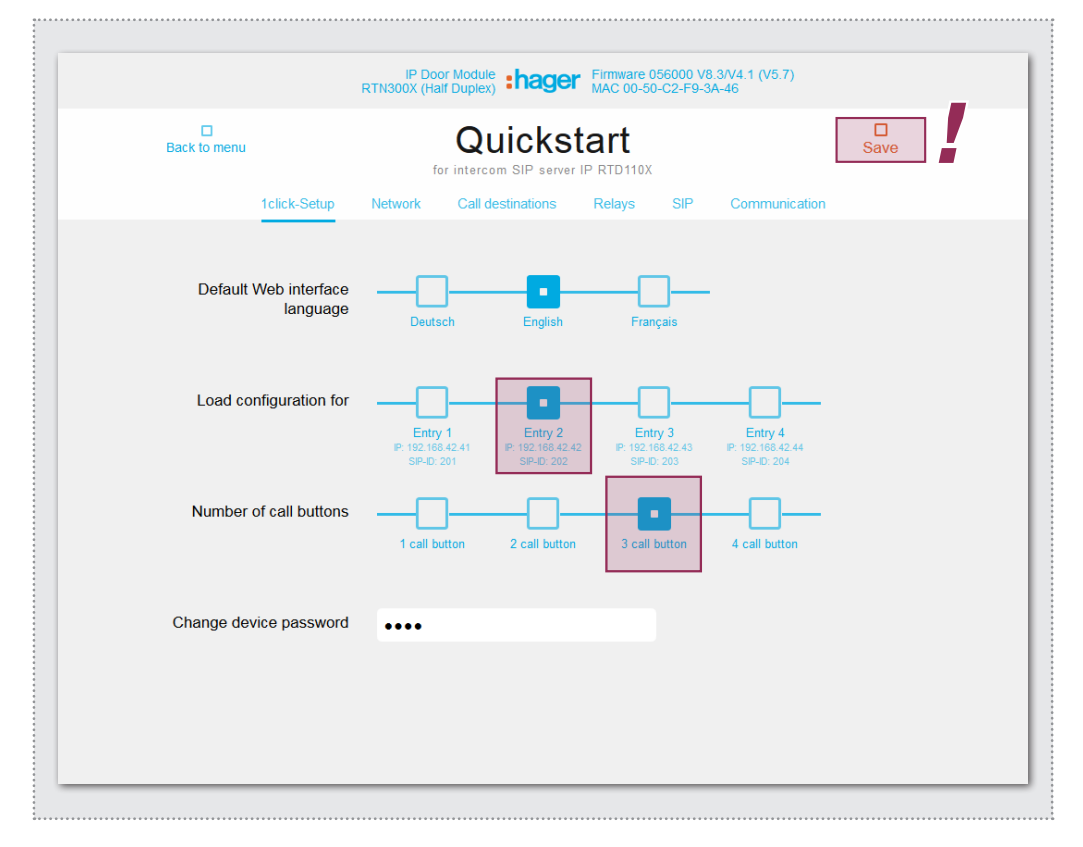

Stel de deurluidsprekermodule (bij meerdere ingangen) op de bijbehorende ingang en het aantal gebruikte oproepknoppen in. Bevestig de instelling met "Opslaan"

IP-adres, SIP-registratiegegevens en oproepknopregistraties van de deurluidsprekermodule zijn nu aangepast op de gedefinieerde configuratie van de IPintercomserver.

### **BELANGRIJK:**

Doorgaans zijn er geen andere instellingen nodig. Meer informatie vindt u in de actuele **Easy Installation Guide** en speciale instellingen in het **handboek van het IP-systeem.**

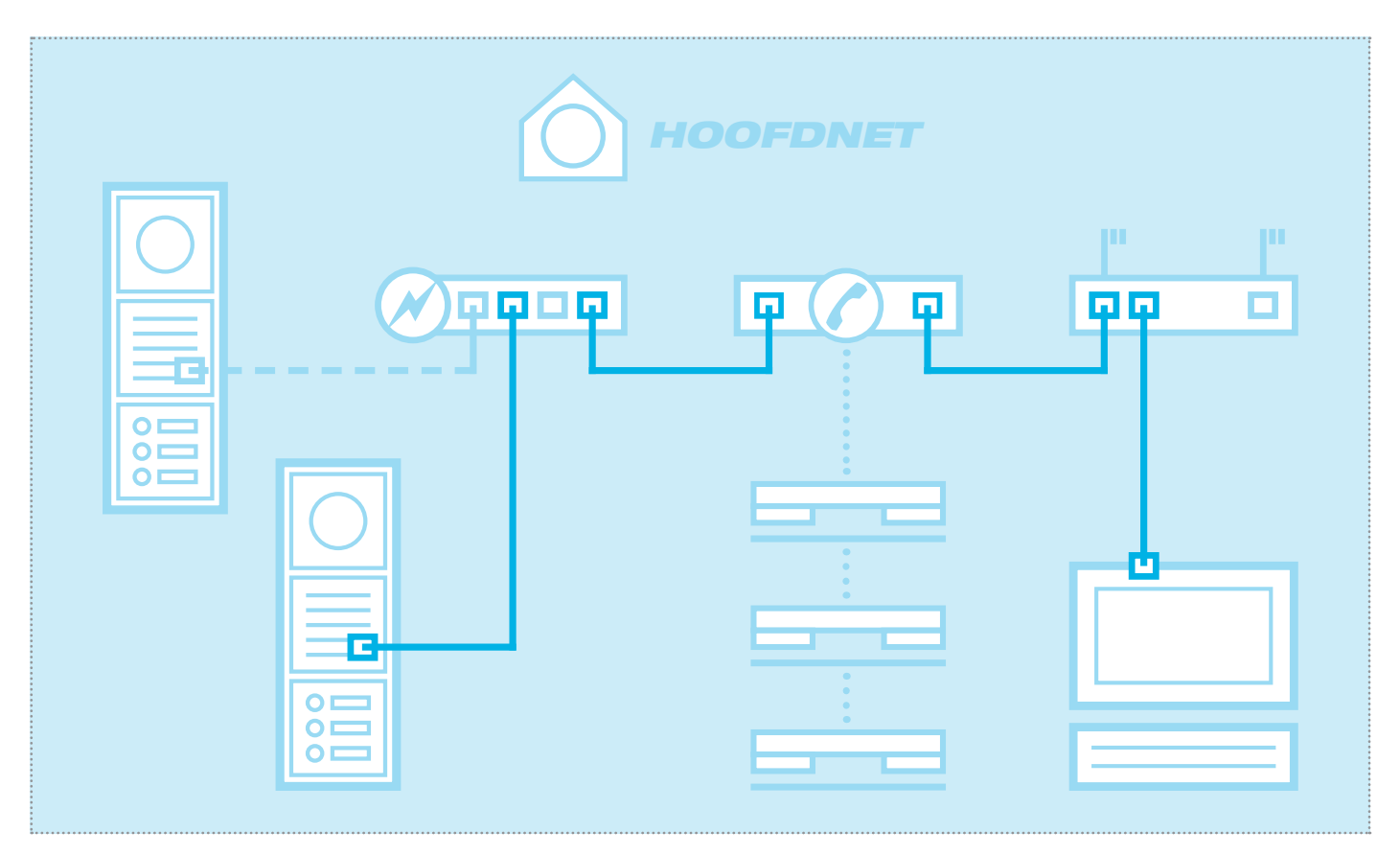

**Het scenario toont de integratie in een bestaand netwerk (bijv. in de bedrijfsomgeving) met aansluiting op een bestaande IP-telefooninstallatie. Alle intercomcomponenten moeten naar de aanwezige omstandigheden geconfigureerd worden.**

### **Netwerkadapter op IP-adres in het tabblad van de deurluidspreker instellen**

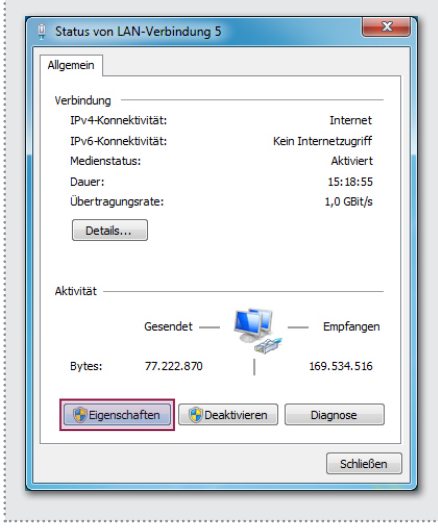

Open het "Netwerk- en vrijgavecenter" en selecteer hier "Adapterinstellingen wijzigen". Dubbelklik nu op de netwerkadapter waarmee u verbonden bent. In het venster dat nu opent, klikt u op "Eigenschappen".

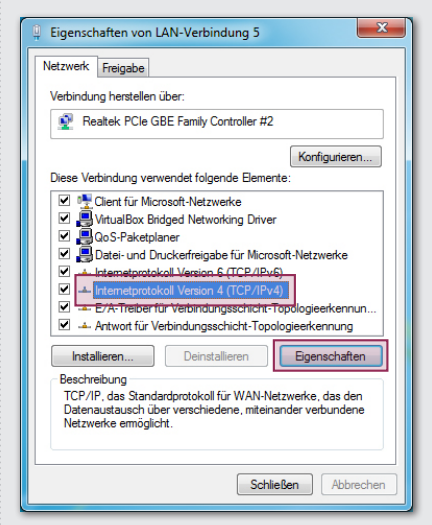

Selecteer "Internetprotocol versie 4" en klik op "Eigenschappen".

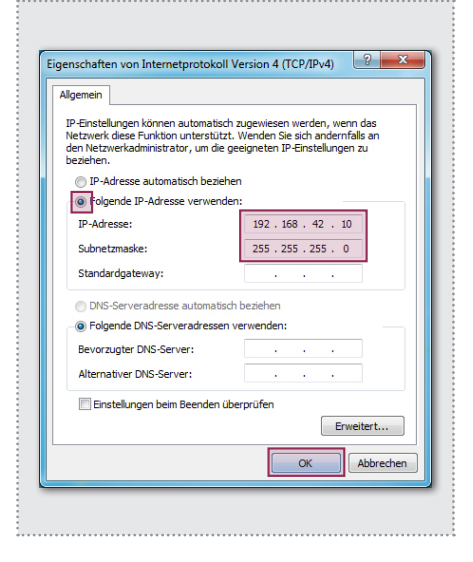

Vink nu "Volgend IP-adres gebruiken" aan en voer een adres in beginnend met 192.168.42.xxx (niet 41). Bij subnetmasker voert u 255.255.255.0 in. Daarna bevestigt u met "OK". U heeft nu toegang tot het apparaat.

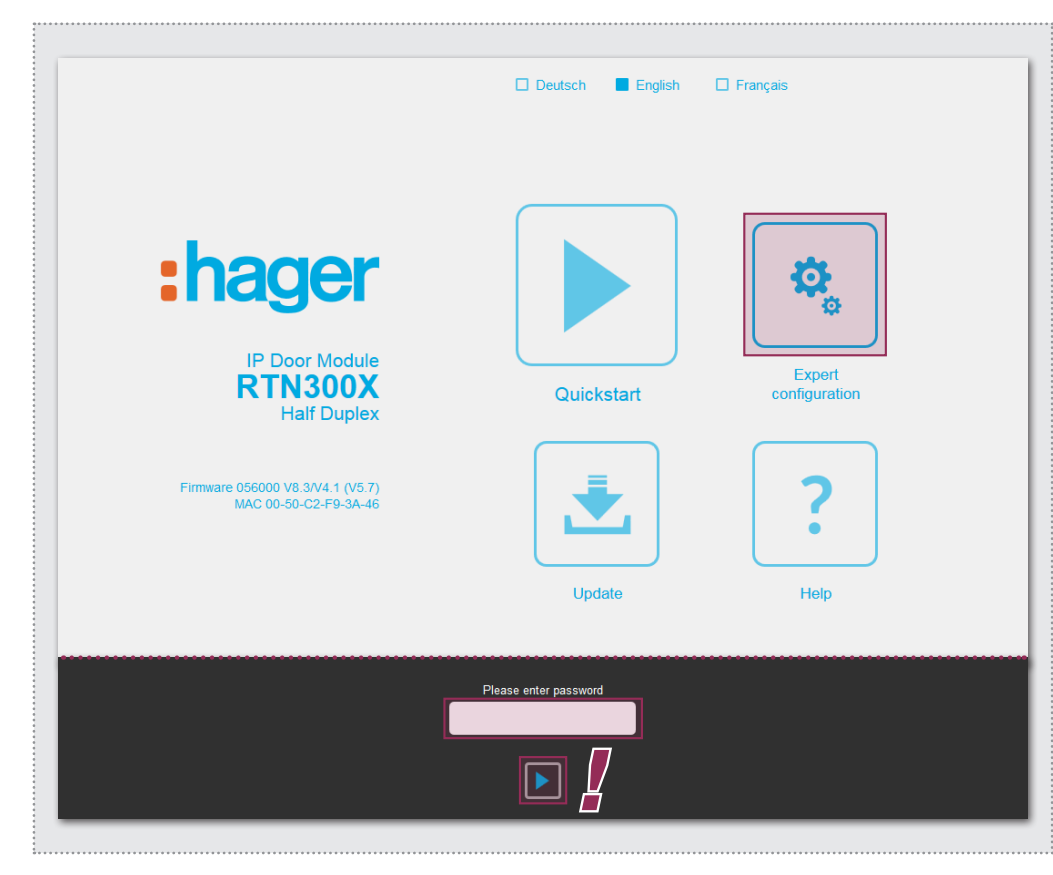

Na het oproepen van de webinterface selecteert u het tabblad "Expertconfiguratie" en logt in met de standaard:

Wachtwoord: **1234**

in op de IP-deurluidsprekermodule.

### **LET OP:**

De IP-deurluidsprekermodule volgt met zijn configuratie-opties de SIP-standaard conform RFC3261.

Bepaalde instellingen moeten mogelijk aan de vereisten van de IP-telefooninstallatie (SIPserver) aangepast worden. Het betreft hier vaak het DTMF-signaleringsprotocol of toegestane herregistratie-intervallen.

Maak u vooraf vertrouwd met de omstandigheden.

**Het tabblad Expert is voor de verbinding van de IP-deurluidsprekermodule met een aanwezige IP-telefooninstallatie (SIP-server) bedoeld. Hier vindt u alle opties voor speciale vereisten en instellingen (zie handboek IP-systeem).**

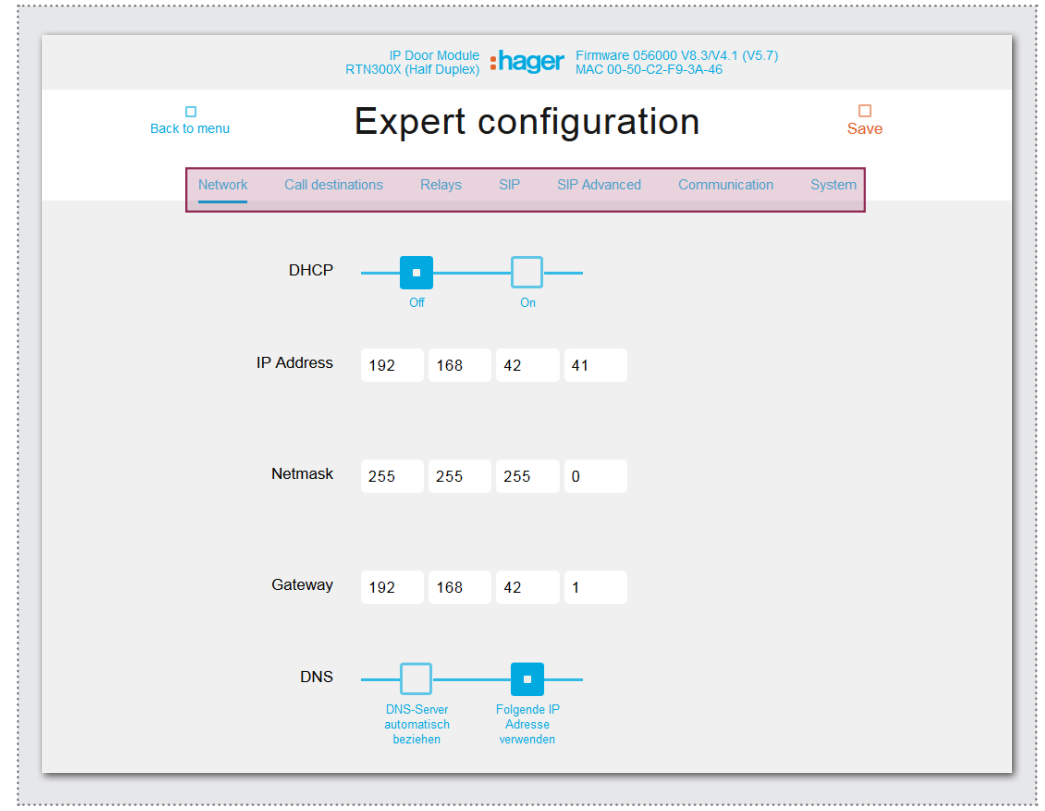

Netwerk IP-adres, gateway en DNS

### Oproepdoelen

Toewijzing oproepknoppen, gedrag bij in- en uitgaande gesprekken, alsmede DTMFrelaisschakeling

### Relais

Functie en schakelduur van de geïntegreerde relais

### SIP

Vermelding van SIP-server/domain, SIP-ID en authentificatie

### SIP geavanceerd

DTMF-modus, poorten en registratie-instellingen, gedrag bij "Onbekende beller", gesprek en verbindingsopbouw

### Communicatie

Audio-codecs, microfoon- en luidsprekerinstellingen

### Systeem

Status-/remote-meldingen, uitbreidingspoort, taal en wachtwoord

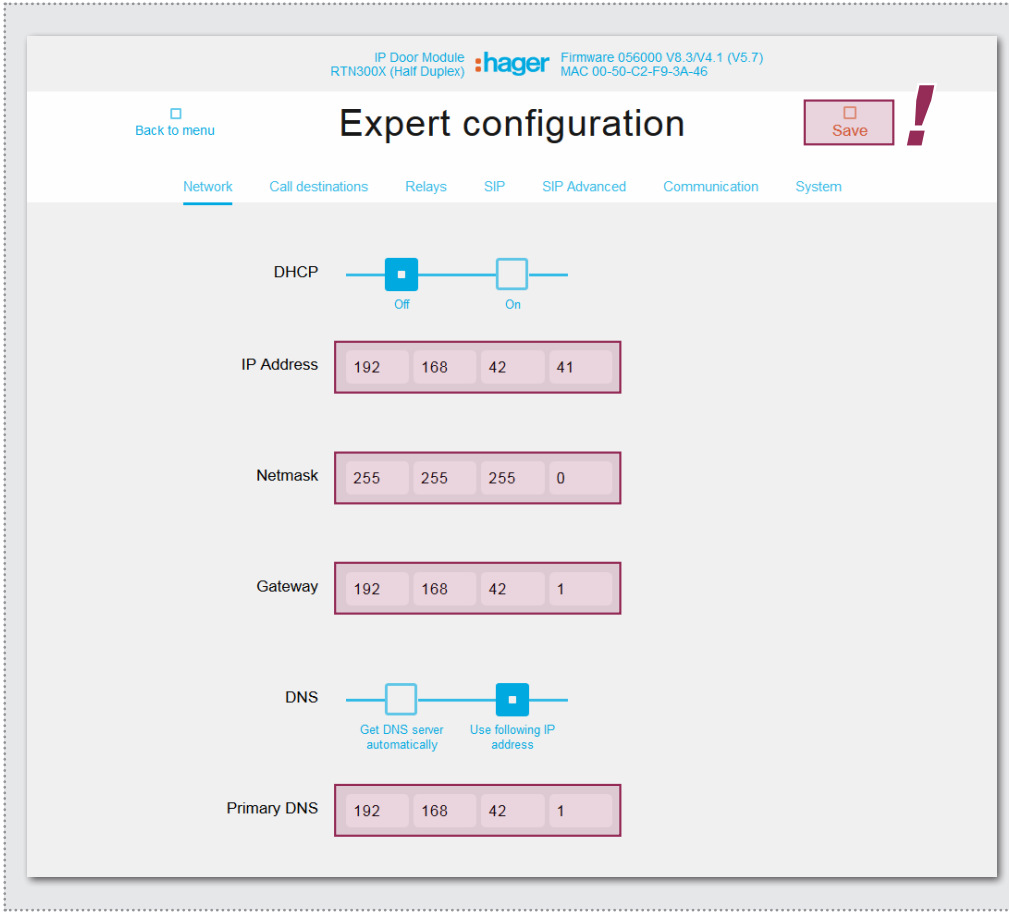

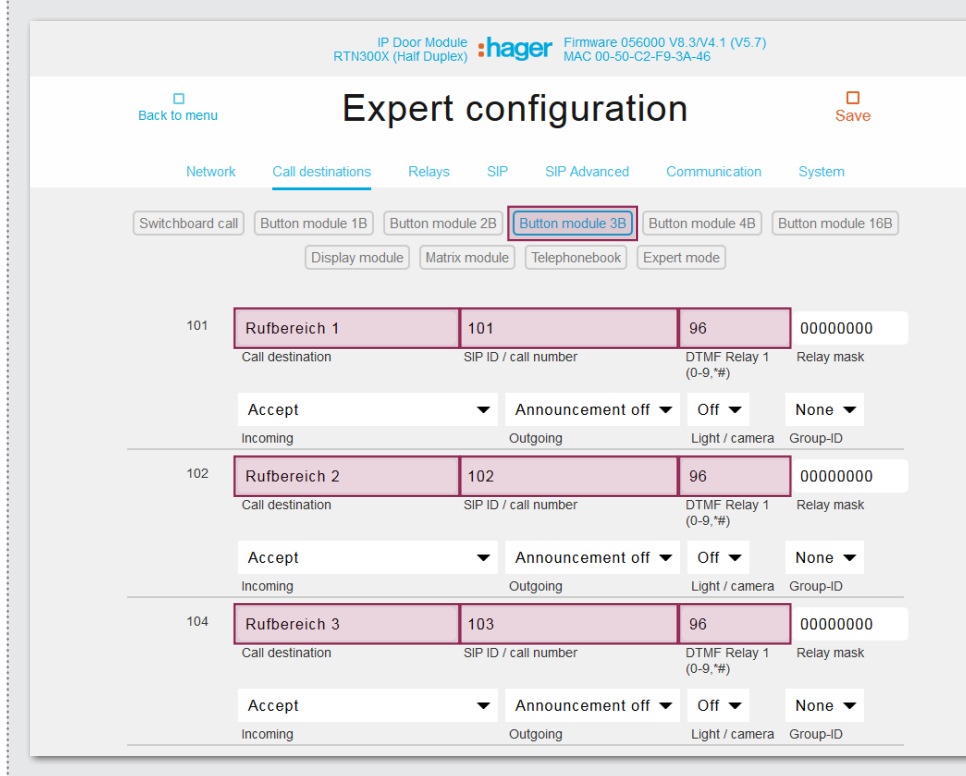

#### **Netwerk**

Hier stelt u de IP-deurluidsprekermodule in op de omstandigheden van het aanwezige netwerk.

#### IP-adres

Een niet-toegewezen IP-adres, mogelijk buiten het DHCP-bereik.

#### Netwerkadresmasker

Een bij de netwerkstructuur passend netwerkadresmasker (standaard 255.255.255.0)

**Gateway** IP-adres van de router.

### Primaire DNS

IP-adres van de "Domain Name Server". Doorgaans wordt deze functie eveneens van de router overgenomen.

#### **Opmerking over het opslaan:**

Wijzigingen aan de instellingen hoeven niet voor elk menu apart opgeslagen te worden. U kunt alle configuratiemenu's doorwerken en dan in één stap opslaan.

#### **Oproepdoelen (telefoonboek)**

Hier wordt het selectiegedrag van aangesloten oproepknoppen of de oproepkeuzemodule vastgelegd. Selecteer het type aangesloten module, om de betreffende telefoonboekregistraties weer te geven.

#### Betekenis oproepdoel

Naam voor het oproepdoel. Dient enkel ter informatie, is functietechnisch niet van belang.

### SIP-ID / Nummer oproepdoel

(Telefoon-)Nummer van het op te roepen doel, doorgaans een groepsnummer.

#### DTMF-relais 1

Code die op de telefoon gekozen moet worden, om de deuropener te bedienen.

Alle overige instellingen en hun werking worden uitvoerig in het **handboek van het IP-systeem** beschreven.

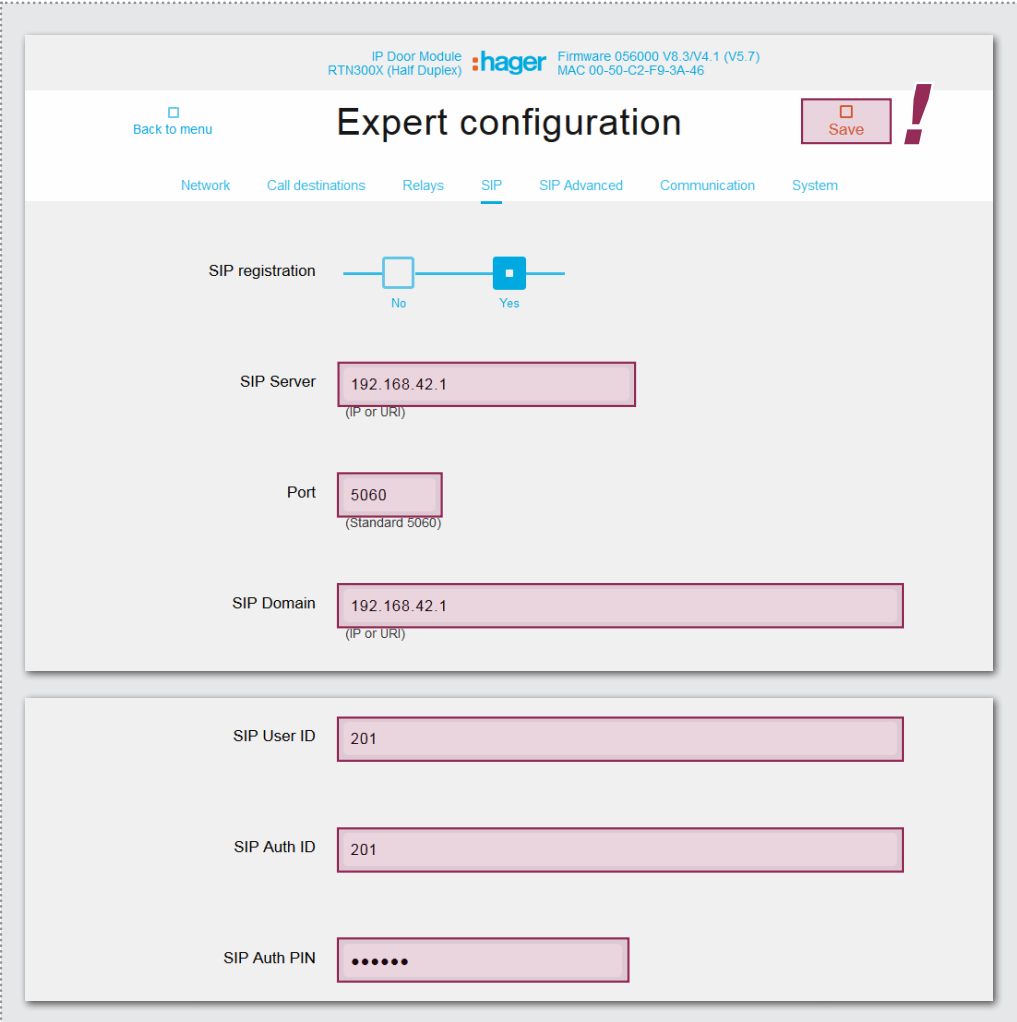

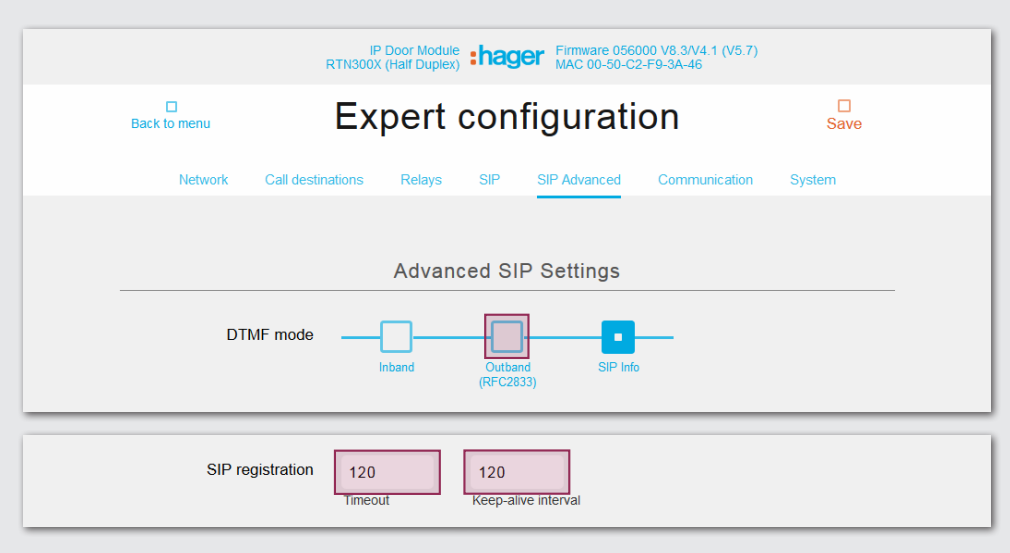

**BELANGRIJK:** De IP-deurluidsprekermodule is voor een groot deel van de installatiescenario's optimaal geconfigureerd. Voer hier a.u.b. alleen wijzigingen uit, als dit duidelijk vereist is. Overige instructies over de instellingen vindt u in het **handboek van het IP-systeem**.

### **SIP**

Configuratie voor het inloggen op een IP-telefooninstallatie of SIP-server. Er moet daar een overeenkomende account aangemaakt zijn of worden.

#### SIP-server

IP-adres of URL van de IP-telefooninstallatie of SIP-server.

#### Port

Netwerkpoort voor de SIP-signalering (standaard: 5060)

#### SIP-domain

Doorgaans ook het IP-adres van de IP-telefooninstallatie of de SIP-server (uitzondering: zakelijke omgevingen). **Let op:**Het veld moet ingevuld worden!

### SIP-gebruikers-ID

Nummer van het gebruikersaccount, is doorgaans het doorkiesnummer.

### SIP-authenticatie-ID

Is over het algemeen identiek aan de "SIP-gebruikers-ID", als er geen speciale Auth-ID is toegewezen. Let op: Het veld moet ingevuld worden!

#### SIP authentificatie PIN

Wachtwoord voor de SIP-gebruikers-ID (gebruikersaccount).

#### **SIP geavanceerd**

In dit tabblad vindt u speciale opties van de SIP-infrastructuurconfiguratie.

#### DTMF-modus

Signaleringsmethode waarmee de DTMF-invoer van de relaisschakeling wordt overgedragen. Het proces moet systeembreed ondersteund worden en doorgaans bij alle apparaten hetzelfde ingesteld zijn (resp. door de telefooninstallatie geconverteerd worden).

**Let op:** Vaak wordt **Outband**  (RFC2833) gebruikt.

### **Registratie**

Verval en instandhouding van de registratie (in seconden). Hier kunnen afhankelijk van de configuratie van de IP-telefooninstallatie aanpassingen nodig zijn.

### www.hager.com

## :hager

Technische Änderungen, Irrtümer und Druckfehler vorbehalten. Technical additions, and printing errors do not constitute grounds for any claims to damages. Sous réserve de modifications techniques, d'erreurs et de fautes d'impression. Technische wijzigingen, vergissingen en drukfouten voorbehouden.